# **IAR Assembler**

Reference Guide

for Renesas V850 Microcontroller Family

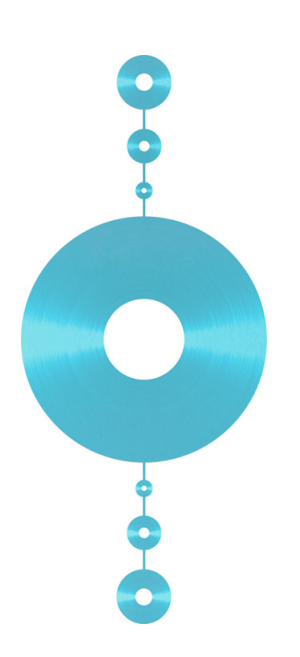

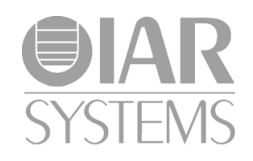

# **COPYRIGHT NOTICE**

Copyright © 1998–2010 IAR Systems AB.

No part of this document may be reproduced without the prior written consent of IAR Systems AB. The software described in this document is furnished under a license and may only be used or copied in accordance with the terms of such a license.

### **DISCLAIMER**

The information in this document is subject to change without notice and does not represent a commitment on any part of IAR Systems. While the information contained herein is assumed to be accurate, IAR Systems assumes no responsibility for any errors or omissions.

In no event shall IAR Systems, its employees, its contractors, or the authors of this document be liable for special, direct, indirect, or consequential damage, losses, costs, charges, claims, demands, claim for lost profits, fees, or expenses of any nature or kind.

### **TRADEMARKS**

IAR Systems, IAR Embedded Workbench, C-SPY, visualSTATE, From Idea To Target, IAR KickStart Kit, IAR PowerPac, IAR YellowSuite, IAR Advanced Development Kit, IAR, and the IAR Systems logotype are trademarks or registered trademarks owned by IAR Systems AB. J-Link is a trademark licensed to IAR Systems AB.

Microsoft and Windows are registered trademarks of Microsoft Corporation.

Renesas is a registered trademark of Renesas Electronics Corporation. V850 is a trademark of Renesas Electronics Corporation.

All other product names are trademarks or registered trademarks of their respective owners.

### **EDITION NOTICE**

Fourth edition: October 2010

Part number: AV850-4

This guide applies to version 3.80 of IAR Embedded Workbench® for V850.

Internal reference: R11, AFE1, IJOA.

# **Contents**

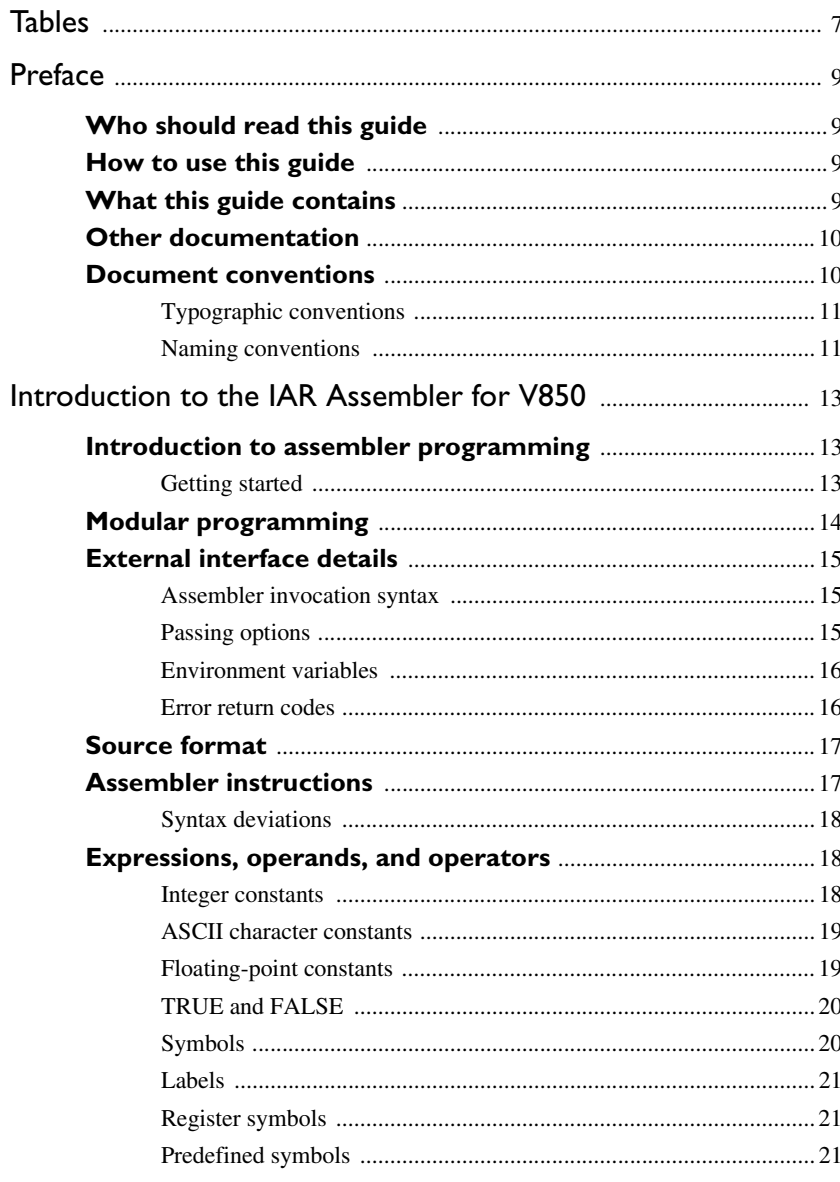

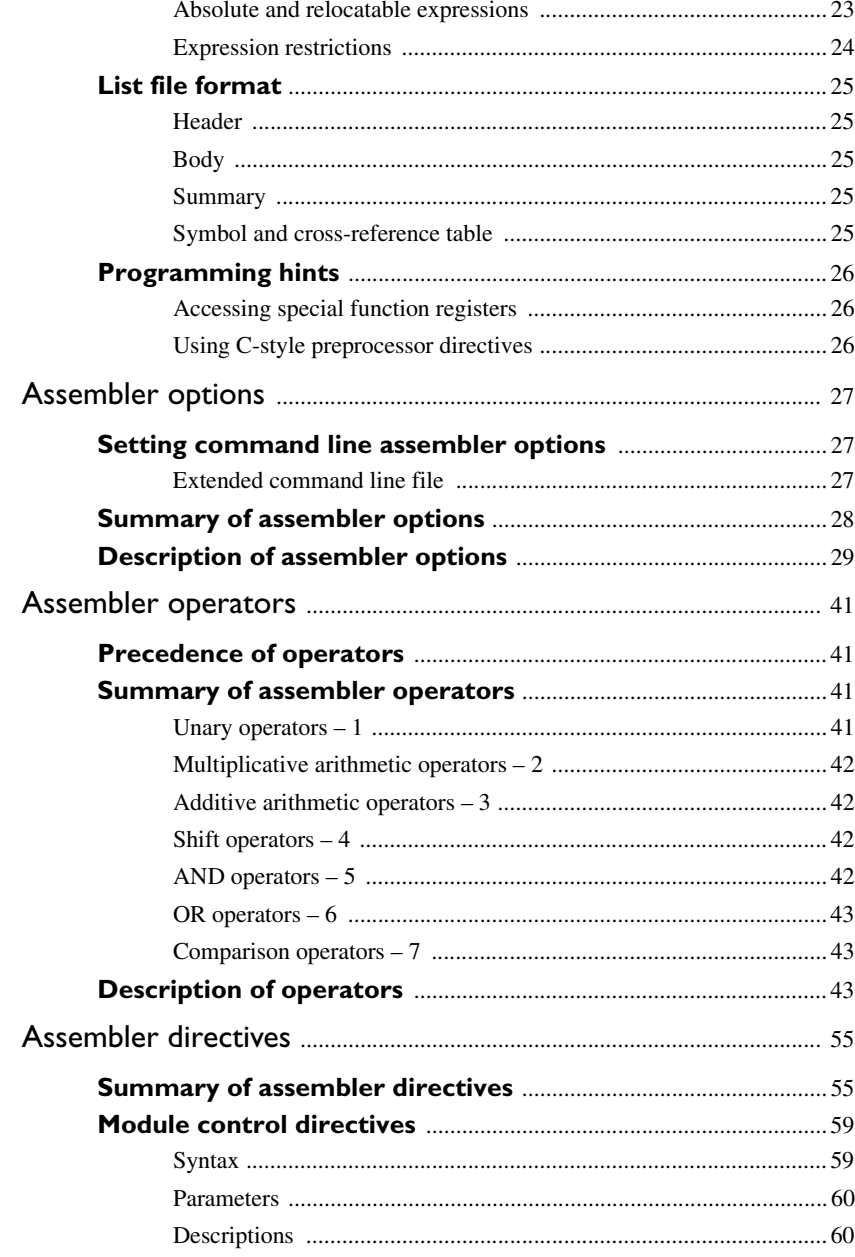

 $\overline{\mathbf{4}}$ 

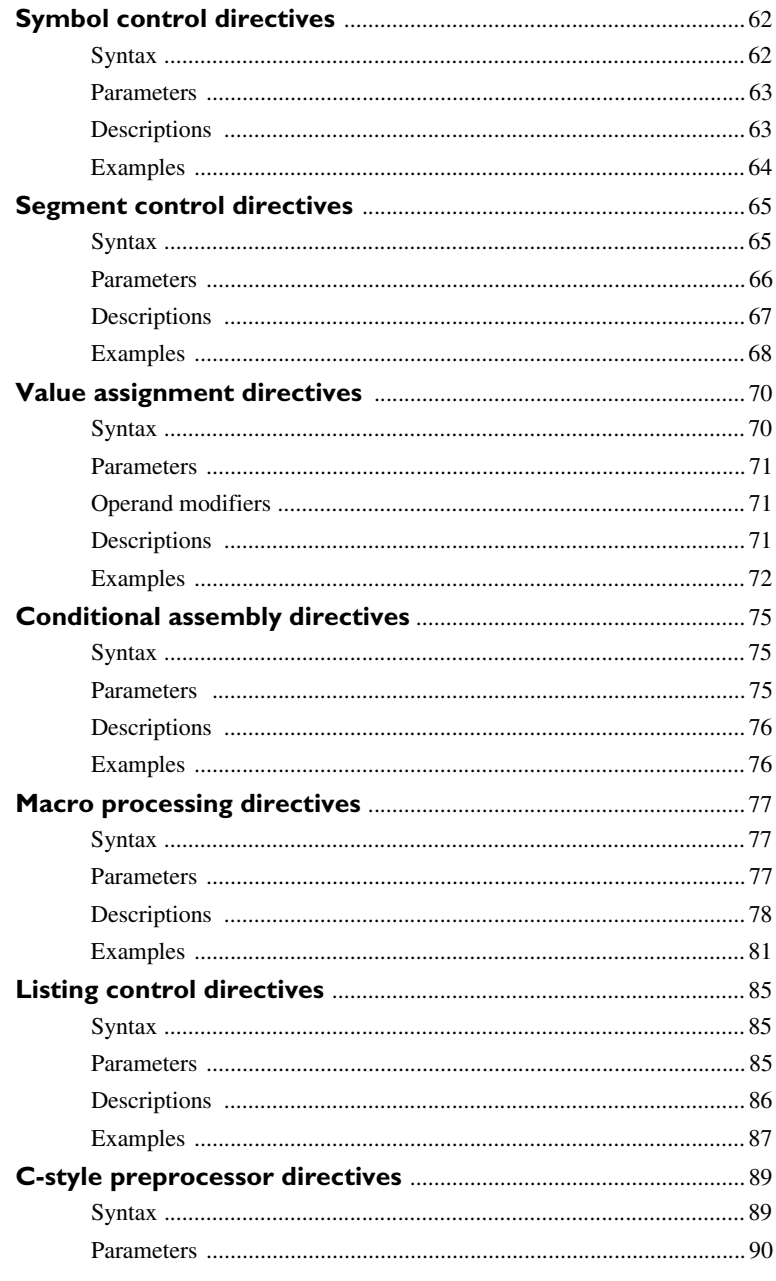

 $\overline{\phantom{a}}$ 

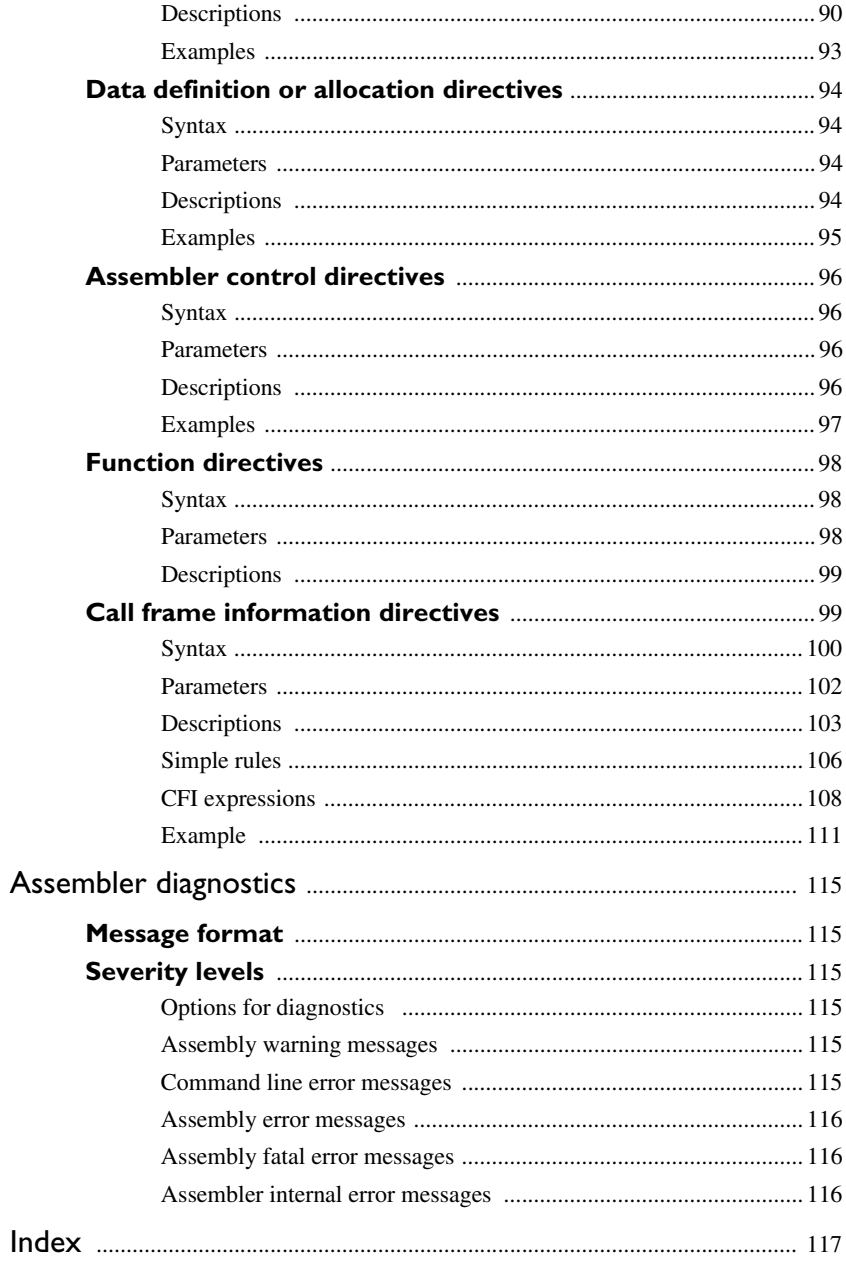

 $\boldsymbol{6}$ 

# <span id="page-6-0"></span>**Tables**

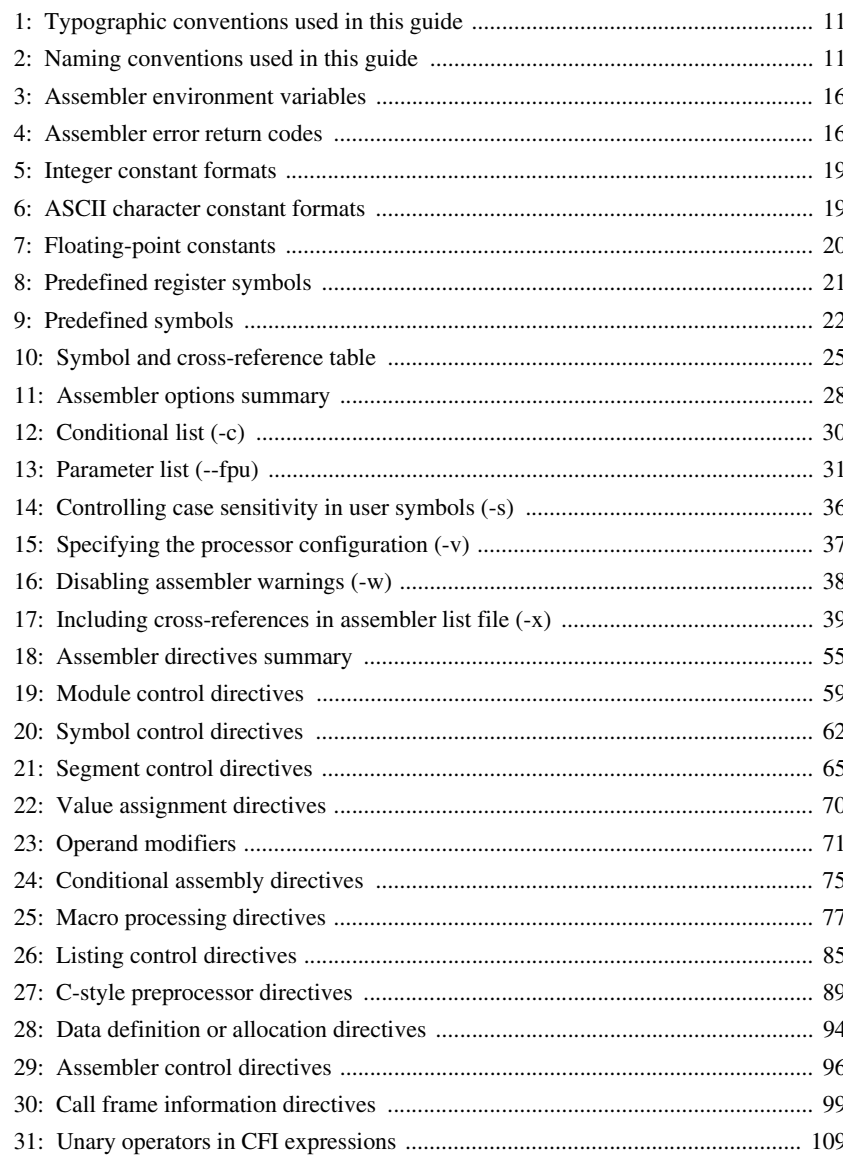

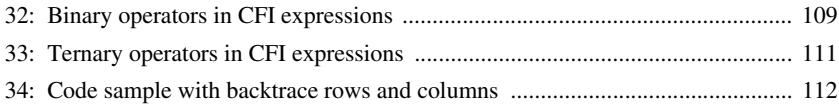

# <span id="page-8-0"></span>**Preface**

Welcome to the IAR Assembler Reference Guide for V850. The purpose of this guide is to provide you with detailed reference information that can help you to use the IAR Assembler for V850 to develop your application according to your requirements.

# <span id="page-8-1"></span>**Who should read this guide**

You should read this guide if you plan to develop an application, or part of an application, using assembler language for the V850 microcontroller and need to get detailed reference information on how to use the IAR Assembler for V850. In addition, you should have working knowledge of the following:

- The architecture and instruction set of the V850 microcontroller. Refer to the documentation from Renesas for information about the V850 microcontroller
- General assembler language programming
- Application development for embedded systems
- The operating system of your host computer.

# <span id="page-8-2"></span>**How to use this guide**

When you first begin using the IAR Assembler for V850, you should read the chapter *[Introduction to the IAR Assembler for V850](#page-12-3)* in this reference guide.

If you are an intermediate or advanced user, you can focus more on the reference chapters that follow the introduction.

If you are new to using the IAR Systems toolkit, we recommend that you first read the initial chapters of the *IDE Project Management and Building Guide*.

# <span id="page-8-3"></span>**What this guide contains**

Below is a brief outline and summary of the chapters in this guide.

- *[Introduction to the IAR Assembler for V850](#page-12-3)* provides programming information. It also describes the source code format, and the format of assembler listings.
- *[Assembler options](#page-26-3)* first explains how to set the assembler options from the command line and how to use environment variables. It then gives an alphabetical

summary of the assembler options, and contains detailed reference information about each option.

- *[Assembler operators](#page-40-4)* gives a summary of the assembler operators, arranged in order of precedence, and provides detailed reference information about each operator.
- *[Assembler directives](#page-54-3)* gives an alphabetical summary of the assembler directives, and provides detailed reference information about each of the directives, classified into groups according to their function.
- *[Assembler diagnostics](#page-114-6)* contains information about the formats and severity levels of diagnostic messages.

# <span id="page-9-0"></span>**Other documentation**

The complete set of IAR Systems development tools for the V850 microcontroller is described in a series of guides and online help files. For information about:

- Using the IAR Embedded Workbench® IDE, refer to the *IDE Project Management and Building Guide*
- Using the IAR C-SPY® Debugger, refer to the *C-SPY® Debugging Guide for V850*
- Programming for the IAR C/C++ Compiler for V850, refer to the *IAR C/C++ Compiler Reference Guide for V850*
- Using the IAR XLINK Linker, the IAR XAR Library Builder, and the IAR XLIB Librarian, refer to the *IAR Linker and Library Tools Reference Guide*
- Using the IAR DLIB Library, refer to the online help system
- Porting application code and projects created with a previous IAR Embedded Workbench IDE for V850, refer to the *IAR Embedded Workbench® Migration Guide for V850*.

All of these guides are delivered in hypertext PDF or HTML format on the installation media. Some of them are also delivered as printed books.

# <span id="page-9-1"></span>**Document conventions**

When, in this text, we refer to the programming language C, the text also applies to C++, unless otherwise stated.

When referring to a directory in your product installation, for example  $v850\ldots$ , the full path to the location is assumed, for example  $c:\Perogram \text{ Files} \text{IAR}$ Systems\Embedded Workbench 6.*n*\v850\doc.

# <span id="page-10-0"></span>**TYPOGRAPHIC CONVENTIONS**

This guide uses the following typographic conventions:

| Style     | <b>Used for</b>                                                                                                    |
|-----------|----------------------------------------------------------------------------------------------------|
| computer  | • Source code examples and file paths.<br>• Text on the command line.                                                             |
|           | • Binary, hexadecimal, and octal numbers.                                                                                         |
| parameter | A placeholder for an actual value used as a parameter, for example<br>filename. h where filename represents the name of the file. |
| [option]  | An optional part of a command.                                                                                                    |
| a b c     | Alternatives in a command.                                                                                                    |
| ${a b c}$ | A mandatory part of a command with alternatives.                                                                                  |
| bold      | Names of menus, menu commands, buttons, and dialog boxes that<br>appear on the screen.                                            |
| italic    | • A cross-reference within this guide or to another guide.<br>• Emphasis.                                                         |
| .         | An ellipsis indicates that the previous item can be repeated an arbitrary<br>number of times.                                     |
|           | Identifies instructions specific to the IAR Embedded Workbench® IDE<br>interface.                                                 |
|           | Identifies instructions specific to the command line interface.                                                                   |
| <b>R</b>  | Identifies helpful tips and programming hints.                                                                                    |
|           | Identifies warnings.                                                                                                    |

<span id="page-10-2"></span>*Table 1: Typographic conventions used in this guide*

# <span id="page-10-1"></span>**NAMING CONVENTIONS**

The following naming conventions are used for the products and tools from IAR Systems® referred to in this guide:

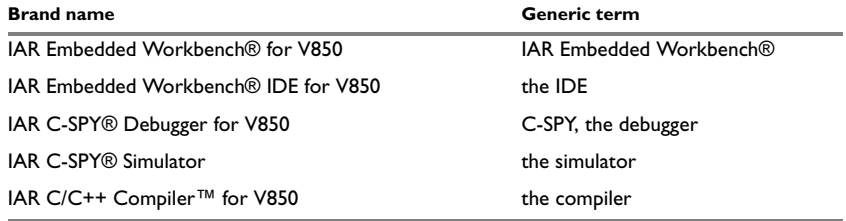

<span id="page-10-3"></span>*Table 2: Naming conventions used in this guide*

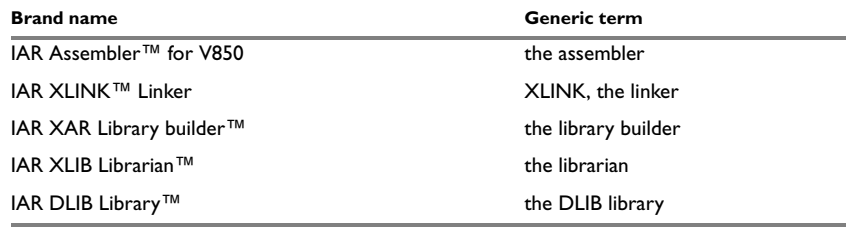

*Table 2: Naming conventions used in this guide (Continued)*

# <span id="page-12-3"></span><span id="page-12-0"></span>**Introduction to the IAR Assembler for V850**

This chapter contains these sections:

- [Introduction to assembler programming](#page-12-1)
- [Modular programming](#page-13-0)
- [External interface details](#page-14-0)
- [Source format](#page-16-0)
- [Assembler instructions](#page-16-1)
- [Expressions, operands, and operators](#page-17-1)
- [List file format](#page-24-0)
- [Programming hints.](#page-25-0)

# <span id="page-12-1"></span>**Introduction to assembler programming**

Even if you do not intend to write a complete application in assembler language, there might be situations where you find it necessary to write parts of the code in assembler, for example, when using mechanisms in the V850 microcontroller that require precise timing and special instruction sequences.

To write efficient assembler applications, you should be familiar with the architecture and instruction set of the V850 microcontroller. Refer to Renesas' hardware documentation for syntax descriptions of the instruction mnemonics.

# <span id="page-12-2"></span>**GETTING STARTED**

To ease the start of the development of your assembler application, you can:

- Work through the tutorials—especially the one about mixing C and assembler modules—that you find in the IAR Information Center
- Read about the assembler language interface—also useful when mixing C and assembler modules—in the *IAR C/C++ Compiler Reference Guide for V850*

● In the IAR Embedded Workbench IDE, you can base a new project on a *template* for an assembler project.

# <span id="page-13-0"></span>**Modular programming**

It is widely accepted that modular programming is a prominent feature of good software design. If you structure your code in small modules—in contrast to one single monolith—you can organize your application code in a logical structure, which makes the code easier to understand, and which aids:

- efficient program development
- reuse of modules
- maintenance.

The IAR development tools provide different facilities for achieving a modular structure in your software.

Typically, you write your assembler code in assembler source files. In each source file you define one or several assembler *modules*, using the module control directives. Each module has a name and a type, where the type can be either PROGRAM or LIBRARY. The linker always includes a PROGRAM module, whereas a LIBRARY module is only included in the linked code if other modules refer to a public symbol in the module. You can divide each module further into subroutines.

A *segment* is a logical entity containing a piece of data or code that should be mapped to a physical location in memory. Use the segment control directives to place your code and data in segments. A segment can be either *absolute* or *relocatable*. An absolute segment always has a fixed address in memory, whereas the address for a relocatable segment is resolved at link time. Segments let you control how your code and data is placed in memory. Each segment consists of many *segment parts*. A segment part is the smallest linkable unit, which allows the linker to include only those units that are referred to.

If you are working on a large project you will soon accumulate a collection of useful routines that are used by several of your applications. To avoid ending up with a huge amount of small object files, collect modules that contain such routines in a *library* object file. In the IAR Embedded Workbench IDE, you can set up a library project, to collect many object files in one library. For an example, see the tutorials in the IAR Information Center.

To summarize, your software design benefits from modular programming, and to achieve a modular structure you can:

● Create many small modules, either one per source file, or many modules per file by using the module directives

- In each module, divide your assembler source code into small subroutines (corresponding to *functions* on the C level)
- Divide your assembler source code into *segments*, to gain more precise control of how your code and data finally is placed in memory
- Collect your routines in libraries, which means that you can reduce the number of object files and make the modules conditionally linked.

# <span id="page-14-0"></span>**External interface details**

This section provides information about how the assembler interacts with its environment.

You can use the assembler either from the IAR Embedded Workbench IDE or from the command line. Refer to the *IDE Project Management and Building Guide* for information about using the assembler from the IAR Embedded Workbench IDE.

# <span id="page-14-1"></span>**ASSEMBLER INVOCATION SYNTAX**

The invocation syntax for the assembler is:

av850 [options][sourcefile][options]

For example, when assembling the source file prog.s85, use this command to generate an object file with debug information:

av850 prog -r

By default, the IAR Assembler for V850 recognizes the filename extensions s85, asm, and msa for source files. The default filename extension for assembler output is  $r85$ .

Generally, the order of options on the command line, both relative to each other and to the source filename, is *not* significant. However, there is one exception: when you use the -I option, the directories are searched in the same order that they are specified on the command line.

If you run the assembler from the command line without any arguments, the assembler version number and all available options including brief descriptions are directed to stdout and displayed on the screen.

### <span id="page-14-2"></span>**PASSING OPTIONS**

You can pass options to the assembler in three different ways:

• Directly from the command line

Specify the options on the command line after the av850 command; see *[Assembler](#page-14-1)  [invocation syntax](#page-14-1)*, page 15.

● Via environment variables

The assembler automatically appends the value of the environment variables to every command line; see *[Environment variables](#page-15-0)*, page 16.

● Via a text file by using the -f option; see *-f*[, page 31](#page-30-1).

For general guidelines for the option syntax, an options summary, and a detailed description of each option, see the *[Assembler options](#page-26-3)* chapter.

### <span id="page-15-0"></span>**ENVIRONMENT VARIABLES**

Assembler options can also be specified in the ASMV850 environment variable. The assembler automatically appends the value of this variable to every command line, so it provides a convenient method of specifying options that are required for every assembly.

You can use these environment variables with the IAR Assembler for V850:

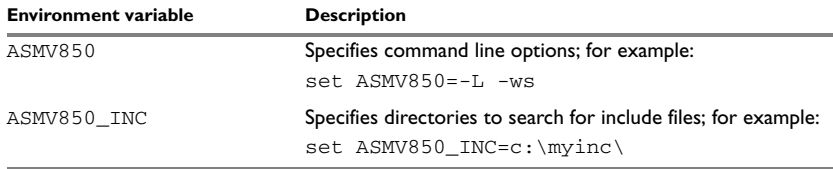

<span id="page-15-2"></span>*Table 3: Assembler environment variables*

For example, setting this environment variable always generates a list file with the name temp.lst:

set ASMV850=-l temp.lst

For information about the environment variables used by the IAR XLINK Linker and the IAR XLIB Librarian, see the *IAR Linker and Library Tools Reference Guide*.

### <span id="page-15-1"></span>**ERROR RETURN CODES**

When using the IAR Assembler for V850 from within a batch file, you might have to determine whether the assembly was successful to decide what step to take next. For this reason, the assembler returns these error return codes:

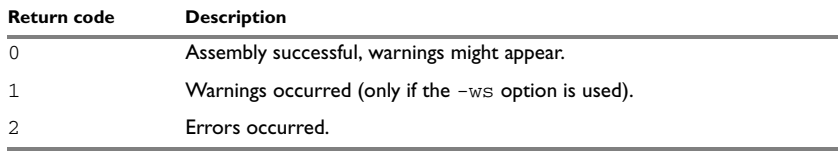

<span id="page-15-3"></span>*Table 4: Assembler error return codes* 

# <span id="page-16-0"></span>**Source format**

The format of an assembler source line is as follows:

[*label* [:]] [*operation*] [*operands*] [; *comment*]

where the components are as follows:

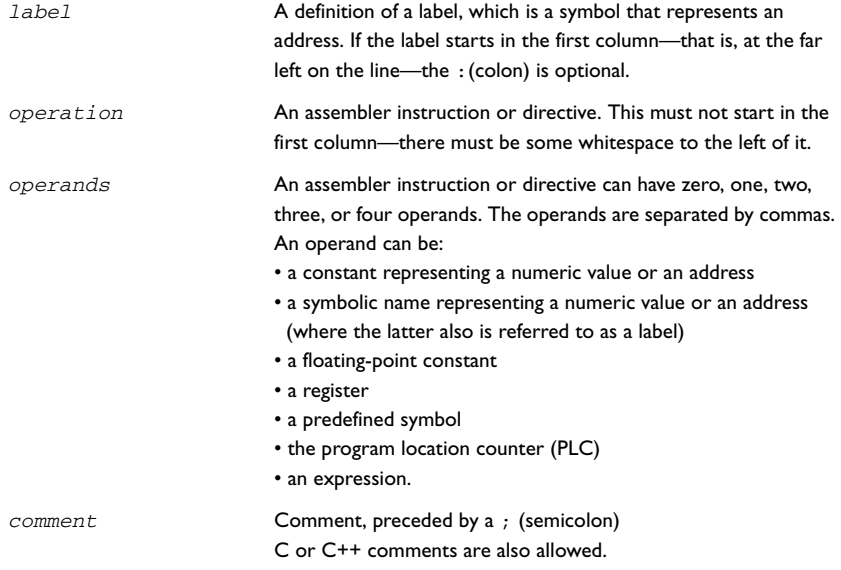

The components are separated by spaces or tabs.

A source line can not exceed 2047 characters.

Tab characters, ASCII 09H, are expanded according to the most common practice; i.e. to columns 8, 16, 24 etc. This affects the source code output in list files and debug information. Because tabs might be set up differently in different editors, do not use tabs in your source files.

# <span id="page-16-1"></span>**Assembler instructions**

The IAR Assembler for V850 supports the syntax for assembler instructions as described in the chip manufacturer's hardware documentation. It complies with the requirement of the V850 architecture on word alignment. Any instructions in a code segment placed on an odd address results in an error.

**Note:** See also *[Operand modifiers](#page-70-4)*, page 71.

### <span id="page-17-0"></span>**SYNTAX DEVIATIONS**

#### **Instructions with a condition code as operand**

Assembler instructions with a condition code as operand, for example SETF, have this format in the Renesas documentation:

SETF cccc,reg

In the IAR assembler, the condition code is merged with the mnemonic:

SETFNZ reg

instead of

SETF NZ, req

# **PREPARE/DISPOSE**

The IAR Assembler for V850 syntax for the PREPARE/DISPOSE instruction does not follow the syntax described in the Renesas documentation for the imm5 parameter. In the Renesas description, imm5 has the range 0–31, directly encoded into opcode. For the IAR assembler, imm5 has the range 0-124 encoded into opcode after division by 4.

# <span id="page-17-1"></span>**Expressions, operands, and operators**

Expressions consist of expression operands and operators.

The assembler accepts a wide range of expressions, including both arithmetic and logical operations. All operators use 32-bit two's complement integers. Range checking is performed if a value is used for generating code.

Expressions are evaluated from left to right, unless this order is overridden by the priority of operators; see also *[Assembler operators](#page-40-4)*, page 41.

These operands are valid in an expression:

- Constants for data or addresses, excluding floating-point constants.
- Symbols—symbolic names—which can represent either data or addresses, where the latter also is referred to as *labels*.
- The program location counter (PLC),  $≲$  (dollar).

The operands are described in greater detail on the following pages.

### <span id="page-17-2"></span>**INTEGER CONSTANTS**

Because all IAR Systems assemblers use 32-bit two's complement internal arithmetic, integers have a (signed) range from -2147483648 to 2147483647.

Constants are written as a sequence of digits with an optional - (minus) sign in front to indicate a negative number.

Commas and decimal points are not permitted.

These types of number representation are supported:

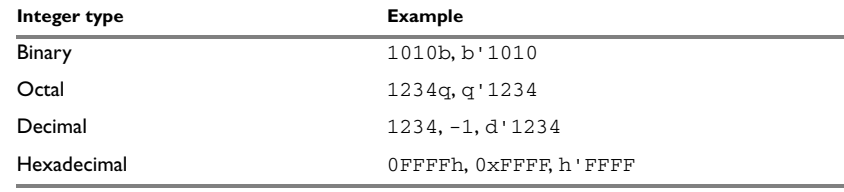

<span id="page-18-2"></span>*Table 5: Integer constant formats*

**Note:** Both the prefix and the suffix can be written with either uppercase or lowercase letters.

## <span id="page-18-0"></span>**ASCII CHARACTER CONSTANTS**

ASCII constants can consist of any number of characters enclosed in single or double quotes. Only printable characters and spaces can be used in ASCII strings. If the quote character itself will be accessed, two consecutive quotes must be used:

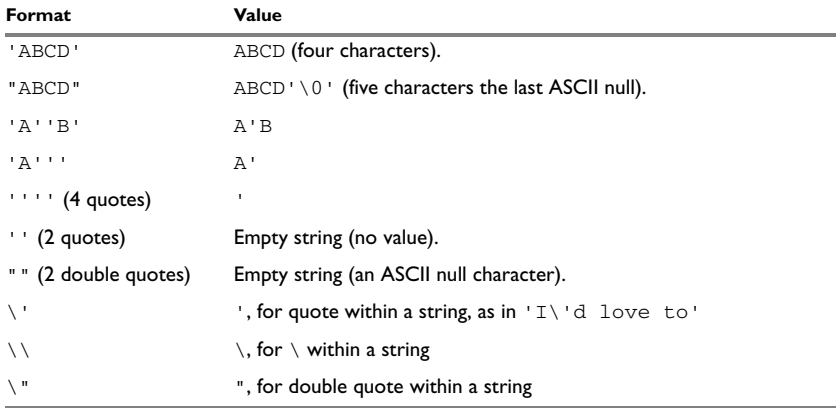

<span id="page-18-3"></span>*Table 6: ASCII character constant formats* 

# <span id="page-18-1"></span>**FLOATING-POINT CONSTANTS**

The IAR Assembler for V850 will accept floating-point values as constants and convert them into IEEE single-precision (signed 64-bit) floating-point format or fractional format.

Floating-point numbers can be written in the format:

[+|-][*digits*].[*digits*][{E|e}[+|-]*digits*]

This table shows some valid examples:

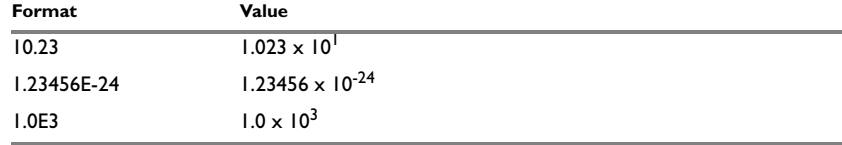

<span id="page-19-2"></span>*Table 7: Floating-point constants* 

Spaces and tabs are not allowed in floating-point constants.

**Note**: Floating-point constants will not give meaningful results when used in expressions.

### <span id="page-19-0"></span>**TRUE AND FALSE**

In expressions a zero value is considered FALSE, and a non-zero value is considered TRUE.

Conditional expressions return the value 0 for FALSE and 1 for TRUE.

### <span id="page-19-1"></span>**SYMBOLS**

User-defined symbols can be up to 255 characters long, and all characters are significant. Depending on what kind of operation a symbol is followed by, the symbol is either a data symbol or an address symbol where the latter is referred to as a label. A symbol before an instruction is a label and a symbol before, for example the EQU directive, is a data symbol. A symbol can be:

- absolute—its value is known by the assembler
- relocatable—its value is resolved at link time.

Symbols must begin with a letter, a–z or A–Z, ? (question mark), or \_ (underscore). Symbols can include the digits  $0-9$  and  $\frac{1}{5}$  (dollar).

Case is insignificant for built-in symbols like instructions, registers, operators, and directives. For user-defined symbols, case is by default significant but can be turned on and off using the **Case sensitive user symbols** (-s) assembler option. See *-s*[, page 36](#page-35-1) for additional information.

Use the symbol control directives to control how symbols are shared between modules. For example, use the PUBLIC directive to make one or more symbols available to other modules. The EXTERN directive is used for importing an untyped external symbol.

Note that symbols and labels are byte addresses. For additional information, see *[Generating a lookup table](#page-94-1)*, page 95.

### <span id="page-20-0"></span>**LABELS**

Symbols used for memory locations are referred to as labels.

# **Program location counter (PLC)**

The assembler keeps track of the start address of the current instruction. This is called the *program location counter*.

If you must refer to the program location counter in your assembler source code, use the **\$** (dollar) sign. For example:

BR \$ ; Loop forever

### <span id="page-20-1"></span>**REGISTER SYMBOLS**

This table shows the existing predefined register symbols:

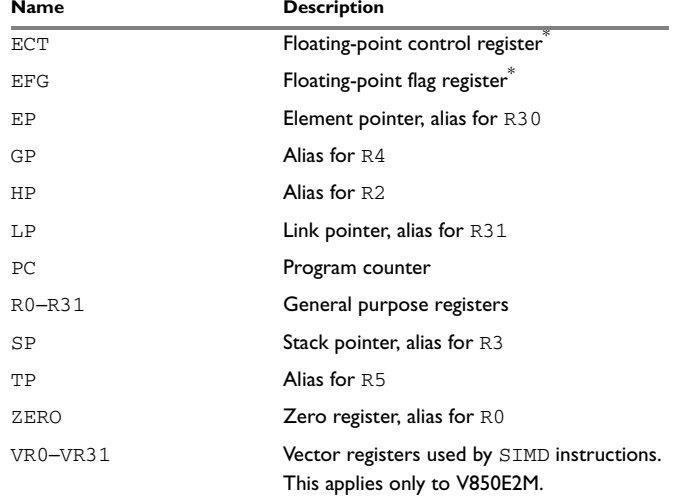

<span id="page-20-3"></span>*Table 8: Predefined register symbols*

**\* Only available for processors with a floating-point unit.**

### <span id="page-20-4"></span><span id="page-20-2"></span>**PREDEFINED SYMBOLS**

The IAR Assembler for V850 defines a set of symbols for use in assembler source files. The symbols provide information about the current assembly, allowing you to test them

in preprocessor directives or include them in the assembled code. The strings returned by the assembler are enclosed in double quotes.

These predefined symbols are available:

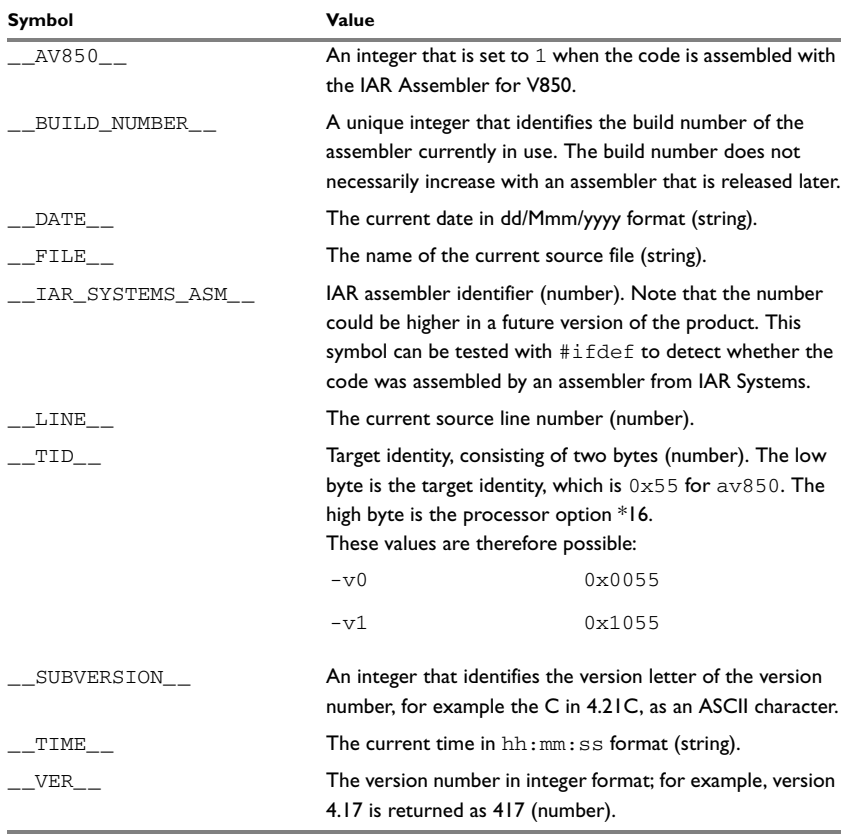

<span id="page-21-0"></span>*Table 9: Predefined symbols* 

**Note:** The symbol \_\_TID\_\_ is related to the predefined symbol \_\_TID\_\_ in the IAR C/C++ Compiler for V850. It is described in the *IAR C/C++ Compiler Reference Guide for V850*. There you can also find detailed information about the processor variants and the -v processor option.

### **Including symbol values in code**

Several data definition directives make it possible to include a symbol value in the code. These directives define values or reserve memory. To include a symbol value in the code, use the symbol in the appropriate data definition directive.

For example, to include the time of assembly as a string for the program to display:

timdat db TIME ,",", DATE ,0 ; time and date ... movea timdat,R0,R6 ; Load address of string jarl printstring,R10 ; routine to print string

### **Testing symbols for conditional assembly**

To test a symbol at assembly time, use one of the conditional assembly directives. These directives let you control the assembly process at assembly time.

For example, if you want to assemble separate code sections depending on whether you are using an old assembler version or a new assembler version, do as follows:

```
#if (_VER_ > 300) ; New assembler version
;…
;…
#else ; Old assembler version
;…
;…
#endif
```
See *[Conditional assembly directives](#page-74-4)*, page 75.

### <span id="page-22-0"></span>**ABSOLUTE AND RELOCATABLE EXPRESSIONS**

Depending on what operands an expression consists of, the expression is either *absolute* or *relocatable*. Absolute expressions are those expressions that only contain absolute symbols or relocatable symbols that cancel each other out.

Expressions that include symbols in relocatable segments cannot be resolved at assembly time, because they depend on the location of segments. These are referred to as relocatable expressions.

Such expressions are evaluated and resolved at link time, by the IAR XLINK Linker. There are no restrictions on the expression; any operator can be used on symbols from any segment, or any combination of segments.

For example, a program could define the segments DATA and CODE as follows:

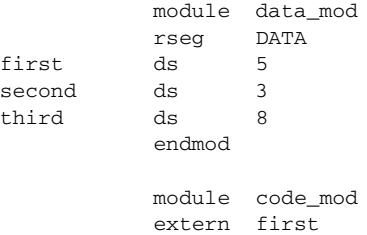

```
 extern second
 extern third
 rseg CODE
 mov first+7, R10
 mov first-7, R10
 mov 7+first, R10
 mov (first/second)*third, R10
 end
```
**Note:** At assembly time, there is no range check. The range check occurs at link time and, if the values are too large, there is a linker error.

# <span id="page-23-0"></span>**EXPRESSION RESTRICTIONS**

Expressions can be categorized according to restrictions that apply to some of the assembler directives. One such example is the expression used in conditional statements like IF, where the expression must be evaluated at assembly time and therefore cannot contain any external symbols.

The following expression restrictions are referred to in the description of each directive they apply to.

### **No forward**

All symbols referred to in the expression must be known, no forward references are allowed.

### **No external**

No external references in the expression are allowed.

### **Absolute**

The expression must evaluate to an absolute value; a relocatable value (segment offset) is not allowed.

### **Fixed**

The expression must be fixed, which means that it must not depend on variable-sized instructions. A variable-sized instruction is an instruction that might vary in size depending on the numeric value of its operand.

# <span id="page-24-0"></span>**List file format**

The format of an assembler list file is as follows:

# <span id="page-24-1"></span>**HEADER**

The header section contains product version information, the date and time when the file was created, and which options were used.

### <span id="page-24-2"></span>**BODY**

The body of the listing contains the following fields of information:

- $\bullet$  The line number in the source file. Lines generated by macros, if listed, have a. (period) in the source line number field.
- The address field shows the location in memory, which can be absolute or relative depending on the type of segment. The notation is hexadecimal.
- The data field shows the data generated by the source line. The notation is hexadecimal. Unresolved values are represented by ..... (periods), where two periods signify one byte. These unresolved values are resolved during the linking process.
- The assembler source line.

## <span id="page-24-3"></span>**SUMMARY**

The *end* of the file contains a summary of errors and warnings that were generated.

# <span id="page-24-4"></span>**SYMBOL AND CROSS-REFERENCE TABLE**

When you specify the **Include cross-reference** option, or if the LSTXRF+ directive was included in the source file, a symbol and cross-reference table is produced.

This information is provided for each symbol in the table:

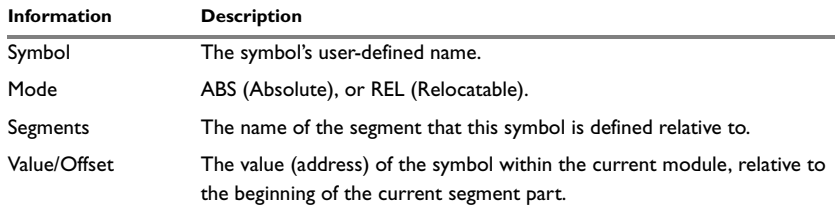

<span id="page-24-5"></span>*Table 10: Symbol and cross-reference table* 

# <span id="page-25-0"></span>**Programming hints**

This section gives hints on how to write efficient code for the IAR Assembler for V850. For information about projects including both assembler and C or C++ source files, see the *IAR C/C++ Compiler Reference Guide for V850*.

# <span id="page-25-1"></span>**ACCESSING SPECIAL FUNCTION REGISTERS**

Specific header files for several V850 devices are included in the IAR Systems product package, in the  $\vee 850\in$  directory. These header files define the processor-specific special function registers (SFRs) and interrupt vectors.

The header files are intended to be used also with the IAR C/C++ Compiler for V850, and therefore they are made with macros. The macros that convert the declaration to assembler or compiler syntax are defined in the io\_macros.h file.

The header files can also be used as templates, when creating new header files for other V850 devices.

### **Example**

If any assembler-specific additions are needed in the header file, you can easily add these in the assembler-specific part of the file:

```
#ifdef __IAR_SYSTEMS_ASM__
   ; Add your assembler-specific defines here.
#endif
```
## <span id="page-25-2"></span>**USING C-STYLE PREPROCESSOR DIRECTIVES**

The C-style preprocessor directives are processed before other assembler directives. Therefore, do not use preprocessor directives in macros and do not mix them with assembler-style comments. For more information about comments, see *[Assembler](#page-95-5)  [control directives](#page-95-5)*, page 96.

# <span id="page-26-3"></span><span id="page-26-0"></span>**Assembler options**

This chapter first explains how to set the options from the command line, and gives an alphabetical summary of the assembler options. It then provides detailed reference information for each assembler option.

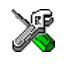

The *IDE Project Management and Building Guide* describes how to set assembler options in the IAR Embedded Workbench® IDE, and gives reference information about the available options.

# <span id="page-26-1"></span>**Setting command line assembler options**

To set assembler options from the command line, include them on the command line, after the av850 command:

```
av850 [options] [sourcefile] [options]
```
These items must be separated by one or more spaces or tab characters.

If all the optional parameters are omitted, the assembler displays a list of available options a screenful at a time. Press Enter to display the next screenful.

For example, when assembling the source file  $power2 \cdot s85$ , use this command to generate a list file to the default filename (power2.lst):

av850 power2 -L

Some options accept a filename, included after the option letter with a separating space. For example, to generate a list file with the name list.lst:

av850 power2 -l list.lst

Some other options accept a string that is not a filename. This is included after the option letter, but without a space. For example, to generate a list file to the default filename but in the subdirectory named list:

av850 power2 -Llist\

**Note:** The subdirectory you specify must already exist. The trailing backslash is required to separate the name of the subdirectory and the default filename.

## <span id="page-26-2"></span>**EXTENDED COMMAND LINE FILE**

In addition to accepting options and source filenames from the command line, the assembler can accept them from an extended command line file.

By default, extended command line files have the extension xcl, and can be specified using the -f command line option. For example, to read the command line options from extend.xcl, enter:

av850 -f extend.xcl

# <span id="page-27-0"></span>**Summary of assembler options**

This table summarizes the assembler options available from the command line:

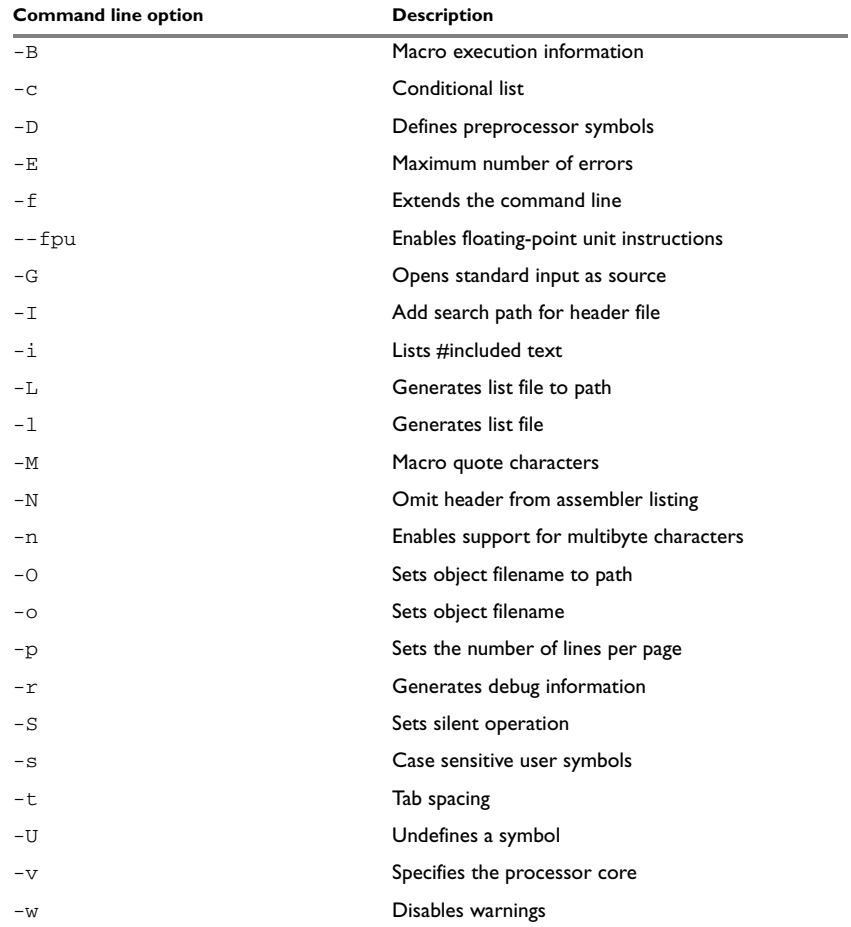

<span id="page-27-1"></span>*Table 11: Assembler options summary*

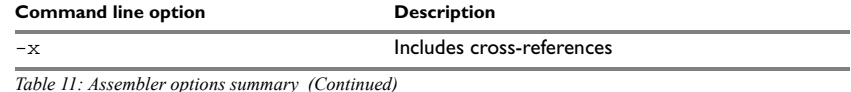

# <span id="page-28-0"></span>**Description of assembler options**

# The following sections give detailed reference information about each assembler option.

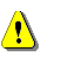

Note that if you use the page **Extra Options** to specify specific command line options, there is no check for consistency problems like conflicting options, duplication of options, or use of irrelevant options.

 $-B - B$ 

Use this option to make the assembler print macro execution information to the standard output stream on every call of a macro. The information consists of:

- The name of the macro
- The definition of the macro
- The arguments to the macro
- The expanded text of the macro.

This option is mainly used in conjunction with the list file options  $-L$  or  $-1$ ; for additional information, see [page 32.](#page-31-0)

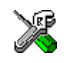

### **Project>Options>Assembler >List>Macro execution info**

Use this option to control the contents of the assembler list file. This option is mainly used in conjunction with the list file options  $-L$  and  $-1$ ; see [page 32](#page-31-0) for additional information.

 $-c -c$ {DSEAOM}

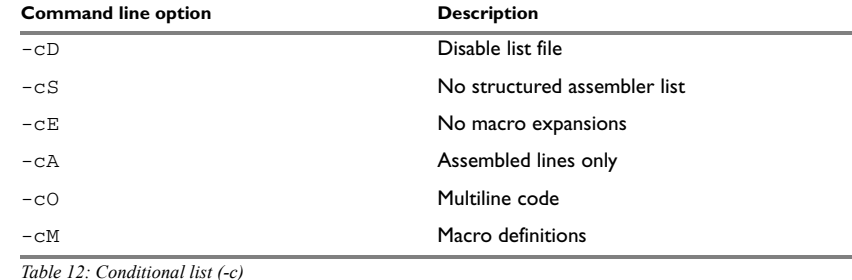

This table shows the available parameters:

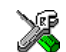

<span id="page-29-0"></span>To set related options, select:

**Project>Options>Assembler >List**

-D -D*symbol*[=*value*]

Defines a symbol to be used by the preprocessor with the name *symbol* and the value *value*. If no value is specified, 1 is used.

The -D option allows you to specify a value or choice on the command line instead of in the source file.

### *Example*

You might want to arrange your source to produce either the test or production version of your program dependent on whether the symbol TESTVER was defined. To do this use include sections such as:

```
#ifdef TESTVER
... ; additional code lines for test version only
#endif
```
Then select the version required on the command line as follows:

Production version: av850 prog Test version: av850 prog -DTESTVER

Alternatively, your source might use a variable that you must change often. You can then leave the variable undefined in the source, and use -D to specify the value on the command line; for example:

av850 prog -DFRAMERATE=3

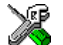

### **Project>Options>Assembler>Preprocessor>Defined symbols**

#### -E -E*number*

This option specifies the maximum number of errors that the assembler reports.

By default, the maximum number is 100. The -E option allows you to decrease or increase this number to see more or fewer errors in a single assembly.

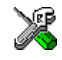

### **Project>Options>Assembler>Diagnostics>Max number of errors**

<span id="page-30-1"></span>-f -f *filename*

Extends the command line with text read from the specified file. Notice that there must be a space between the option itself and the filename.

The -f option is particularly useful if there are many options which are more conveniently placed in a file than on the command line itself.

#### *Example*

To run the assembler with further options taken from the file extend.xcl, use:

av850 prog -f extend.xcl

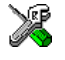

To set this option, use:

### **Project>Options>Assembler>Extra Options**

### --fpu --fpu {auto|single|double}

Use this option to enable instructions for floating-point units.

This table shows the available parameters:

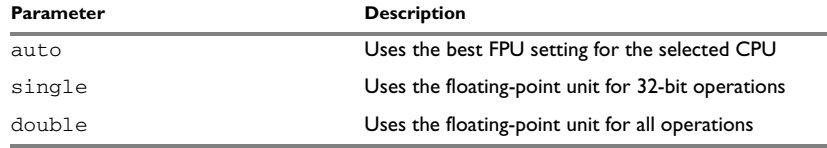

<span id="page-30-0"></span>*Table 13: Parameter list (--fpu)*

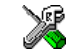

To set this option, use:

### **Project>Options>General Options>Target>FPU**

 $-G - G$ 

This option causes the assembler to read the source from the standard input stream, rather than from a specified source file.

When  $-G$  is used, you cannot specify a source filename.

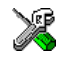

This option is not available in the IAR Embedded Workbench IDE.

#### -I -I*path*

Use this option to specify paths to be used by the preprocessor, by adding the #include file search prefix *path*.

By default, the assembler searches for #include files only in the current working directory and in the paths specified in the AV850\_INC environment variable. The -I option allows you to give the assembler the names of directories which it will also search if it fails to find the file in the current working directory.

#### *Example*

For example, using the options:

-Ic:\global\ -Ic:\thisproj\headers\

and then writing:

#include "asmlib.hdr"

in the source, makes the assembler search first in the current directory, then in the directory  $c:\g$ lobal $\setminus$ , and then in the directory  $C:\t\times$  Singleston Meaders $\setminus$ . Finally, the assembler searches the directories specified in the AV850\_INC environment variable, provided that this variable is set.

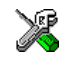

### **Project>Options>Assembler >Preprocessor>Additional include directories**

 $-i - i$ 

Lists #include files in the list file.

By default, the assembler does not list #include file lines since these often come from standard files and would waste space in the list file. The -i option allows you to list these file lines.

<span id="page-31-0"></span>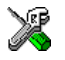

#### **Project>Options>Assembler >List>#included text**

-L -L[*path*]

By default the assembler does not generate a list file. Use this option to make the assembler generate one and sent it to file [*path*]*sourcename*.lst.

To simply generate a listing, use the -L option without a path. The listing is sent to the file with the same name as the source, but the extension is lst.

The -L option lets you specify a path, for example, to direct the list file to a subdirectory. Notice that you cannot include a space before the path.

-L cannot be used at the same time as -l.

#### *Example*

To send the list file to list\prog.lst rather than the default prog.lst:

av850 prog -Llist\

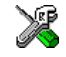

To set related options, select:

**Project>Options>Assembler >List**

-l -l *filename*

Use this option to make the assembler generate a listing and send it to the file *filename*. If no extension is specified, lst is used. Notice that you must include a space before the filename.

By default, the assembler does not generate a list file. The  $-1$  option generates a listing, and directs it to a specific file. To generate a list file with the default filename, use the -L option instead.

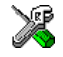

To set related options, select:

**Project>Options>Assembler >List**

This option sets the characters to be used as left and right quotes of each macro argument to *a* and *b* respectively.

By default, the characters are  $\langle$  and  $\rangle$ . The  $-M$  option allows you to change the quote characters to suit an alternative convention or simply to allow a macro argument to contain < or > themselves.

### *Example*

For example, using the option:

 $-M[]$ 

<sup>-</sup>M -M*ab* 

in the source you would write, for example:

print [>]

to call a macro print with > as the argument.

**Note:** Depending on your host environment, it might be necessary to use quote marks with the macro quote characters, for example:

av850 *filename* -M'<>'

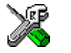

### **Project>Options>Assembler >Language>Macro quote characters**

 $-N - N$ 

Use this option to omit the header section that is printed by default in the beginning of the list file.

This option is useful in conjunction with the list file options  $-L$  or  $-1$ ; see [page 32](#page-31-0) for additional information.

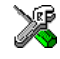

**Project>Options>Assembler >List>Include header**

-n -n

By default, multibyte characters cannot be used in assembler source code. If you use this option, multibyte characters in the source code are interpreted according to the host computer's default setting for multibyte support.

Multibyte characters are allowed in C/C++ style comments, in string literals, and in character constants. They are transferred untouched to the generated code.

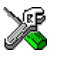

### **Project>Options>Assembler >Language>Enable multibyte support**

-O -O[*path*]

Use this option to set the path to be used on the name of the object file. Notice that you cannot include a space before the path.

By default, the path is null, so the object filename corresponds to the source filename. The -O option lets you specify a path, for example, to direct the object file to a subdirectory.

Notice that  $-0$  cannot be used at the same time as  $-0$ .

### *Example*

To send the object code to the file  $obj\prod_{r\in G}$ , r85 rather than to the default file prog.r85:

av850 prog -Oobj\

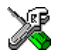

### **Project>Options>General Options>Output>Output directories>Object files**

-o -o {*filename*|*path*}

By default, the object code output produced by the assembler is located in a file with the same name as the source file, but with the extension  $\circ$ . Use this option to explicitly specify a different output filename for the object code output.This option sets the filename to be used for the object file.

The -o option cannot be used at the same time as the -O option.

For more syntax information, see *[Setting command line assembler options](#page-26-1)*, page 27.

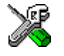

**Project>Options>General Options>Output>Output directories>Object files**

-p -p*lines*

The -p option sets the number of lines per page to *lines*, which must be in the range 10 to 150.

This option is used in conjunction with the list options  $-L$  or  $-1$ ; see [page 32](#page-31-0) for additional information.

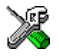

### **Project>Options>Assembler>List>Lines/page**

 $-r -r$ 

The --debug option makes the assembler generate debug information that allows a symbolic debugger such as the IAR C-SPY Debugger to be used on the program.

to reduce the size and link time of the object file, the assembler does not generate debug information by default.

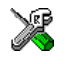

#### P**roject>Options>Assembler >Output>Generate debug information**

 $-S - S$ 

The -S option causes the assembler to operate without sending any messages to the standard output stream.

By default, the assembler sends various insignificant messages via the standard output stream. Use the  $-$ s option to prevent this.

The assembler sends error and warning messages to the error output stream, so they are displayed regardless of this setting.

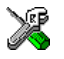

This option is not available in the IAR Embedded Workbench IDE.

### <span id="page-35-1"></span> $-s - s{+} -$

Use the -s option to control whether the assembler is sensitive to the case of user symbols:

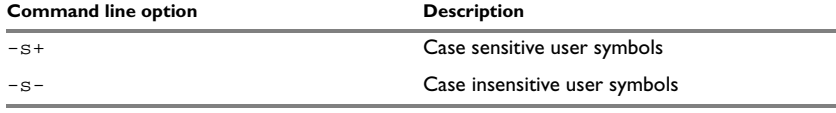

<span id="page-35-0"></span>*Table 14: Controlling case sensitivity in user symbols (-s)*

By default, case sensitivity is on. This means that, for example, LABEL and label refer to different symbols. Use -s- to turn case sensitivity off, in which case LABEL and label refer to the same symbol.

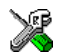

#### **Project>Options>Assembler>Language>User symbols are case sensitive**

--t -t*n* 

By default, the assembler sets 8 character positions per tab stop. The -t option allows you to specify a tab spacing to *n*, which must be in the range 2 to 9.

This option is useful in conjunction with the list options  $-L$  or  $-1$ ; see [page 32](#page-31-0) for additional information.

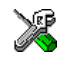

#### **Project>Options>Assembler>List>Tab spacing**

-U -U*symbol*

Use the -U option to undefine the predefined symbol *symbol*.

By default, the assembler provides certain predefined symbols; see *[Predefined symbols](#page-20-4)*, [page 21.](#page-20-4) The -U option allows you to undefine such a predefined symbol to make its name available for your own use through a subsequent  $-D$  option or source definition.
#### *Example*

To use the name of the predefined symbol \_\_TIME\_\_ for your own purposes, you could undefine it with:

av850 prog -U\_\_TIME\_\_

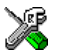

This option is not available in the IAR Embedded Workbench IDE.

## $-v -v$ {0|1|2|3}

Use this option to specify the processor core. This table shows how the  $-v$  options are mapped to the V850 devices:

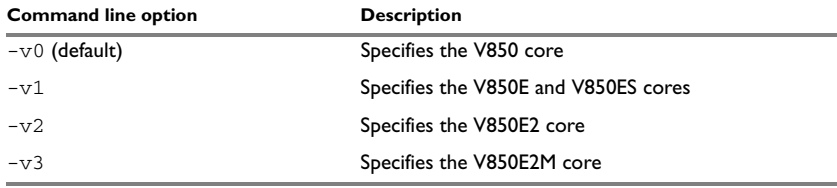

*Table 15: Specifying the processor configuration (-v)*

If no processor configuration option is specified, the assembler uses the  $-v_0$  option by default.

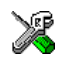

### **Project>Options>General options>Target>Device**

-w -w[*string*][s]

By default, the assembler displays a warning message when it detects an element of the source which is legal in a syntactical sense, but might contain a programming error; see *[Assembler diagnostics](#page-114-0)*, page 115, for details.

Use this option to disable warnings. The -w option without a range disables all warnings. The -w option with a range does this:

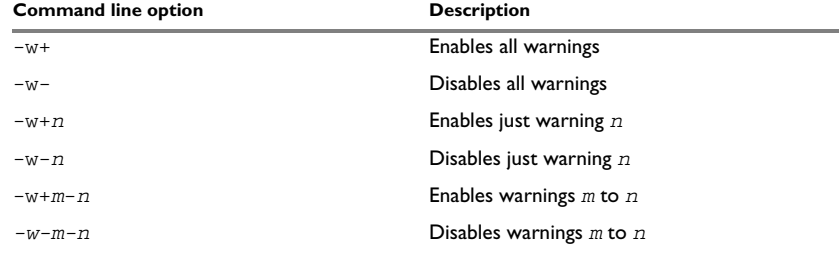

*Table 16: Disabling assembler warnings (-w)* 

You can only use one -w option on the command line.

By default, the assembler generates exit code 0 for warnings. Use the -ws option to generate exit code 1 if a warning message is produced.

#### *Example*

To disable just warning 0 (unreferenced label), use this command:

av850 prog -w-0

To disable warnings 0 to 8, use this command:

av850 prog -w-0-8

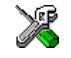

To set related options, select:

**Project>Options>Assembler>Diagnostics**

Use this option to make the assembler include a cross-reference table at the end of the list file.

This option is useful in conjunction with the list options  $-L$  or  $-1$ ; see [page 32](#page-31-0) for additional information.

<sup>-</sup>x -x{DI2}

These parameters are available:

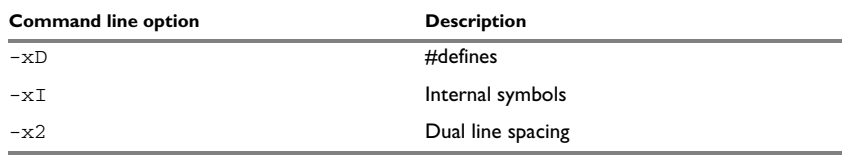

*Table 17: Including cross-references in assembler list file (-x)*

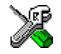

**Project>Options>Assembler>List>Include cross reference**

Description of assembler options

# **Assembler operators**

This chapter first describes the precedence of the assembler operators, and then summarizes the operators, classified according to their precedence. Finally, this chapter provides reference information about each operator, presented in alphabetical order.

# **Precedence of operators**

Each operator has a precedence number assigned to it that determines the order in which the operator and its operands are evaluated. The precedence numbers range from 1 (the highest precedence, that is, first evaluated) to 7 (the lowest precedence, that is, last evaluated).

These rules determine how expressions are evaluated:

- The highest precedence operators are evaluated first, then the second highest precedence operators, and so on until the lowest precedence operators are evaluated.
- Operators of equal precedence are evaluated from left to right in the expression.
- Parentheses ( and ) can be used for grouping operators and operands and for controlling the order in which the expressions are evaluated. For example, this expression evaluates to 1:

 $7/(1+(2*3))$ 

# **Summary of assembler operators**

The following tables give a summary of the operators, in order of precedence. Synonyms, where available, are shown after the operator name.

## **UNARY OPERATORS – 1**

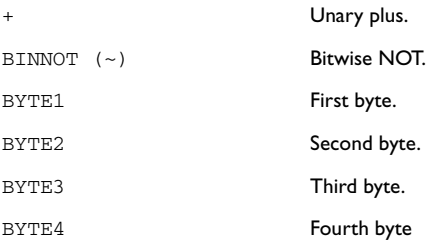

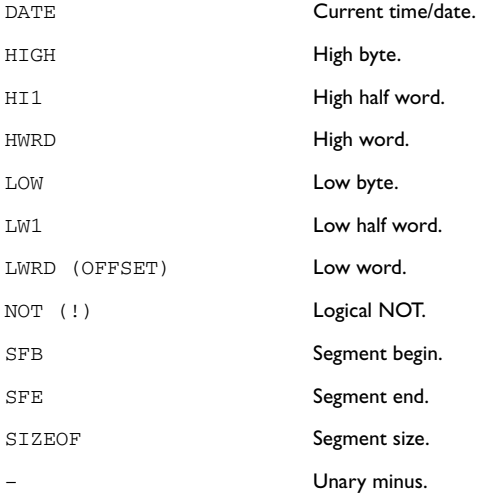

## **MULTIPLICATIVE ARITHMETIC OPERATORS – 2**

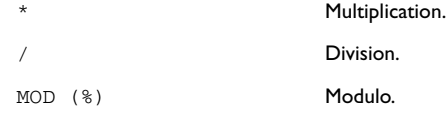

## **ADDITIVE ARITHMETIC OPERATORS – 3**

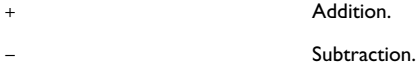

## **SHIFT OPERATORS – 4**

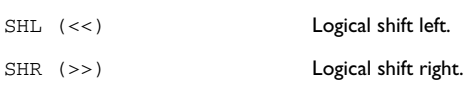

## **AND OPERATORS – 5**

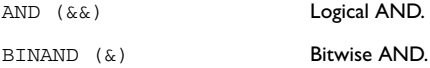

## **OR OPERATORS – 6**

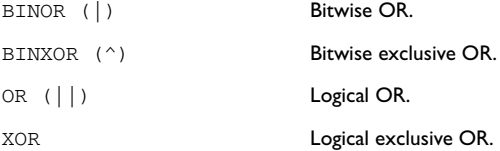

## **COMPARISON OPERATORS – 7**

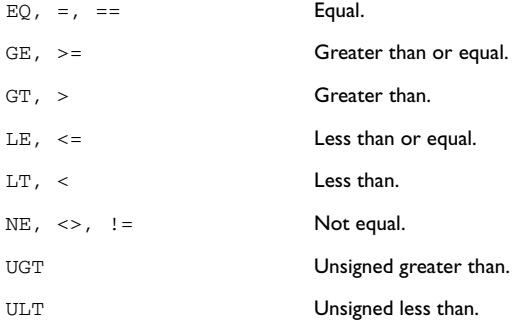

## **Description of operators**

The following sections give detailed descriptions of each assembler operator. See *[Expressions, operands, and operators](#page-17-0)*, page 18, for related information. The number within parentheses specifies the priority of the operator.

## \* Multiplication (2).

\* produces the product of its two operands. The operands are taken as signed 32-bit integers and the result is also a signed 32-bit integer.

#### *Example*

 $2 \times 2 \rightarrow 4$  $-2*2 \rightarrow -4$ 

+ Unary plus (1).

Unary plus operator.

#### *Example*

 $+3 \rightarrow 3$  $3*+2 \rightarrow 6$ 

+ Addition (3).

The + addition operator produces the sum of the two operands which surround it. The operands are taken as signed 32-bit integers and the result is also a signed 32-bit integer.

#### *Example*

 $92+19 \rightarrow 111$  $-2+2 \rightarrow 0$  $-2+-2 \rightarrow -4$ 

– Unary minus (1).

The unary minus operator performs arithmetic negation on its operand.

The operand is interpreted as a 32-bit signed integer and the result of the operator is the two's complement negation of that integer.

#### *Example*

 $-3 \rightarrow -3$  $3*-2 \rightarrow -6$  $4--5 \rightarrow 9$ 

#### – Subtraction (3).

The subtraction operator produces the difference when the right operand is taken away from the left operand. The operands are taken as signed 32-bit integers and the result is also signed 32-bit integer.

#### *Example*

 $92-19 \rightarrow 73$  $-2-2$   $\rightarrow$   $-4$  $-2--2$   $\rightarrow$  0

/ Division (2).

/ produces the integer quotient of the left operand divided by the right operator. The operands are taken as signed 32-bit integers and the result is also a signed 32-bit integer.

#### *Example*

```
9/2 \rightarrow 4-12/3 \rightarrow -49/2*6 \rightarrow 24
```
AND  $(\&\&)$  Logical AND (5).

Use && to perform logical AND between its two integer operands. If both operands are non-zero the result is 1 (true), otherwise it is 0 (false).

#### *Example*

```
B'1010 && B'0011 → 1
B'1010 && B'0101 → 1
B'1010 & B'0000 \rightarrow 0
```
BINAND  $(\&)$  Bitwise AND (5).

Use  $\⊂>$  to perform bitwise AND between the integer operands. Each bit in the 32-bit result is the logical AND of the corresponding bits in the operands.

#### *Example*

B'1010 & B'0011 → B'0010  $B'1010 \& B'0101 \rightarrow B'0000$  $B'1010 \& B'0000 \rightarrow B'0000$ 

BINNOT  $(\sim)$  Bitwise NOT (1).

Use ~ to perform bitwise NOT on its operand. Each bit in the 32-bit result is the complement of the corresponding bit in the operand.

#### *Example*

~ B'1010 → B'11111111111111111111111111110101

BINOR (|) Bitwise OR (6).

Use | to perform bitwise OR on its operands. Each bit in the 32-bit result is the inclusive OR of the corresponding bits in the operands.

#### *Example*

B'1010 | B'0101 → B'1111

 $B'1010$  |  $B'0000$   $\rightarrow$   $B'1010$ 

BINXOR  $(^{\wedge})$  Bitwise exclusive OR  $(6)$ .

Use  $\land$  to perform bitwise XOR on its operands. Each bit in the 32-bit result is the exclusive OR of the corresponding bits in the operands.

#### *Example*

B'1010 ^ B'0101 → B'1111  $B'1010 \land B'0011 \rightarrow B'1001$ 

BYTE1 First byte (1).

BYTE1 takes a single operand, which is interpreted as an unsigned 32-bit integer value. The result is the unsigned, 8-bit integer value of the lower order byte of the operand.

#### *Example*

BYTE1 0x12345678 → 0x78

BYTE2 Second byte (1).

BYTE2 takes a single operand, which is interpreted as an unsigned 32-bit integer value. The result is the middle-low byte (bits 15 to 8) of the operand.

#### *Example*

BYTE2  $0x12345678 \rightarrow 0x56$ 

BYTE3 Third byte (1).

BYTE3 takes a single operand, which is interpreted as an unsigned 32-bit integer value. The result is the middle-high byte (bits 23 to 16) of the operand.

#### *Example*

BYTE3  $0x12345678 \rightarrow 0x34$ 

BYTE4 Fourth byte (1).

BYTE4 takes a single operand, which is interpreted as an unsigned 32-bit integer value. The result is the high byte (bits 31 to 24) of the operand.

#### *Example*

BYTE4 0x12345678 → 0x12

DATE Current time/date (1).

Use the DATE operator to specify when the current assembly began.

The DATE operator takes an absolute argument (expression) and returns:

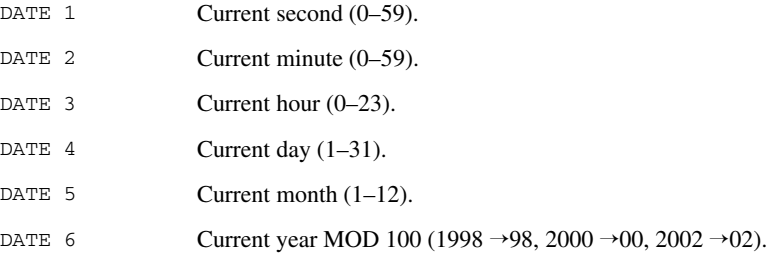

#### *Example*

To assemble the date of assembly:

today: DC8 DATE 5, DATE 4, DATE 3

EQ, =, == Equal  $(7)$ .

 $=$  evaluates to 1 (true) if its two operands are identical in value, or to 0 (false) if its two operands are not identical in value.

#### *Example*

 $1 = 2 \rightarrow 0$  $2 == 2 \rightarrow 1$  $'ABC' = 'ABCD' \rightarrow 0$ 

GE,  $>$ = Greater than or equal (7).

>= evaluates to 1 (true) if the left operand is equal to or has a higher numeric value than the right operand, otherwise it is 0 (false).

#### *Example*

 $1 > 2 \rightarrow 0$  $2 > = 1 \rightarrow 1$   $1 > 1 \rightarrow 1$ 

 $GT$ , > Greater than  $(7)$ .

> evaluates to 1 (true) if the left operand has a higher numeric value than the right operand, otherwise it is 0 (false).

#### *Example*

 $-1$  > 1  $\rightarrow$  0  $2 > 1 \rightarrow 1$  $1 > 1 \rightarrow 0$ 

HIGH High byte (1).

HIGH takes a single operand to its right which is interpreted as an unsigned, 16-bit integer value. The result is the unsigned 8-bit integer value of the higher order byte of the operand.

#### *Example*

HIGH 0xABCD → 0xAB

HI1 High half word compensated for sign extension of the lower half word (1).

In the V850 microcontroller, several instructions (for example, MOVEA and LD) can be used together with a 16-bit signed value. The HI1 operator returns the high half word of a 32-bit unsigned integer, compensated for the sign-extension performed by LW1.

The HI1 operator returns the high half word when the lower half word is non-negative when interpreted as a 16-bit signed value. Should the lower half word be negative, HI1 returns the high half word plus 1.

In general, this equation should always hold for any 32-bit value of x:

 $x = (H11(x) \le 16) + LW1(x)$ 

#### *Examples*

HI1  $(0x12345678)$   $\rightarrow$  0x1234 HI1 ( $0x456789AB$ )  $\rightarrow$  0x4568

To move a 32-bit value to a register, this sequence could be used:

MOVHI HI1(x), R0, R1 MOVEA LW1(x), R1, R1 To load a value from memory:

MOVHI HI1(x), R0, R1 LD.H LW1(x)[R1], R5

## HWRD High half word (1).

HWRD takes a single operand, which is interpreted as an unsigned, 32-bit integer value. The result is the high word (bits 31 to 16) of the operand.

#### *Example*

HWRD 0x12345678 → 0x1234

LE,  $\leq$  Less than or equal (7)

<= evaluates to 1 (true) if the left operand has a numeric value that is lower than or equal to the right operand, otherwise it is 0 (false).

#### *Example*

 $1 \leq z \leq 2 \implies 1$  $2 \leq 1 \rightarrow 0$  $1 \leq 1 \rightarrow 1$ 

LOW Low byte  $(1)$ .

LOW takes a single operand, which is interpreted as an unsigned, 32-bit integer value. The result is the unsigned, 8-bit integer value of the lower order byte of the operand.

#### *Example*

LOW  $0x$ ABCD  $\rightarrow 0x$ CD

 $LT$ , < Less than (7).

< evaluates to 1 (true) if the left operand has a lower numeric value than the right operand, otherwise it is 0 (false).

#### *Example*

 $-1$  < 2  $\rightarrow$  1  $2 < 1 \rightarrow 0$  $2 < 2 \rightarrow 0$ 

 $LW1$  Low half word with sign extension (1).

LW1 takes a single operand, which is interpreted as an unsigned, 32-bit, integer value. The result is the low half word (bits 0 to 15) of the operand sign extended to a 32-bit integer.

LW1 is implemented for MOVEA and instructions that access memory.

#### *Examples*

LW1  $(0x12345678)$   $\rightarrow$  0x00005678 HI1 (0x456789AB)  $\rightarrow$  0xFFFF89AB

To move a 32-bit value to a register, this sequence could be used:

MOVHI HI1(x), R0, R1 MOVEA LW1(x), R1, R1

#### LWRD Low word  $(1)$ .

LWRD takes a single operand, which is interpreted as an unsigned, 32-bit integer value. The result is the low word (bits 15 to 0) of the operand.

#### *Example*

LWRD 0x12345678 → 0x5678

MOD (%) Modulo (2).

% produces the remainder from the integer division of the left operand by the right operand. The operands are taken as signed 32-bit integers and the result is also a signed 32-bit integer.

 $X \& Y$  is equivalent to  $X-Y^*(X/Y)$  using integer division.

#### *Example*

 $2 \div 2 \rightarrow 0$ 12 % 7 → 5  $3 \t3 \t2 \t 1$ 

NE,  $\langle \rangle$ ,  $\langle \rangle$  = Not equal (7).

 $\le$  evaluates to 0 (false) if its two operands are identical in value or to 1 (true) if its two operands are not identical in value.

#### *Example*

```
1 \leftrightarrow 2 \rightarrow 12 \leftrightarrow 2 \rightarrow 0'A' \iff 'B' \Rightarrow 1
```
NOT (!) Logical NOT (1).

Use  $\pm$  to negate a logical argument.

#### *Example*

 $: B'0101 \to 0$ ! B'0000 → 1

OR  $(||)$  Logical OR (6).

Use || to perform a logical OR between two integer operands.

#### *Example*

 $B'1010$  ||  $B'0000 \rightarrow 1$  $B'0000$  ||  $B'0000 \rightarrow 0$ 

SFB Segment begin (1).

## **Syntax**

SFB(*segment* [{+|-}*offset*])

#### **Parameters**

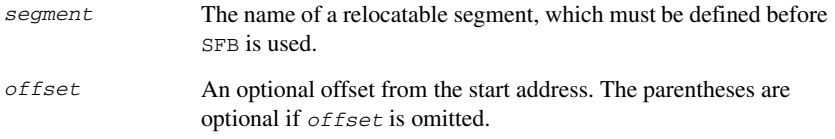

## **Description**

SFB accepts a single operand to its right. The operand must be the name of a relocatable segment.

The operator evaluates to the absolute address of the first byte of that segment. This evaluation occurs at linking time.

#### *Example*

```
 name segmentBegin
           rseg MYCODE:CODE ; Forward declaration of MYCODE.
           rseg SEGTAB:CONST
start dc16 sfb(MYCODE)
           end
```
Even if this code is linked with many other modules, start is still set to the address of the first byte of the segment.

SFE Segment end (1).

#### **Syntax**

SFE (*segment* [{+ | -} *offset*])

#### **Parameters**

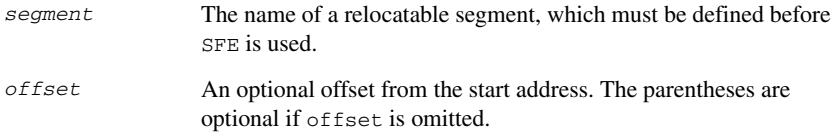

#### **Description**

SFE accepts a single operand to its right. The operand must be the name of a relocatable segment. The operator evaluates to the segment start address plus the segment size. This evaluation occurs at linking time.

#### *Example*

 name segmentEnd rseg MYCODE:CODE ; Forward declaration of MYCODE. rseg SEGTAB:CONST end dc16 sfe(MYCODE) end

Even if this code is linked with many other modules, end is still set to the address of the last byte of the segment.

The size of the segment MY\_SEGMENT can be calculated as:

SFE(MY\_SEGMENT)-SFB(MY\_SEGMENT)

SHL  $\left(\ll\right)$  Logical shift left (4).

Use << to shift the left operand, which is always treated as unsigned, to the left. The number of bits to shift is specified by the right operand, interpreted as an integer value between 0 and 32.

#### *Example*

```
B'00011100 \leq 3 \rightarrow B'11100000B'000001111111111111111 << 5 → B'111111111111100000
14 \leq 1 \rightarrow 28
```
SHR  $(\gg)$  Logical shift right (4).

Use >> to shift the left operand, which is always treated as unsigned, to the right. The number of bits to shift is specified by the right operand, interpreted as an integer value between 0 and 32.

#### *Example*

 $B'01110000 \gg 3 \rightarrow B'00001110$  $B'1111111111111111 \Rightarrow 20 \rightarrow 0$  $14 \gg 1 \rightarrow 7$ 

SIZEOF Segment size (1).

#### **Syntax**

SIZEOF *segment*

#### **Parameters**

*segment* The name of a relocatable segment, which must be defined before SIZEOF is used.

#### **Description**

SIZEOF generates SFE-SFB for its argument, which should be the name of a relocatable segments; that is, it calculates the size in bytes of a segment. This is done when modules are linked together.

```
 module table
           rseg MYCODE:CODE ; Forward declaration of MYCODE.
           rseg SEGTAB:CONST
size dc32 sizeof(MYCODE)
           endmod
           module application
           rseg MYCODE:CODE
          nop ; Placeholder for application.
           end
```
sets size to the size of the segment CODE.

#### UGT Unsigned greater than (7).

UGT evaluates to 1 (true) if the left operand has a larger value than the right operand, otherwise it is 0 (false). The operation treats the operands as unsigned values.

#### *Example*

*Example*

2 UGT  $1 \rightarrow 1$  $-1$  UGT  $1 \rightarrow 1$ 

ULT Unsigned less than  $(7)$ .

ULT evaluates to 1 (true) if the left operand has a smaller value than the right operand, otherwise it is 0 (false). The operation treats the operands as unsigned values.

#### *Example*

1 ULT 2  $\rightarrow$  1  $-1$  ULT 2  $\rightarrow$  0

XOR Logical exclusive OR (6).

XOR evaluates to 1 (true) if either the left operand or the right operand is non-zero, but to 0 (false) if both operands are zero or both are non-zero. Use XOR to perform logical XOR on its two operands.

#### *Example*

B'0101 XOR B'1010 → 0  $B'0101$  XOR  $B'0000 \rightarrow 1$ 

# **Assembler directives**

This chapter gives an alphabetical summary of the assembler directives and provides detailed reference information for each category of directives.

# **Summary of assembler directives**

The assembler directives are classified into these groups according to their function:

- *[Module control directives](#page-58-0)*, page 59
- *[Symbol control directives](#page-61-0)*, page 62
- *[Segment control directives](#page-64-0)*, page 65
- *[Value assignment directives](#page-69-0)*, page 70
- *[Conditional assembly directives](#page-74-0)*, page 75
- *[Macro processing directives](#page-76-0)*, page 77
- *[Listing control directives](#page-84-0)*, page 85
- *[C-style preprocessor directives](#page-88-0)*, page 89
- *[Data definition or allocation directives](#page-93-0)*, page 94
- *[Assembler control directives](#page-95-0)*, page 96
- *[Function directives](#page-97-0)*, page 98
- *[Call frame information directives](#page-98-0)*, page 99.

This table gives a summary of all the assembler directives.

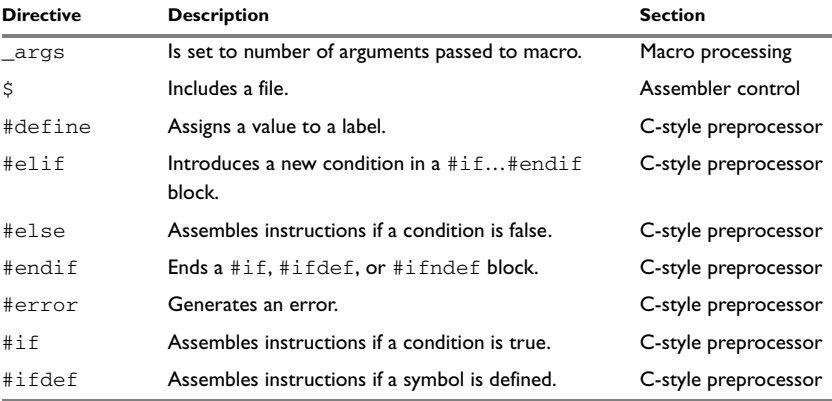

*Table 18: Assembler directives summary* 

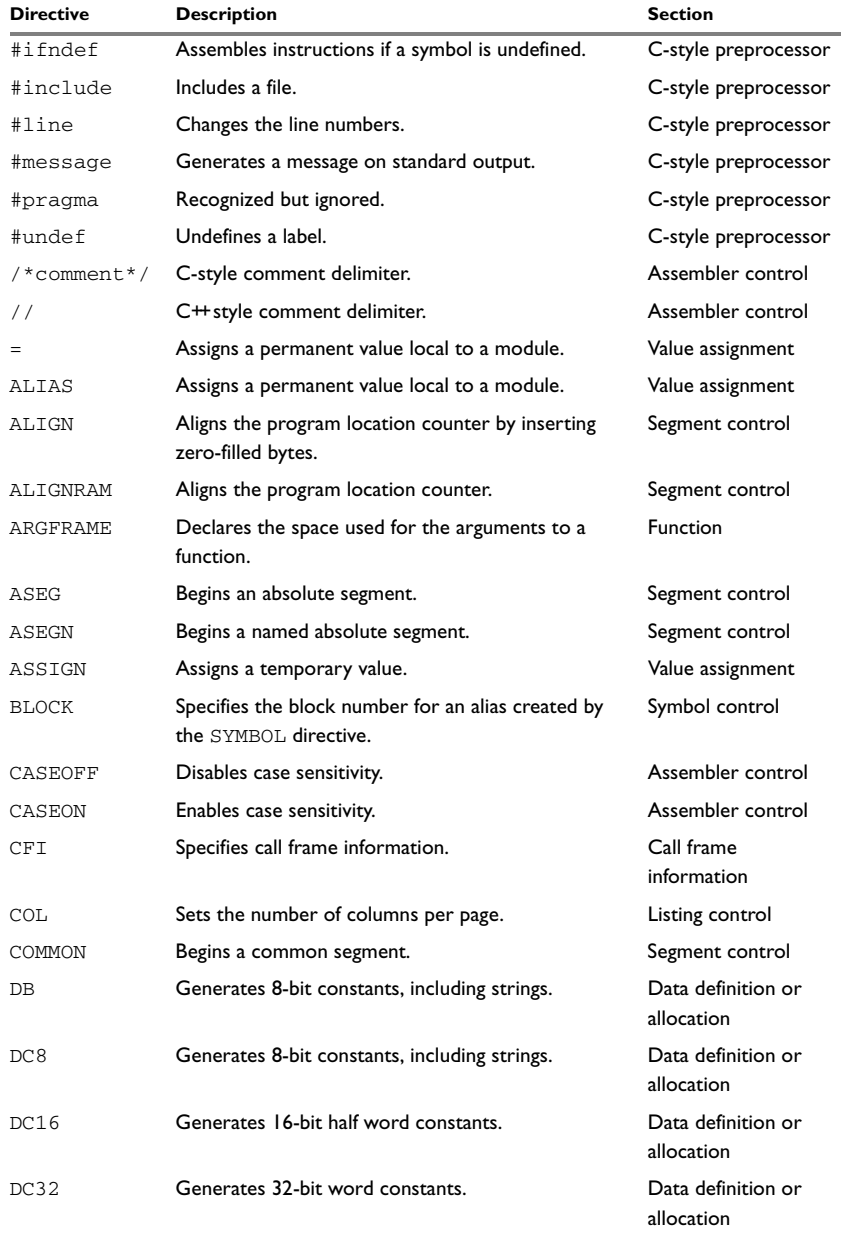

*Table 18: Assembler directives summary (Continued)*

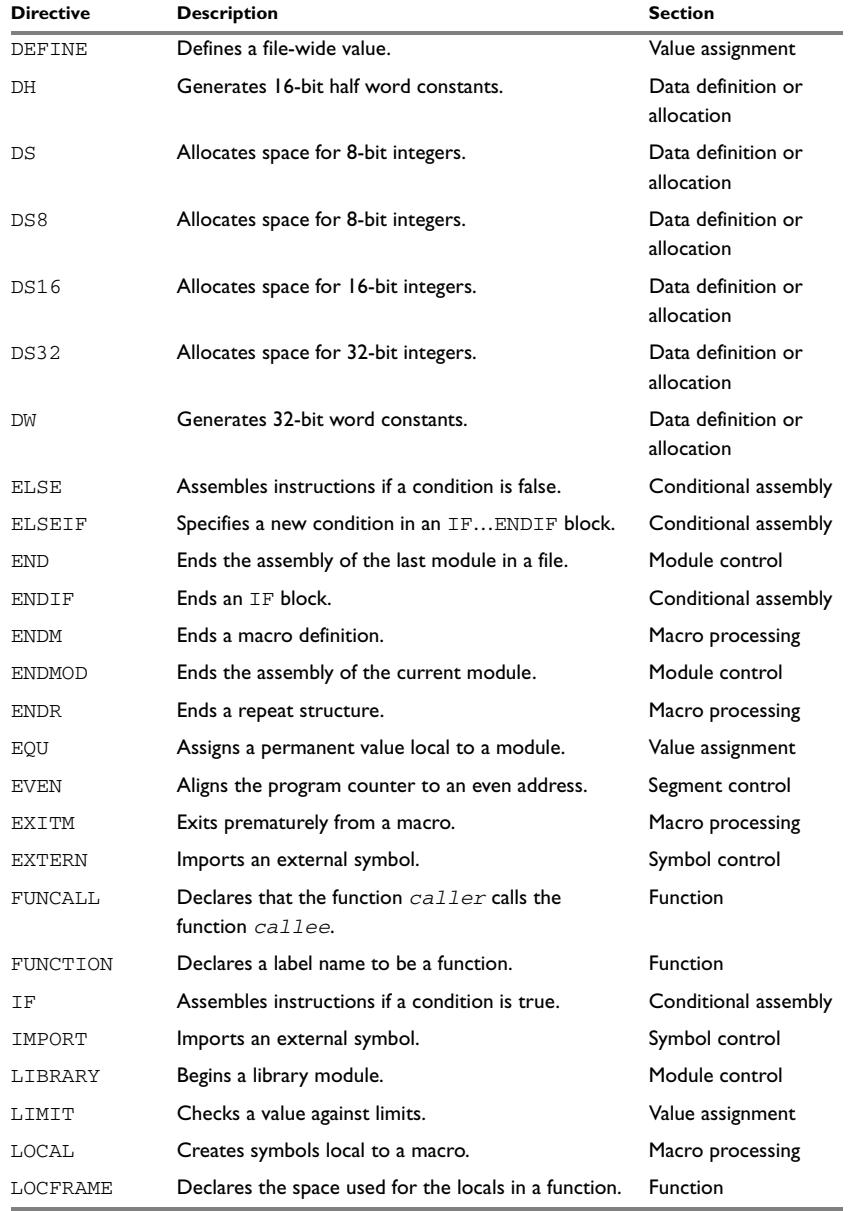

*Table 18: Assembler directives summary (Continued)*

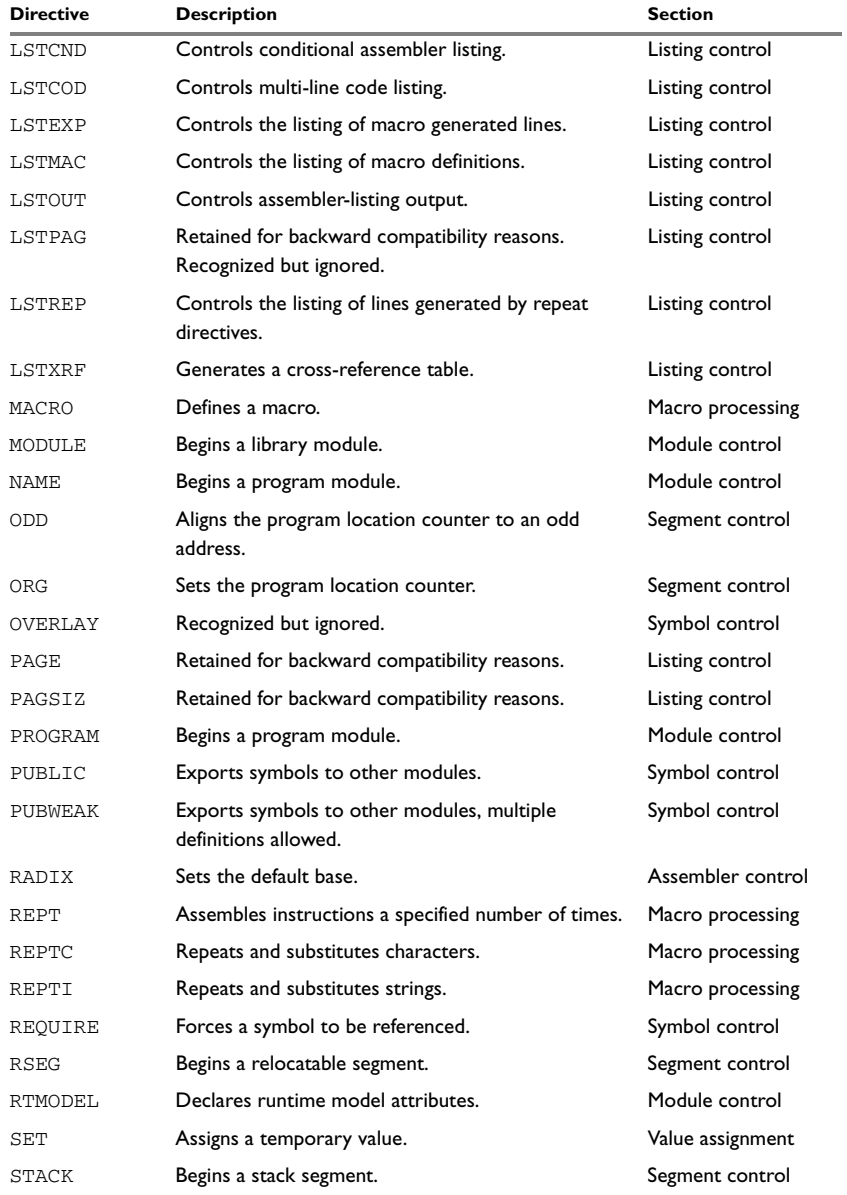

*Table 18: Assembler directives summary (Continued)*

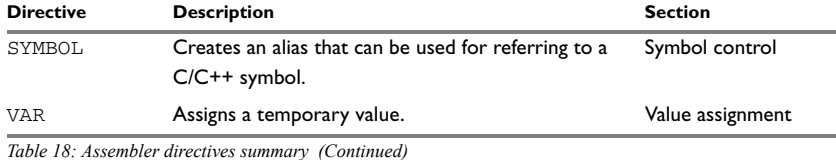

# <span id="page-58-0"></span>**Module control directives**

Module control directives are used for marking the beginning and end of source program modules, and for assigning names and types to them. See *[Expression restrictions](#page-23-0)*, page [24,](#page-23-0) for a description of the restrictions that apply when using a directive in an expression.

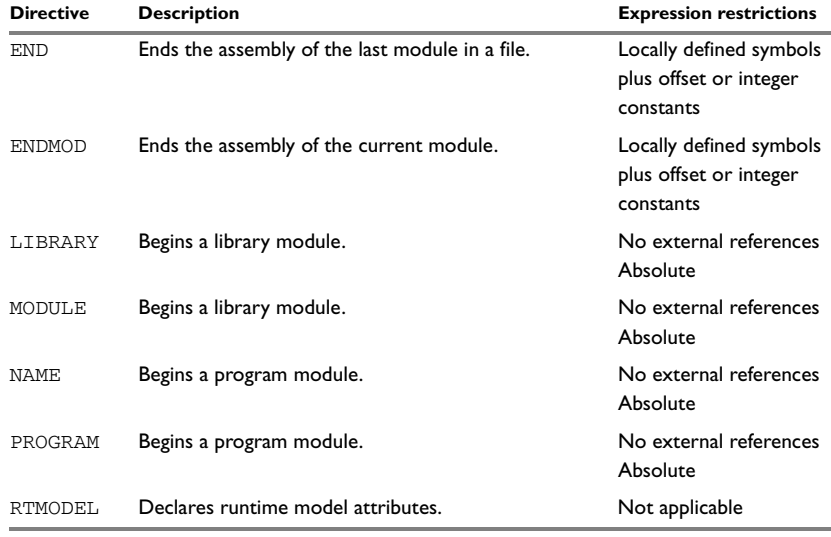

*Table 19: Module control directives* 

## **SYNTAX**

```
END [address]
ENDMOD [address]
LIBRARY symbol [(expr)]
MODULE symbol [(expr)]
NAME symbol [(expr)]
PROGRAM symbol [(expr)]
RTMODEL key, value
```
## **PARAMETERS**

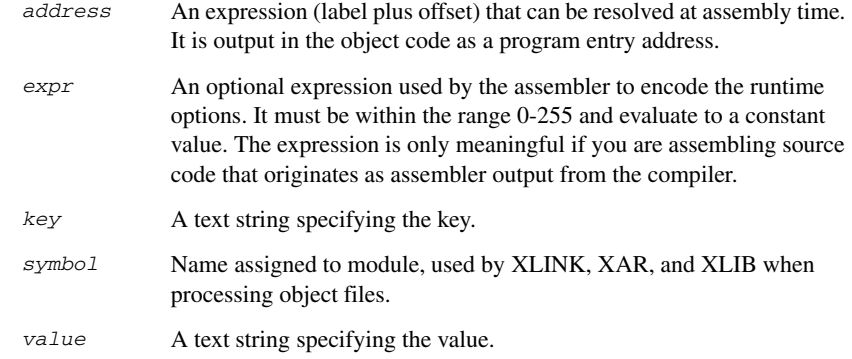

## **DESCRIPTIONS**

## **Beginning a program module**

Use NAME or PROGRAM to begin a program module, and to assign a name for future reference by the IAR XLINK Linker, the IAR XAR Library Builder, and the IAR XLIB Librarian.

Program modules are unconditionally linked by XLINK, even if other modules do not reference them.

## **Beginning a library module**

Use MODULE or LIBRARY to create libraries containing several small modules—like runtime systems for high-level languages—where each module often represents a single routine. With the multi-module facility, you can significantly reduce the number of source and object files needed.

Library modules are only copied into the linked code if other modules reference a public symbol in the module.

## **Terminating a module**

Use ENDMOD to define the end of a module.

## **Terminating the source file**

Use END to indicate the end of the source file. Any lines after the END directive are ignored. The END directive also ends the last module in the file, if this is not done explicitly with an ENDMOD directive.

#### **Assembling multi-module files**

Program entries must be either relocatable or absolute, and will show up in XLINK load maps, and in some of the hexadecimal absolute output formats. Program entries must not be defined externally.

These rules apply when assembling multi-module files:

- At the beginning of a new module all user symbols are deleted, except for those created by DEFINE, #define, or MACRO, the location counters are cleared, and the mode is set to absolute.
- Listing control directives remain in effect throughout the assembly.

**Note:** END must always be placed after the *last* module, and there must not be any source lines (except for comments and listing control directives) between an ENDMOD and the next module (beginning with MODULE, LIBRARY, NAME, or PROGRAM).

If any of the directives NAME, MODULE, LIBRARY, or PROGRAM is missing, the module is assigned the name of the source file and the attribute program.

#### **Declaring runtime model attributes**

Use RTMODEL to enforce consistency between modules. All modules that are linked together and define the same runtime attribute key must have the same value for the corresponding key value, or the special value \*. Using the special value \* is equivalent to not defining the attribute at all. It can however be useful to explicitly state that the module can handle any runtime model.

A module can have several runtime model definitions.

**Note:** The compiler runtime model attributes start with double underscores. In order to avoid confusion, this style must not be used in the user-defined assembler attributes.

If you are writing assembler routines for use with  $C$  or  $C++$  code, and you want to control the module consistency, refer to the *IAR C/C++ Compiler Reference Guide for V850.*

#### *Examples*

The following example defines three modules where:

- MOD\_1 and MOD\_2 *cannot* be linked together since they have different values for runtime model CAN.
- MOD\_1 and MOD\_3 *can* be linked together since they have the same definition of runtime model RTOS and no conflict in the definition of CAN.
- MOD 2 and MOD 3 *can* be linked together since they have no runtime model conflicts. The value \* matches any runtime model value.

```
 module mod_1
 rtmodel "CAN", "ISO11519"
 rtmodel "RTOS", "PowerPac"
; \ldots endmod
 module mod_2
 rtmodel "CAN", "ISO11898"
 rtmodel "RTOS", "*"
 ; ...
 endmod
 module mod_3
 rtmodel "RTOS", "PowerPac"
 ; ...
 end
```
# <span id="page-61-0"></span>**Symbol control directives**

These directives control how symbols are shared between modules.

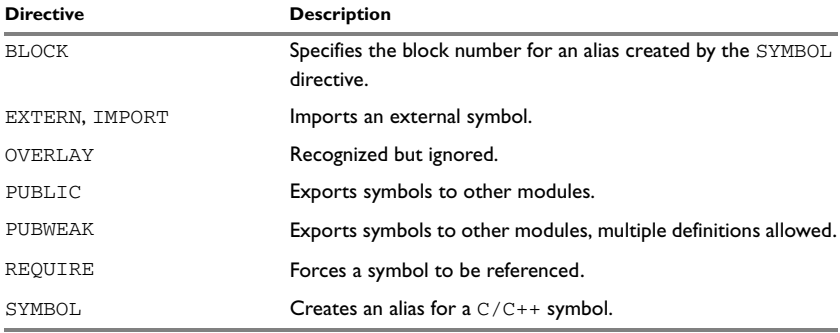

*Table 20: Symbol control directives* 

## **SYNTAX**

```
label BLOCK old_label, block_number
EXTERN symbol [,symbol] …
IMPORT symbol [,symbol] …
PUBLIC symbol [,symbol] …
PUBWEAK symbol [,symbol] …
REQUIRE symbol
label SYMBOL "C/C++_symbol" [,old_label]
```
## **PARAMETERS**

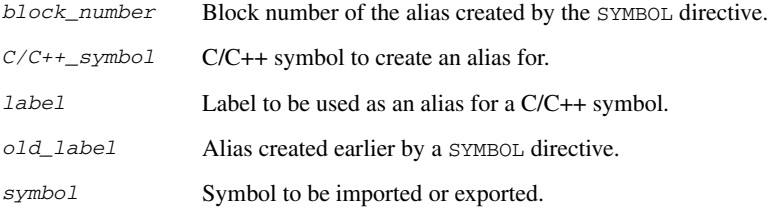

## **DESCRIPTIONS**

#### **Exporting symbols to other modules**

Use PUBLIC to make one or more symbols available to other modules. Symbols defined PUBLIC can be relocatable or absolute, and can also be used in expressions (with the same rules as for other symbols).

The PUBLIC directive always exports full 32-bit values, which makes it feasible to use global 32-bit constants also in assemblers for 8-bit and 16-bit processors. With the LOW, HIGH, >>, and << operators, any part of such a constant can be loaded in an 8-bit or 16-bit register or word.

There can be any number of PUBLIC-defined symbols in a module.

## **Exporting symbols with multiple definitions to other modules**

PUBWEAK is similar to PUBLIC except that it allows the same symbol to be defined several times. Only one of those definitions is used by XLINK. If a module containing a PUBLIC definition of a symbol is linked with one or more modules containing PUBWEAK definitions of the same symbol, XLINK uses the PUBLIC definition.

A symbol defined as PUBWEAK must be a label in a segment part, and it must be the *only* symbol defined as PUBLIC or PUBWEAK in that segment part.

**Note:** Library modules are only linked if a reference to a symbol in that module is made, and that symbol was not already linked. During the module selection phase, no distinction is made between PUBLIC and PUBWEAK definitions. This means that to ensure that the module containing the PUBLIC definition is selected, you should link it before the other modules, or make sure that a reference is made to some other PUBLIC symbol in that module.

## **Importing symbols**

Use EXTERN or IMPORT to import an untyped external symbol.

The REQUIRE directive marks a symbol as referenced. This is useful if the segment part containing the symbol must be loaded for the code containing the reference to work, but the dependence is not otherwise evident.

## **Referring to scoped C/C++ symbols**

Use the SYMBOL directive to create an alias for a C/C++ symbol. You can use the alias to refer to the C/C++ symbol. The symbol and the alias must be located within the same scope.

Use the BLOCK directive to provide the block scope for the alias.

Typically, the SYMBOL and the BLOCK directives are for compiler internal use only, for example, when referring to objects inside classes or namespaces. For detailed information about how to use these directives, declare and define your C/C++ symbol, compile, and view the assembler listfile output.

## **EXAMPLES**

The following example defines a subroutine to print an error message, and exports the entry address err so that it can be called from other modules.

It defines print as an external routine; the address is resolved at link time.

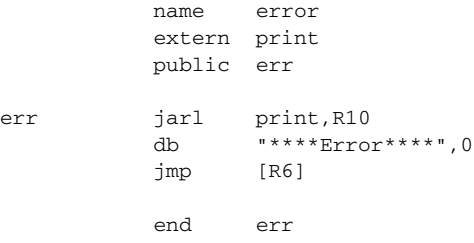

Because the message is enclosed in double quotes, the string will be followed by a zero byte.

## <span id="page-64-0"></span>**Segment control directives**

The segment directives control how code and data are located. See *[Expression](#page-23-0)  [restrictions](#page-23-0)*, page 24, for a description of the restrictions that apply when using a directive in an expression.

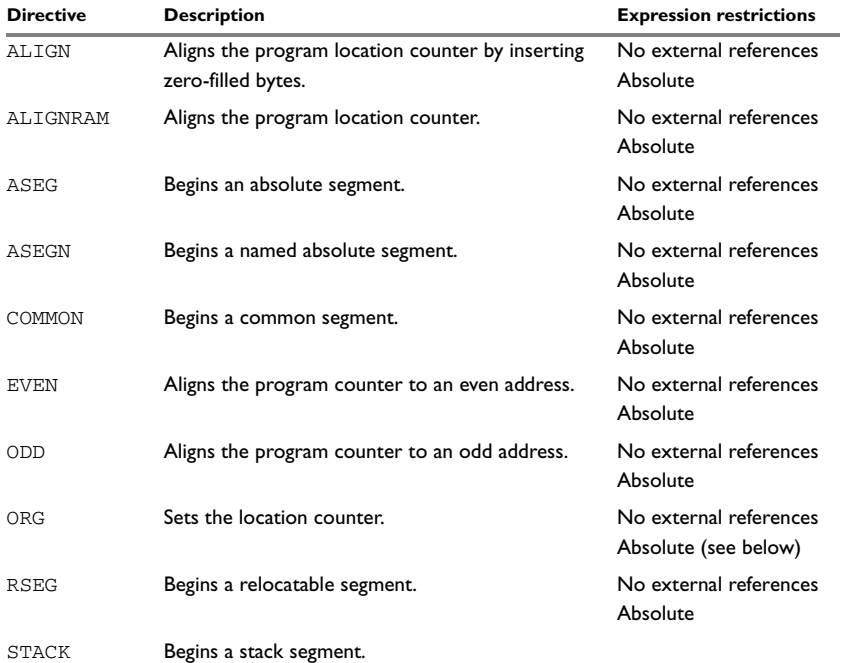

*Table 21: Segment control directives* 

## **SYNTAX**

```
ALIGN align [,value]
ALIGNRAM align
ASEG [start]
ASEGN segment [:type], address
COMMON segment [:type] [(align)]
EVEN [value]
ODD [value]
ORG expr
RSEG segment [:type] [flag] [(align)]
```
STACK *segment* [:*type*] [(*align*)]

## **PARAMETERS**

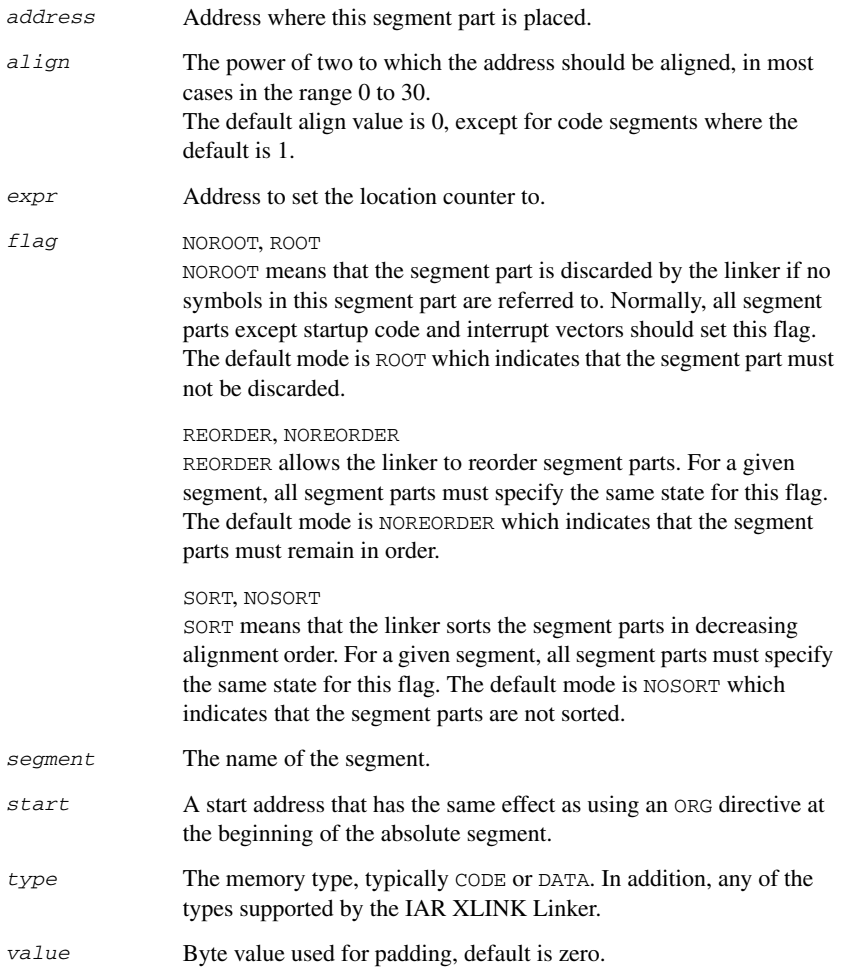

## **DESCRIPTIONS**

#### **Beginning an absolute segment**

Use ASEG to set the absolute mode of assembly, which is the default at the beginning of a module.

If the parameter is omitted, the start address of the first segment is 0, and subsequent segments continue after the last address of the previous segment.

#### **Beginning a named absolute segment**

Use ASEGN to start a named absolute segment located at the address *address*.

This directive has the advantage of allowing you to specify the memory type of the segment.

#### **Beginning a relocatable segment**

Use RSEG to start a new segment. The assembler maintains separate location counters (initially set to zero) for all segments, which makes it possible to switch segments and mode anytime without having to save the current program location counter.

Up to 65536 unique, relocatable segments can be defined in a single module.

## **Beginning a common segment**

Use COMMON to place data in memory at the same location as COMMON segments from other modules that have the same name. In other words, all COMMON segments of the same name start at the same location in memory and overlay each other.

Obviously, the COMMON segment type should not be used for overlaid executable code. A typical application would be when you want several different routines to share a reusable, common area of memory for data.

It can be practical to have the interrupt vector table in a COMMON segment, thereby allowing access from several routines.

The final size of the COMMON segment is determined by the size of largest occurrence of this segment. The location in memory is determined by the XLINK -z command; see the *IAR Linker and Library Tools Reference Guide*.

Use the *align* parameter in any of the above directives to align the segment start address.

#### **Setting the program location counter (PLC)**

Use ORG to set the program location counter of the current segment to the value of an expression. When ORG is used in an absolute segment (ASEG), the parameter expression must be absolute. However, when ORG is used in a relative segment (RSEG), the expression can be either absolute or relative (and the value is interpreted as an offset relative to the segment start in both cases).

The program location counter is set to zero at the beginning of an assembler module.

#### **Aligning a segment**

Use ALIGN to align the program location counter to a specified address boundary. The expression gives the power of two to which the program counter should be aligned and the permitted range is 0 to 8.

The alignment is made relative to the segment start; normally this means that the segment alignment must be at least as large as that of the alignment directive to give the desired result.

ALIGN aligns by inserting zero/filled bytes, up to a maximum of 255. The EVEN directive aligns the program counter to an even address (which is equivalent to  $ALIGN$  1) and the ODD directive aligns the program location counter to an odd address. The byte value for padding must be within the range 0 to 255.

Use ALIGNRAM to align the program location counter by incrementing it; no data is generated. The expression can be within the range 0 to 30.

## **EXAMPLES**

### **Beginning an absolute segment**

This example assembles interrupt routine entry instructions in the appropriate interrupt vectors using an absolute segment:

```
 extern nmi_fnc, trap0_fnc, trap1_fnc, ilgop_fnc
 aseg
 org 10h
 jr nmi_fnc
 org 40h
 jr trap0_fnc
 org 50h
 jr trap1_fnc
 org 60h
 jr ilgop_fnc
```
 org 0h reset jr main org 2080h main mov 1,R6 ; Start of code end

## **Beginning a relocatable segment**

In the following example, the data following the first RSEG directive is placed in a relocatable segment called TABLE.

The code following the second RSEG directive is placed in a relocatable segment called CODE:

 extern divrtn,mulrtn V define 01Ah rseg TABLE dw divrtn,mulrtn org \$+8 dw subrtn rseg CODE ; Subtract R6 with content of V ; Store result back into V (--> V := (R6-V) ) subrtn 1d.w V[R0], R5 sub R6, R5 st.w R5,V[R0] jmp [R10] end

#### **Beginning a common segment**

This example defines two common segments containing variables:

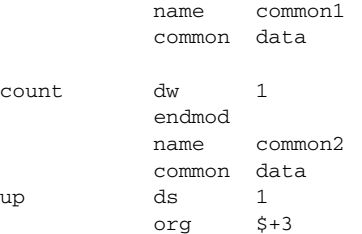

down ds 1 end

Because the common segments have the same name, data, the variables up and down refer to the same locations in memory as the first and last bytes of the 4-byte variable count.

## **Aligning a segment**

This example starts a relocatable segment, moves to an even address, and adds some data. It then aligns to a 64-byte boundary before creating a 64-byte table.

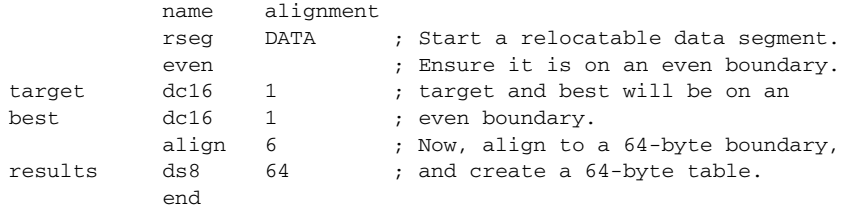

# <span id="page-69-0"></span>**Value assignment directives**

These directives are used for assigning values to symbols.

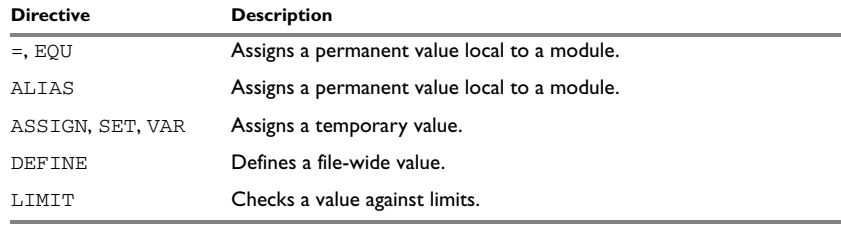

*Table 22: Value assignment directives* 

## **SYNTAX**

*label = expr label* ALIAS *expr label* ASSIGN *expr label* DEFINE *const\_expr label* EQU *expr* LIMIT *expr, min, max, message* *label* SET *expr label* VAR *expr*

## **PARAMETERS**

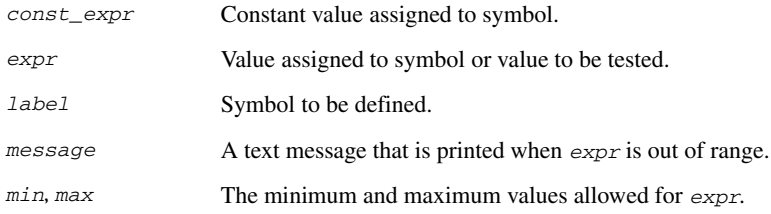

## **OPERAND MODIFIERS**

These prefixes can be used for modifying operands:

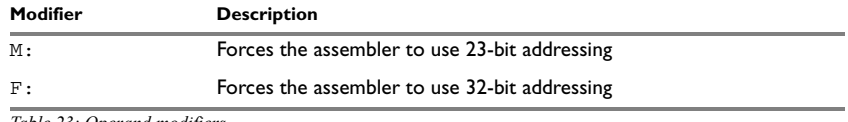

*Table 23: Operand modifiers*

## **Example**

The operand modifier F: is needed to determine whether

JARL disp22, reg2

or

JARL disp32,reg2

shall be used. For example:

JARL F:max,R2

## **DESCRIPTIONS**

## **Defining a temporary value**

Use ASSIGN, SET, or VAR to define a symbol that might be redefined, such as for use with macro variables. Symbols defined with ASSIGN, SET, or VAR cannot be declared PUBLIC.

#### **Defining a permanent local value**

Use EQU or = to create a local symbol that denotes a number or offset. The symbol is only valid in the module in which it was defined, but can be made available to other modules with a PUBLIC directive (but not with a PUBWEAK directive).

Use EXTERN to import symbols from other modules.

#### **Defining a permanent global value**

Use DEFINE to define symbols that should be known to the module containing the directive and all modules following that module in the same source file. If a DEFINE directive is placed outside of a module, the symbol will be known to all modules following the directive in the same source file.

A symbol which was given a value with DEFINE can be made available to modules in other files with the PUBLIC directive.

Symbols defined with DEFINE cannot be redefined within the same file. Also, the expression assigned to the defined symbol must be constant.

#### **Checking symbol values**

Use LIMIT to check that expressions lie within a specified range. If the expression is assigned a value outside the range, an error message appears.

The check occurs as soon as the expression is resolved, which is during linking if the expression contains external references. The *min* and *max* expressions cannot involve references to forward or external labels, that is they must be resolved when encountered.

## **EXAMPLES**

#### **Redefining a symbol**

This example uses SET to redefine the symbol cons in a loop to generate a table of the first 8 powers of 3:

```
 name table
cons set 1
; Generate table of powers of 3.
cr_tabl macro times
          dc32 cons
cons set cons * 3
          if times > 1
          cr_tabl times - 1
          endif
           endm
```
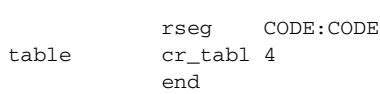

# It generates this code:

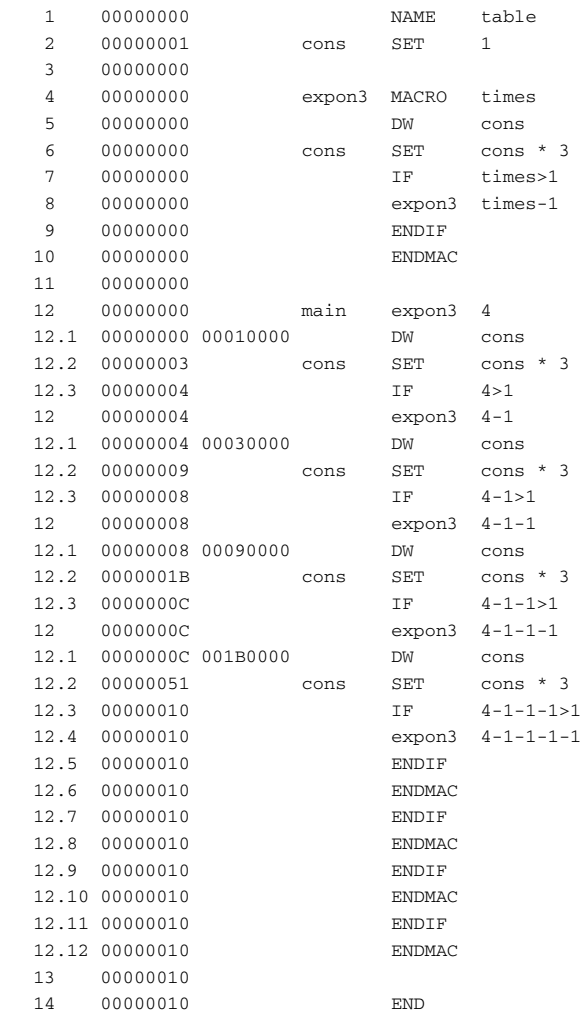

## **Using local and global symbols**

In the following example the symbol value defined in module add1 is local to that module; a distinct symbol of the same name is defined in module add2. The DEFINE directive is used for declaring locn for use anywhere in the file:

```
 name add1
           aseg
           org 100H
V define 01Ah
locn define 020h
value equ 77
           mov locn,R6
           mov value,R7
           add R6,R7
           ; Now expect R8 to contain address to return to.
           jmp [R8]
           endmod
           name add2
           aseg
           org 120H
value equ 88
           mov locn,R6
           mov value,R7
           add R6,R7
           ; Now expect R8 to contain address to return to.
           jmp [R8]
           end
```
The symbol locn defined in module add1 is also available to module add2.

## **Using special function registers**

In this example several SFR variables are declared with a variety of access capabilities:

```
 rseg CODE:CODE
            sfrb portd = 0x12 ; Byte read/write access.
           sfrw  ocr1 = 0x2A  ; Word read/write access.
const sfrb pind = 0x10 ; Byte read only access.
            sfrtype portb write, byte = 0x18 ; Byte write only
                                          ; access.
            end
```
### **Using the LIMIT directive**

The following example sets the value of a variable called speed and then checks it, at assembly time, to see if it is in the range 10 to 30. This might be useful if speed is often changed at compile time, but values outside a defined range would cause undesirable behavior.

 module setLimit speed set 23 limit speed,10,30,"Speed is out of range!" end

# **Conditional assembly directives**

These directives provide logical control over the selective assembly of source code. See *[Expression restrictions](#page-23-0)*, page 24, for a description of the restrictions that apply when using a directive in an expression.

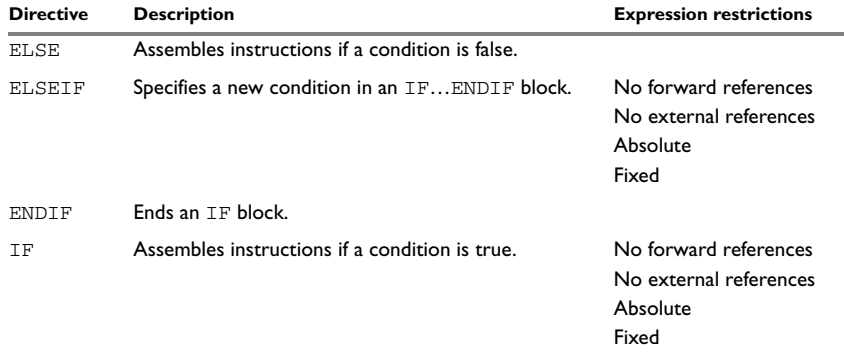

*Table 24: Conditional assembly directives* 

# **SYNTAX**

ELSE ELSEIF *condition* ENDIF IF *condition*

# **PARAMETERS**

*condition* One of these:

An absolute expression The expression must not contain forward or external references, and any non-zero value is considered as true.

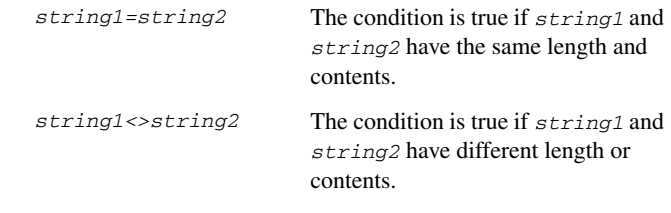

# **DESCRIPTIONS**

Use the IF, ELSE, and ENDIF directives to control the assembly process at assembly time. If the condition following the IF directive is not true, the subsequent instructions do not generate any code (that is, it is not assembled or syntax checked) until an ELSE or ENDIF directive is found.

Use ELSEIF to introduce a new condition after an IF directive. Conditional assembly directives can be used anywhere in an assembly, but have their greatest use in conjunction with macro processing.

All assembler directives (except for END) as well as the inclusion of files can be disabled by the conditional directives. Each IF directive must be terminated by an ENDIF directive. The ELSE directive is optional, and if used, it must be inside an IF... ENDIF block. IF...ENDIF and IF...ELSE...ENDIF blocks can be nested to any level.

# **EXAMPLES**

If the argument to the macro is 0, it generates a SUB instruction to save instruction cycles; otherwise it generates a MOV instruction:

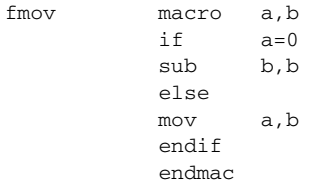

It could be tested with this program:

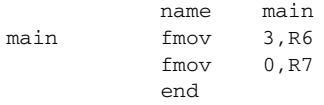

# **Macro processing directives**

These directives allow user macros to be defined. See *[Expression restrictions](#page-23-0)*, page 24, for a description of the restrictions that apply when using a directive in an expression.

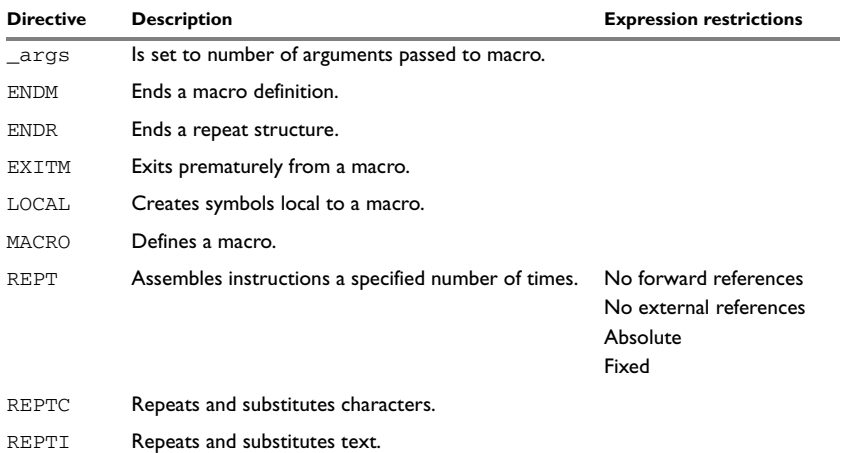

*Table 25: Macro processing directives* 

# **SYNTAX**

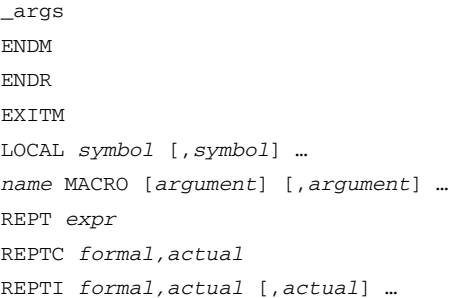

# **PARAMETERS**

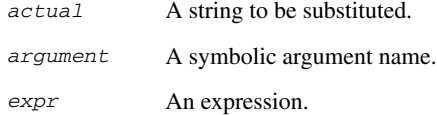

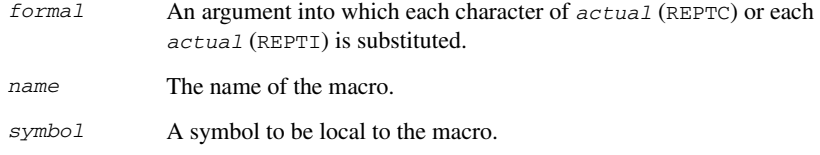

## **DESCRIPTIONS**

A macro is a user-defined symbol that represents a block of one or more assembler source lines. Once you have defined a macro, you can use it in your program like an assembler directive or assembler mnemonic.

When the assembler encounters a macro, it looks up the macro's definition, and inserts the lines that the macro represents as if they were included in the source file at that position.

Macros perform simple text substitution effectively, and you can control what they substitute by supplying parameters to them.

### **Defining a macro**

You define a macro with the statement:

*name* MACRO [*argument*] [,*argument*] …

Here *name* is the name you are going to use for the macro, and *argument* is an argument for values that you want to pass to the macro when it is expanded.

For example, you could define a macro errmac as follows:

errMac macro text jarl abort,R7 pb text,0 endmac

This macro uses a parameter text to set up an error message for a routine abort. You would call the macro with a statement such as:

```
 errmac 'Disk not ready'
```
The assembler expands this to:

 jarl abort,R7 db 'Disk not ready',0

If you omit a list of one or more arguments, the arguments you supply when calling the macro are called  $\setminus$ 1 to  $\setminus$ 9 and  $\setminus$ A to  $\setminus$ Z.

The previous example could therefore be written as follows:

errmac macro

 jarl abort,R7 db  $\backslash 1,0$ endmac

Use the EXITM directive to generate a premature exit from a macro.

EXITM is not allowed inside REPT...ENDR, REPTC...ENDR, or REPTI...ENDR blocks.

Use LOCAL to create symbols local to a macro. The LOCAL directive must be used before the symbol is used.

Each time that a macro is expanded, new instances of local symbols are created by the LOCAL directive. Therefore, it is legal to use local symbols in recursive macros.

**Note:** It is illegal to *redefine* a macro.

### **Passing special characters**

Macro arguments that include commas or white space can be forced to be interpreted as one argument by using the matching quote characters < and > in the macro call.

For example:

macmov macro op mov op endmac

The macro can be called using the macro quote characters:

 name main macmov <1,R6> end

You can redefine the macro quote characters with the  $-M$  command line option; see  $-M$ , [page 33.](#page-32-0)

## **Predefined macro symbols**

The symbol \_args is set to the number of arguments passed to the macro. This example shows how \_args can be used:

```
fill macro
             if \qquad \qquad \text{args} = 2rept \2
             d c 8 \sqrt{1} endr
              else
```

```
d c 8 \sqrt{1} endif
 endm
 module fill_example
 rseg CODE:CODE
fill 3<br>fill 4, 3
fill \overline{1} end
```
It generates this code:

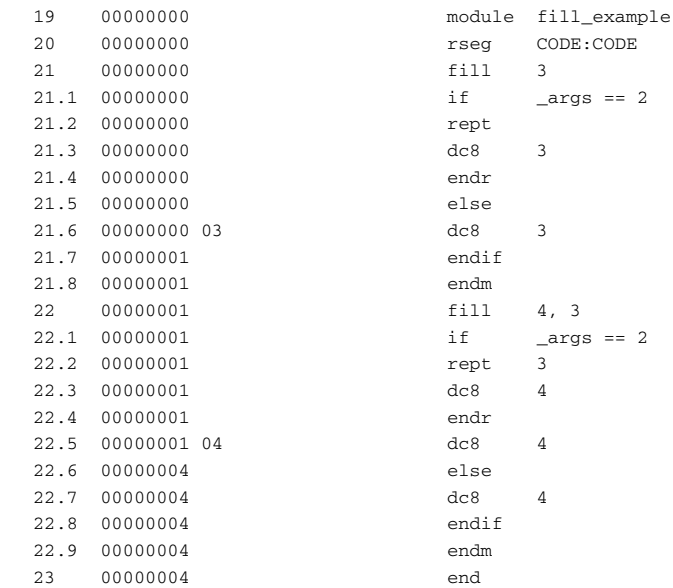

#### **How macros are processed**

The macro process consists of three distinct phases:

- 1 The assembler scans and saves macro definitions. The text between MACRO and ENDM is saved but not syntax checked. Include-file references \$*file* are recorded and included during macro *expansion*.
- 2 A macro call forces the assembler to invoke the macro processor (expander). The macro expander switches (if not already in a macro) the assembler input stream from a source file to the output from the macro expander. The macro expander takes its input from the requested macro definition.

The macro expander has no knowledge of assembler symbols since it only deals with text substitutions at source level. Before a line from the called macro definition is handed over to the assembler, the expander scans the line for all occurrences of symbolic macro arguments, and replaces them with their expansion arguments.

3 The expanded line is then processed as any other assembler source line. The input stream to the assembler continues to be the output from the macro processor, until all lines of the current macro definition have been read.

## **Repeating statements**

Use the REPT...ENDR structure to assemble the same block of instructions several times. If *expr* evaluates to 0 nothing is generated.

Use REPTC to assemble a block of instructions once for each character in a string. If the string contains a comma it should be enclosed in quotation marks.

Only double quotes have a special meaning and their only use is to enclose the characters to iterate over. Single quotes have no special meaning and are treated as any ordinary character.

Use REPTI to assemble a block of instructions once for each string in a series of strings. Strings containing commas should be enclosed in quotation marks.

## **EXAMPLES**

This section gives examples of the different ways in which macros can make assembler programming easier.

## **Coding inline for efficiency**

In time-critical code it is often desirable to code routines inline to avoid the overhead of a subroutine call and return. Macros provide a convenient way of doing this.

This example outputs bytes from a buffer to a port:

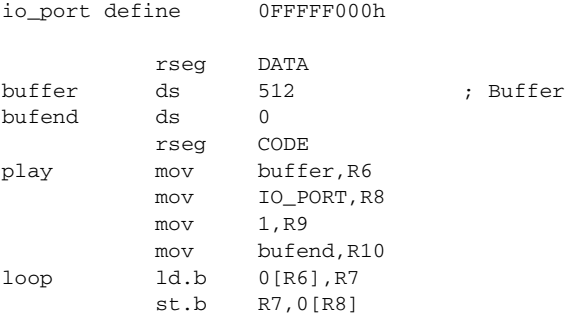

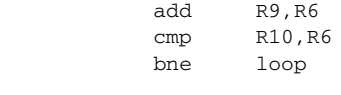

end

The main program calls this routine as follows:

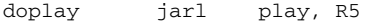

For efficiency we can recode this using a macro:

io\_port define 0FFFFF000h

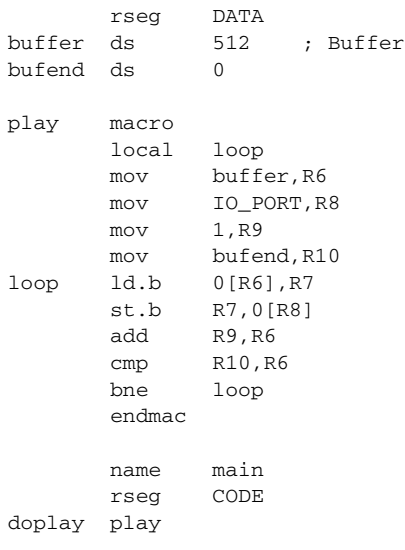

#### end

Notice the use of the LOCAL directive to make the label loop local to the macro; otherwise an error is generated if the macro is used twice, as the loop label already exists.

To use inline code the main program is then simply altered to:

doplay play

# **Using REPTC and REPTI**

This example assembles a series of calls to a subroutine plot to plot each character in a string:

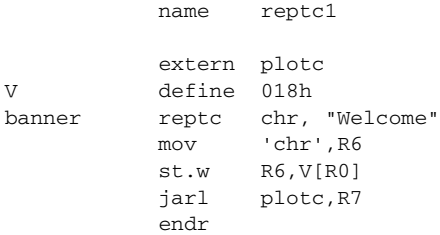

end

# This produces this code:

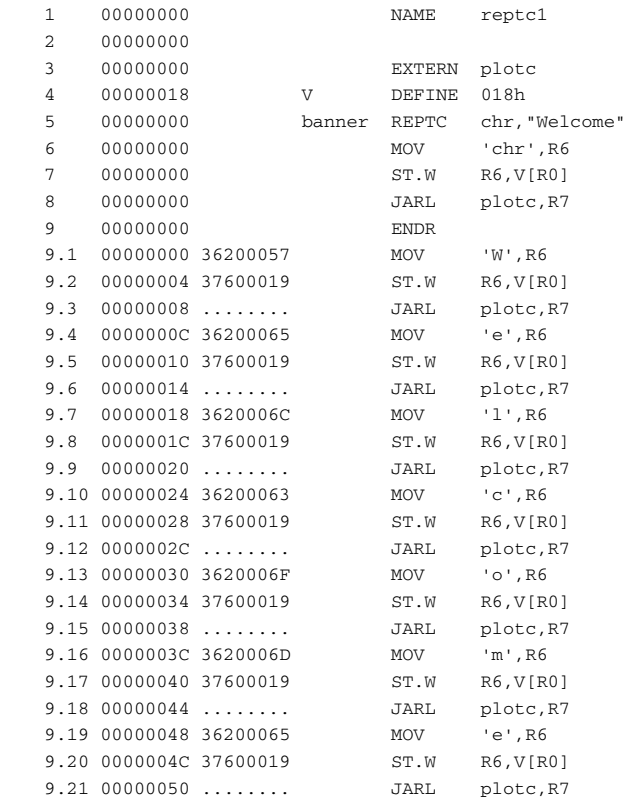

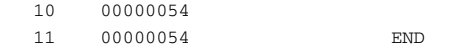

# This example uses REPTI to clear several memory locations:

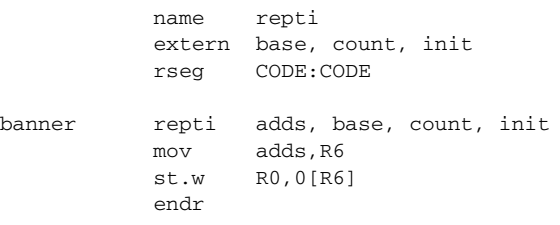

end

# This produces this code:

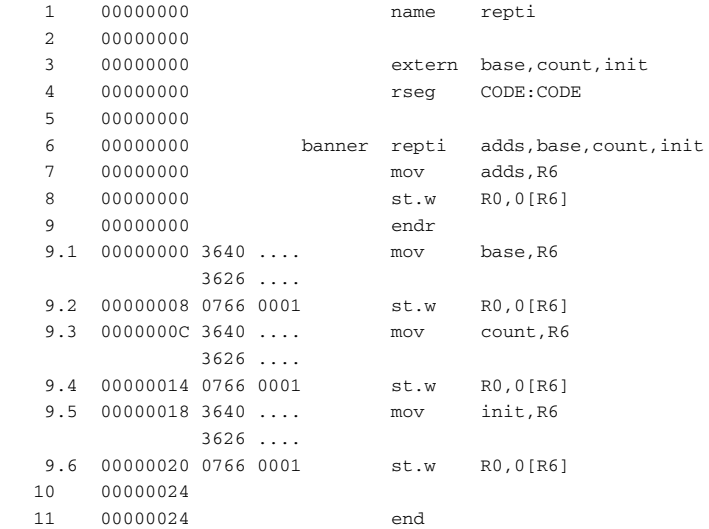

# **Listing control directives**

These directives provide control over the assembler list file.

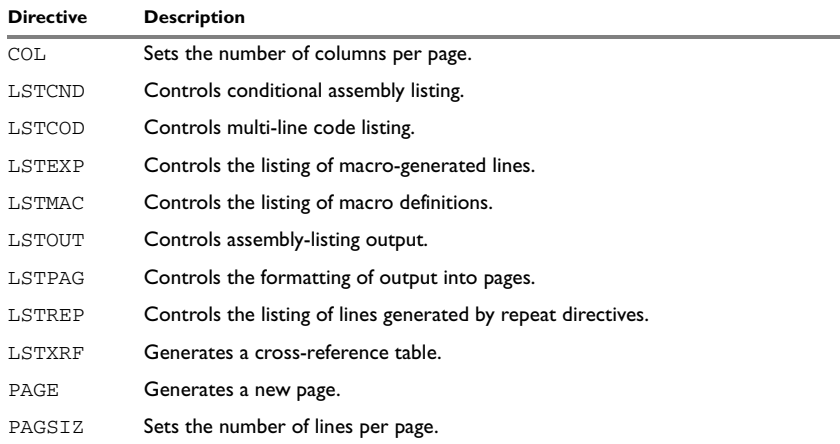

*Table 26: Listing control directives* 

# **SYNTAX**

```
COL columns
LSTCND{+|-}LSTCOD+|-}
LSTEXP{+|-}LSTMAC{+|-}
LSTOUT{+|-}LSTPAG+|-}
LSTREP{+|-}LSTXRF{+|-}PAGE
PAGESIZ lines
```
## **PARAMETERS**

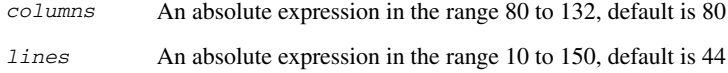

## **DESCRIPTIONS**

## **Turning the listing on or off**

Use LSTOUT- to disable all list output except error messages. This directive overrides all other listing control directives.

The default is LSTOUT+, which lists the output (if a list file was specified).

## **Listing conditional code and strings**

Use LSTCND+ to force the assembler to list source code only for the parts of the assembly that are not disabled by previous conditional IF statements.

The default setting is LSTCND-, which lists all source lines.

Use LSTCOD- to restrict the listing of output code to just the first line of code for a source line.

The default setting is  $LSTCODE$ , which lists more than one line of code for a source line, if needed; that is, long ASCII strings produce several lines of output. Code generation is *not* affected.

#### **Controlling the listing of macros**

Use LSTEXP- to disable the listing of macro-generated lines. The default is LSTEXP+, which lists all macro-generated lines.

Use LSTMAC+ to list macro definitions. The default is LSTMAC-, which disables the listing of macro definitions.

## **Controlling the listing of generated lines**

Use LSTREP- to turn off the listing of lines generated by the directives REPT, REPTC, and REPTI.

The default is LSTREP+, which lists the generated lines.

#### **Generating a cross-reference table**

Use LSTXRF+ to generate a cross-reference table at the end of the assembler list for the current module. The table shows values and line numbers, and the type of the symbol.

The default is LSTXRF-, which does not give a cross-reference table.

#### **Specifying the list file format**

Use COL to set the number of columns per page of the assembler list. The default number of columns is 80. Using 0 as a parameter will disable wrapping of lines.

Use PAGSIZ to set the number of printed lines per page of the assembler list. The default number of lines per page is 44.

Use LSTPAG+ to format the assembler output list into pages.

The default is LSTPAG-, which gives a continuous listing.

Use PAGE to generate a new page in the assembler list file if paging is active.

# **EXAMPLES**

## **Turning the listing on or off**

To disable the listing of a debugged section of program:

```
 lstout-
 ; This section has already been debugged.
 lstout+
 ; This section is currently being debugged.
 end
```
## **Listing conditional code and strings**

This example shows how LSTCND+ hides a call to a subroutine that is disabled by an IF directive:

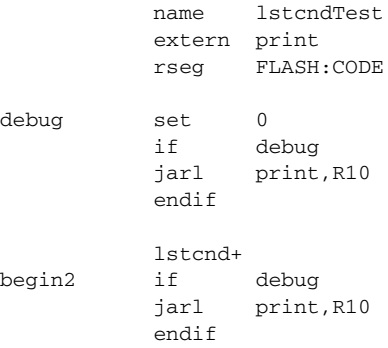

end

This generates the following listing:

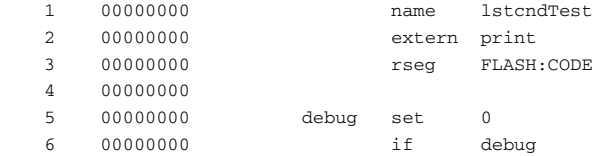

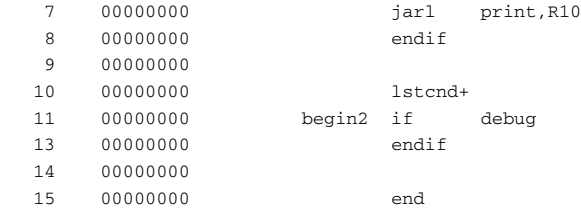

This example shows the effect of LSTCOD- on the code generated by a db directive:

 name lstcodTest table1 db 1, 2, 3, 4, 5, 6 lstcodtable2 db 1, 2, 3, 4, 5, 6

#### end

This generates the following listing:

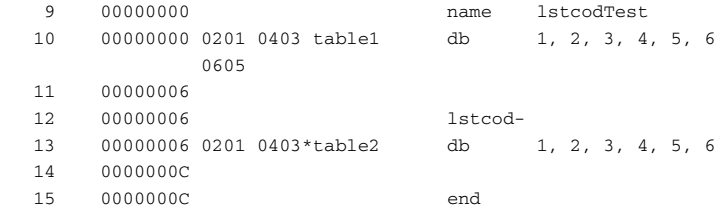

# **Controlling the listing of macros**

This example shows the effect of LSTMAC and LSTEXP:

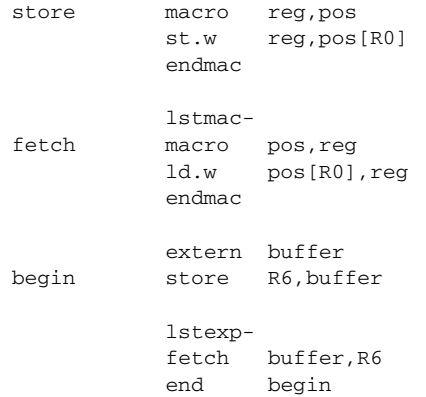

# This produces the following output:

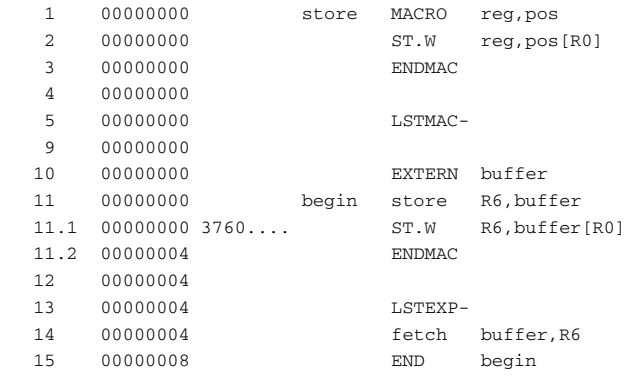

# **C-style preprocessor directives**

These C-language preprocessor directives are available:

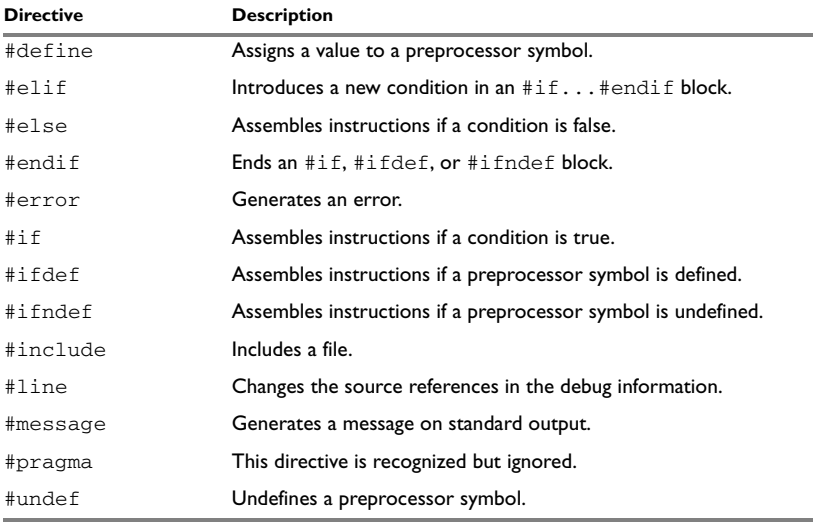

*Table 27: C-style preprocessor directives* 

# **SYNTAX**

#define *symbol text* #elif *condition*

#else #endif #error "*message*" #if *condition* #ifdef *symbol* #ifndef *symbol* #include {"*filename*" | <*filename*>} #line *line-no* {"*filename*"} #message "*message*" #undef *symbol*

## **PARAMETERS**

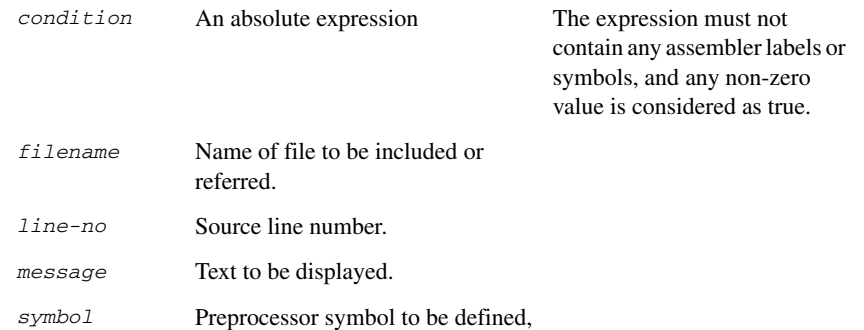

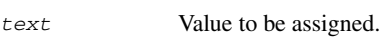

undefined, or tested.

## **DESCRIPTIONS**

You must not mix assembler language and C-style preprocessor directives. Conceptually, they are different languages and mixing them might lead to unexpected behavior because an assembler directive is not necessarily accepted as a part of the C preprocessor language.

Note that the preprocessor directives are processed before other directives. As an example avoid constructs like:

redef macro ; Avoid the following! #define \1 \2 endm

because the  $\setminus$ 1 and  $\setminus$ 2 macro arguments are not available during the preprocessing phase.

### **Defining and undefining preprocessor symbols**

Use #define to define a value of a preprocessor symbol.

#define *symbol value*

Use #undef to undefine a symbol; the effect is as if it had not been defined.

## **Conditional preprocessor directives**

Use the  $\#$ if... $\#$ else... $\#$ endif directives to control the assembly process at assembly time. If the condition following the  $\#\text{if}$  directive is not true, the subsequent instructions will not generate any code (that is, it will not be assembled or syntax checked) until an #endif or #else directive is found.

All assembler directives (except for END) and file inclusion can be disabled by the conditional directives. Each #if directive must be terminated by an #endif directive. The #else directive is optional and, if used, it must be inside an #if...#endif block.

#if...#endif and #if...#else...#endif blocks can be nested to any level.

Use #ifdef to assemble instructions up to the next #else or #endif directive only if a symbol is defined.

Use  $\#$ i fndef to assemble instructions up to the next  $\#$ else or  $\#$ endif directive only if a symbol is undefined.

## **Including source files**

Use #include to insert the contents of a file into the source file at a specified point.

#include "*filename*" searches these directories in the specified order:

- 1 The source file directory.
- 2 The directories specified by the -I option, or options.
- 3 The current directory.
- #include <*filename*> searches these directories in the specified order:
- 1 The directories specified by the -I option, or options.
- 2 The current directory.

#### **Displaying errors**

Use #error to force the assembler to generate an error, such as in a user-defined test.

## **Ignoring #pragma**

A #pragma line is ignored by the assembler, making it easier to have header files common to C and assembler.

#### <span id="page-91-0"></span>**Comments in C-style preprocessor directives**

If you make a comment within a define statement, use:

- $\bullet$  the C comment delimiters  $\prime^*$  ...  $\prime$  to comment sections
- $\bullet$  the C++ comment delimiter // to mark the rest of the line as comment.

Do not use assembler comments within a define statement as it leads to unexpected behavior.

This expression evaluates to 3 because the comment character is preserved by #define:

#define x 3 ; This is a misplaced comment. module misplacedComment1 expression equ  $x * 8 + 5$  ;... end

This example illustrates some problems that might occur when assembler comments are used in the C-style preprocessor:

```
#define five 5 ; This comment is not OK.
#define six 6 // This comment is OK.
#define seven 7 /* This comment is OK. */
           DC32 five, 11, 12
; The previous line expands to:
; "DC32 5 ; This comment is not OK., 11, 12"
           DC32 six + seven, 11, 12
; The previous line expands to:
; "DC32 6 + 7, 11, 12"
```
end

## **Changing the source line numbers**

Use the #line directive to change the souce line numbers and the souce filename used in the debug information. #line operates on the lines following the #line directive.

# **EXAMPLES**

## **Using conditional preprocessor directives**

This example defines a label adjust, and then uses the conditional directive #ifdef to use the value if it is defined. If it is not defined, #error displays an error:

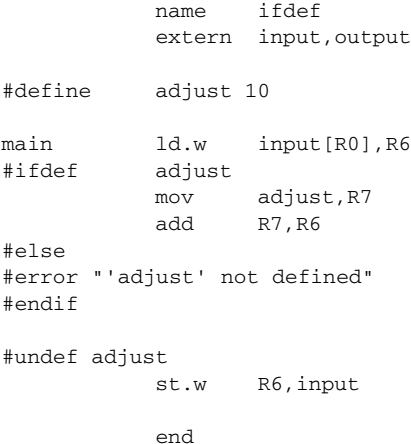

## **Including a source file**

This example uses #include to include a file defining macros into the source file. For example, these macros could be defined in Macros.inc:

```
xch macro a,b
         xor a,b
         xor b,a
         xor a,b
         endmac
```
The macro definitions can then be included, using #include, as in this example:

```
 name include
           LSTWID+
; Standard macro definitions
#include "Macros.inc"
; Program
main xch R6,R7
           end main
```
# **Data definition or allocation directives**

These directives define values or reserve memory. The column *Alias* in the following table shows the Renesas directive that corresponds to the IAR Systems directive. See *[Expression restrictions](#page-23-0)*, page 24, for a description of the restrictions that apply when using a directive in an expression.

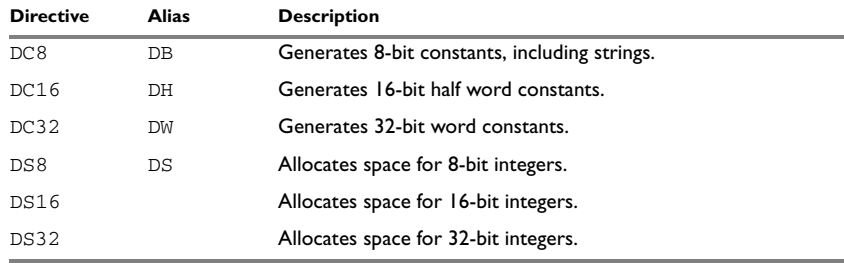

*Table 28: Data definition or allocation directives* 

# **SYNTAX**

```
DB expr [,expr] ...
DC8 expr [,expr] ...
DC16 expr [,expr] ...
DC32 expr [,expr] ...
DH expr [,expr] ...
DS count
DS8 count
DS16 count
DS32 count
DW expr [,expr] ...
```
## **PARAMETERS**

- *count* A valid absolute expression specifying the number of elements to be reserved.
- *expr* A valid absolute, relocatable, or external expression, or an ASCII string. ASCII strings are zero filled to a multiple of the data size implied by the directive. Double-quoted strings are zero-terminated.<sup>\*</sup>

## **DESCRIPTIONS**

Use DC8, DC16, or DC32 to create a constant, which means an area of bytes is reserved big enough for the constant.

Use DS, DS8, DS16, or DS32 to reserve a number of uninitialized bytes.

# **EXAMPLES**

## **Generating a lookup table**

This example generates a lookup table of addresses to routines:

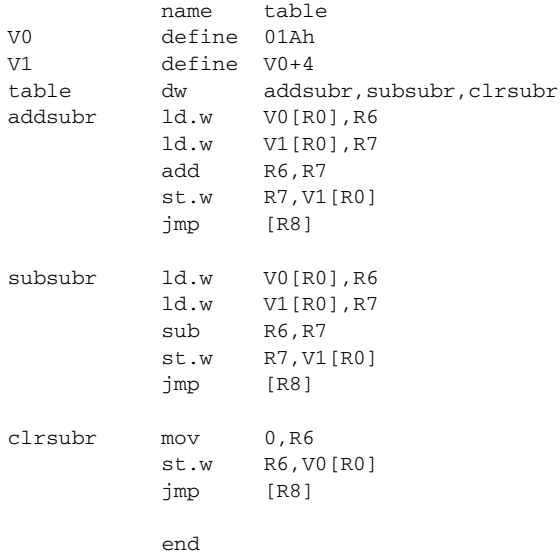

# **Defining strings**

To define a string:

myMsg DC8 'Please enter your name'

To define a string which includes a trailing zero:

myCstr DC8 "This is a string."

To include a single quote in a string, enter it twice; for example:

errMsg DC8 'Don''t understand!'

## **Reserving space**

To reserve space for 10 bytes:

table DS8 10

# **Assembler control directives**

These directives provide control over the operation of the assembler. See *[Expression](#page-23-0)  [restrictions](#page-23-0)*, page 24, for a description of the restrictions that apply when using a directive in an expression.

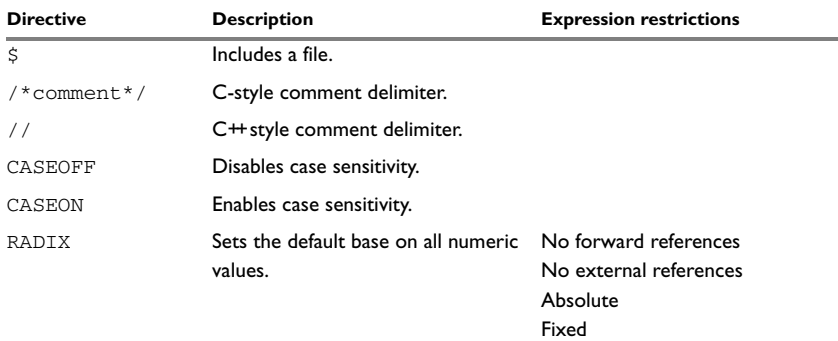

*Table 29: Assembler control directives* 

# **SYNTAX**

\$*filename* /\**comment*\*/ //*comment* CASEOFF CASEON RADIX *expr*

## **PARAMETERS**

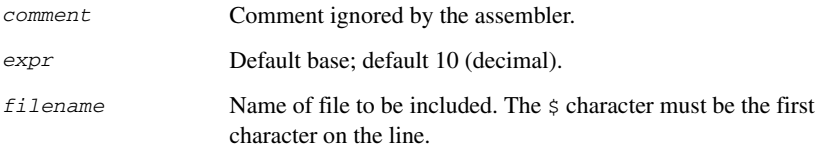

## **DESCRIPTIONS**

Use  $\zeta$  to insert the contents of a file into the source file at a specified point.

Use  $/* \dots */$  to comment sections of the assembler listing.

Use  $//$  to mark the rest of the line as comment.

Use RADIX to set the default base for constants. The default base is 10.

#### **Controlling case sensitivity**

Use CASEON or CASEOFF to turn on or off case sensitivity for user-defined symbols. By default, case sensitivity is off.

When CASEOFF is active all symbols are stored in upper case, and all symbols used by XLINK should be written in upper case in the XLINK definition file.

# **EXAMPLES**

## **Including a source file**

This example uses  $\frac{1}{5}$  to include a file defining macros into the source file. For example, these macros could be defined in Macros.inc:

xch macro a,b xor a,b xor b,a xor a,b endmac

The macro definitions can be included with a  $\frac{1}{2}$  directive, as in:

 NAME include ; standard macro definitions \$macros.s85 ; program main xch R6,R7 END main

#### **Defining comments**

This example shows how  $\lambda$  . . . \* / can be used for a multi-line comment:

```
/*
Program to read serial input.
Version 2: 19.9.2000
Author: mjp
*/
```
See also, *[Comments in C-style preprocessor directives](#page-91-0)*, page 92.

## **Changing the base**

To set the default base to 16:

 radix 16D mov 12,R16

The immediate argument will then be interpreted as  $H'12$ .

## **Controlling case sensitivity**

When CASEOFF is set, label and LABEL are identical in this example:

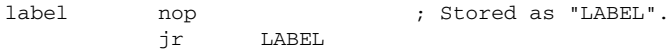

The following will generate a duplicate label error:

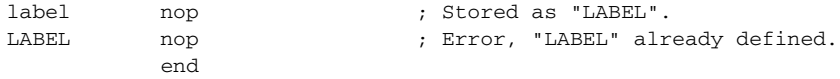

# **Function directives**

The function directives are generated by the IAR C/C++ Compiler for V850 to pass information about functions and function calls to the IAR XLINK Linker. These directives can be seen if you create an assembler list file by using the compiler option **Output assembler file>Include compiler runtime information** (-1A).

**Note:** These directives are primarily intended to support static overlay, a feature which is useful in smaller microcontrollers. The IAR C/C++ Compiler for V850 does not use static overlay, as it has no use for it.

## **SYNTAX**

ARGFRAME *segment*, *size*, *type* FUNCALL *caller*, *callee* FUNCTION *label*,*value* LOCFRAME *segment*, *size*, *type*

# **PARAMETERS**

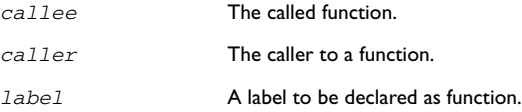

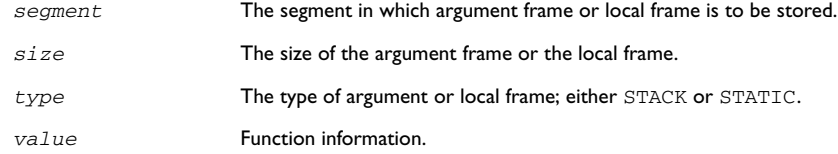

## **DESCRIPTIONS**

FUNCTION declares the *label* name to be a function. *value* encodes extra information about the function.

FUNCALL declares that the function *caller* calls the function *callee*. *callee* can be omitted to indicate an indirect function call.

ARGFRAME and LOCFRAME declare how much space the frame of the function uses in different memories. ARGFRAME declares the space used for the arguments to the function, LOCFRAME the space for locals. *segment* is the segment in which the space resides. *size* is the number of bytes used. *type* is either STACK or STATIC, for stack-based allocation and static overlay allocation, respectively.

ARGFRAME and LOCFRAME always occur immediately after a FUNCTION or FUNCALL directive.

After a FUNCTION directive for an external function, there can only be ARGFRAME directives, which indicate the maximum argument frame usage of any call to that function. After a FUNCTION directive for a defined function, there can be both ARGFRAME and LOCFRAME directives.

After a FUNCALL directive, there will first be LOCFRAME directives declaring frame usage in the calling function at the point of call, and then ARGFRAME directives declaring argument frame usage of the called function.

# **Call frame information directives**

These directives allow backtrace information to be defined in the assembler source code. The benefit is that you can view the call frame stack when you debug your assembler code.

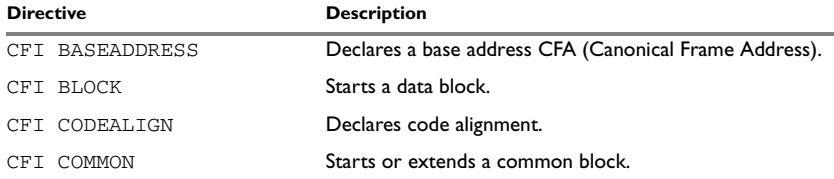

*Table 30: Call frame information directives*

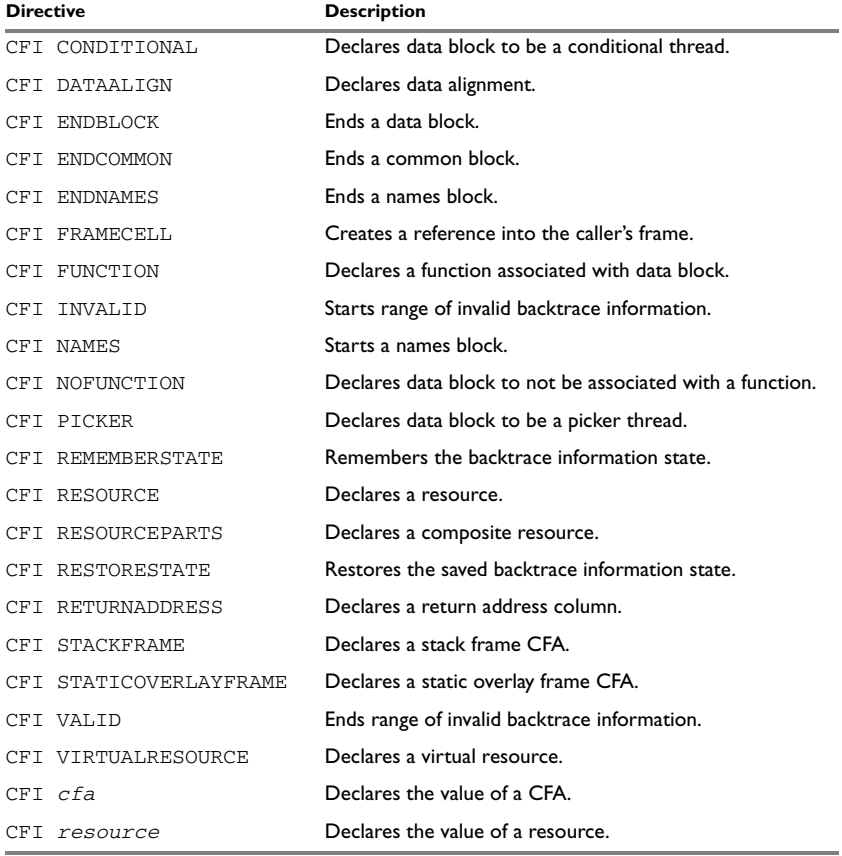

*Table 30: Call frame information directives (Continued)*

# **SYNTAX**

The syntax definitions below show the syntax of each directive. The directives are grouped according to usage.

# <span id="page-99-0"></span>**Names block directives**

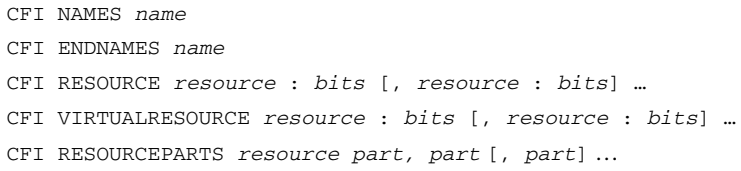

```
CFI STACKFRAME cfa resource type [, cfa resource type] …
CFI STATICOVERLAYFRAME cfa segment [, cfa segment] …
CFI BASEADDRESS cfa type [, cfa type] …
```
#### **Extended names block directives**

- CFI NAMES *name* EXTENDS *namesblock*
- CFI ENDNAMES *name*
- CFI FRAMECELL *cell cfa* (*offset*): *size* [, *cell cfa* (*offset*): *size*] …

## <span id="page-100-0"></span>**Common block directives**

```
CFI COMMON name USING namesblock
CFI ENDCOMMON name
CFI CODEALIGN codealignfactor
CFI DATAALIGN dataalignfactor
CFI RETURNADDRESS resource type
CFI cfa { NOTUSED | USED }
CFI cfa { resource | resource + constant | resource - constant }
CFI cfa cfiexpr
CFI resource { UNDEFINED | SAMEVALUE | CONCAT }
CFI resource { resource | FRAME(cfa, offset) }
CFI resource cfiexpr
```
### **Extended common block directives**

CFI COMMON *name* EXTENDS *commonblock* USING *namesblock* CFI ENDCOMMON *name*

## <span id="page-100-1"></span>**Data block directives**

```
CFI BLOCK name USING commonblock
CFI ENDBLOCK name
CFI { NOFUNCTION | FUNCTION label }
CFI { INVALID | VALID }
CFI { REMEMBERSTATE | RESTORESTATE }
CFI PICKER
CFI CONDITIONAL label [, label] …
CFI cfa { resource | resource + constant | resource - constant }
CFI cfa cfiexpr
CFI resource { UNDEFINED | SAMEVALUE | CONCAT }
```
CFI *resource* { *resource* | FRAME(*cfa*, *offset*) } CFI *resource cfiexpr*

# **PARAMETERS**

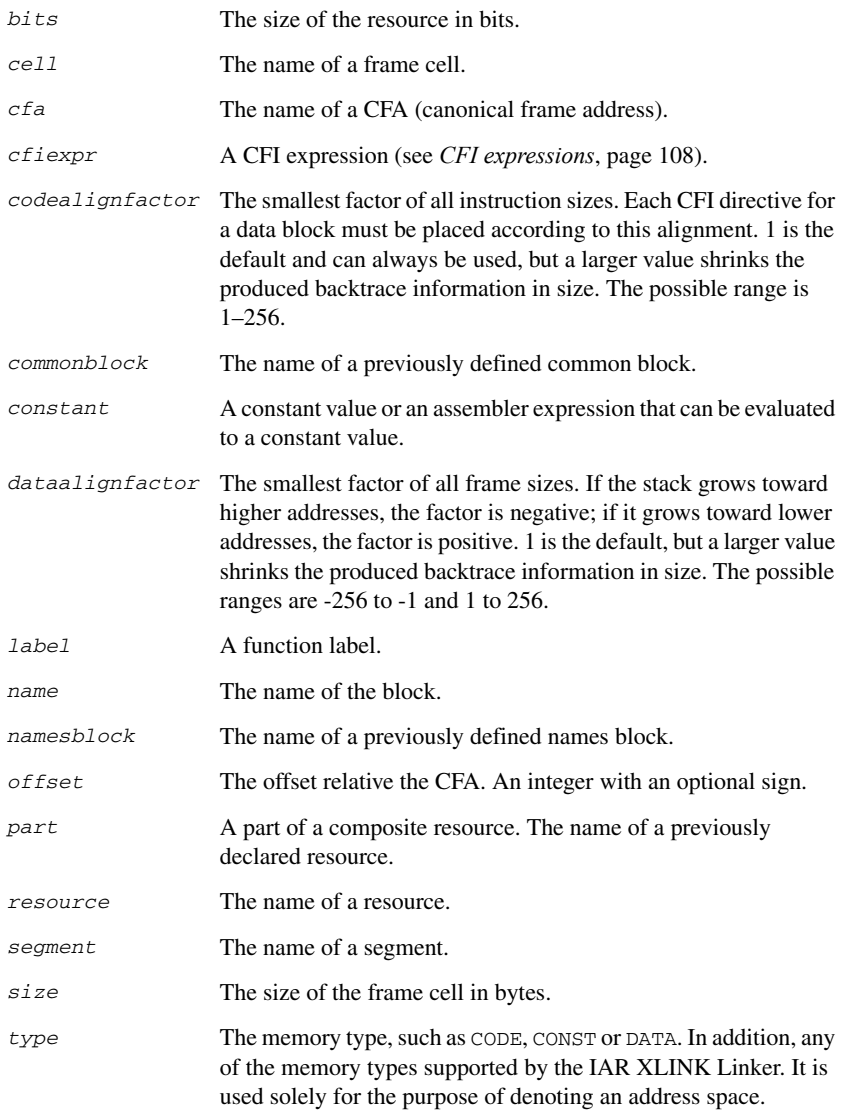

## **DESCRIPTIONS**

The call frame information directives (CFI directives) are an extension to the debugging format of the IAR C-SPY® Debugger. The CFI directives are used for defining the *backtrace information* for the instructions in a program. The compiler normally generates this information, but for library functions and other code written purely in assembler language, backtrace information must be added if you want to use the call frame stack in the debugger.

The backtrace information is used to keep track of the contents of *resources*, such as registers or memory cells, in the assembler code. This information is used by the IAR C-SPY Debugger to go "back" in the call stack and show the correct values of registers or other resources before entering the function. In contrast with traditional approaches, this permits the debugger to run at full speed until it reaches a breakpoint, stop at the breakpoint, and retrieve backtrace information at that point in the program. The information can then be used to compute the contents of the resources in any of the calling functions—assuming they have call frame information as well.

## **Backtrace rows and columns**

At each location in the program where it is possible for the debugger to break execution, there is a *backtrace row*. Each backtrace row consists of a set of *columns*, where each column represents an item that should be tracked. There are three kinds of columns:

- The *resource columns* keep track of where the original value of a resource can be found.
- The canonical frame address columns (*CFA columns*) keep track of the top of the function frames.
- The *return address column* keeps track of the location of the return address.

There is always exactly one return address column and usually only one CFA column, although there might be more than one.

## **Defining a names block**

A *names block* is used to declare the resources available for a processor. Inside the names block, all resources that can be tracked are defined.

Start and end a names block with the directives:

```
CFI NAMES name
CFI ENDNAMES name
```
where *name* is the name of the block.

Only one names block can be open at a time.

Inside a names block, four different kinds of declarations can appear: a resource declaration, a stack frame declaration, a static overlay frame declaration, or a base address declaration:

● To declare a resource, use one of the directives:

CFI RESOURCE *resource* : *bits* CFI VIRTUALRESOURCE *resource* : *bits*

The parameters are the name of the resource and the size of the resource in bits. A virtual resource is a logical concept, in contrast to a "physical" resource such as a processor register. Virtual resources are usually used for the return address.

To declare more than one resource, separate them with commas.

A resource can also be a composite resource, made up of at least two parts. To declare the composition of a composite resource, use the directive:

CFI RESOURCEPARTS *resource part, part,* …

The parts are separated with commas. The resource and its parts must have been previously declared as resources, as described above.

● To declare a stack frame CFA, use the directive:

CFI STACKFRAME *cfa resource type*

The parameters are the name of the stack frame CFA, the name of the associated resource (the stack pointer), and the segment type (to get the address space). To declare more than one stack frame CFA, separate them with commas.

When going "back" in the call stack, the value of the stack frame CFA is copied into the associated stack pointer resource to get a correct value for the previous function frame.

● To declare a static overlay frame CFA, use the directive:

CFI STATICOVERLAYFRAME *cfa segment*

The parameters are the name of the CFA and the name of the segment where the static overlay for the function is located. To declare more than one static overlay frame CFA, separate them with commas.

• To declare a base address CFA, use the directive:

CFI BASEADDRESS *cfa type*

The parameters are the name of the CFA and the segment type. To declare more than one base address CFA, separate them with commas.

A base address CFA is used to conveniently handle a CFA. In contrast to the stack frame CFA, there is no associated stack pointer resource to restore.

### **Extending a names block**

In some special cases you must extend an existing names block with new resources. This occurs whenever there are routines that manipulate call frames other than their own,

such as routines for handling, entering, and leaving C or  $C_{++}$  functions; these routines manipulate the caller's frame. Extended names blocks are normally used only by compiler developers.

Extend an existing names block with the directive:

CFI NAMES *name* EXTENDS *namesblock*

where *namesblock* is the name of the existing names block and *name* is the name of the new extended block. The extended block must end with the directive:

CFI ENDNAMES *name*

## **Defining a common block**

The *common block* is used for declaring the initial contents of all tracked resources. Normally, there is one common block for each calling convention used.

Start a common block with the directive:

CFI COMMON *name* USING *namesblock*

where *name* is the name of the new block and *namesblock* is the name of a previously defined names block.

Declare the return address column with the directive:

CFI RETURNADDRESS *resource type*

where *resource* is a resource defined in *namesblock* and *type* is the segment type. You must declare the return address column for the common block.

End a common block with the directive:

CFI ENDCOMMON *name*

where *name* is the name used to start the common block.

Inside a common block, you can declare the initial value of a CFA or a resource by using the directives listed last in *[Common block directives](#page-100-0)*, page 101. For more information on these directives, see *[Simple rules](#page-105-0)*, page 106, and *[CFI expressions](#page-107-0)*, page 108.

#### **Extending a common block**

Since you can extend a names block with new resources, it is necessary to have a mechanism for describing the initial values of these new resources. For this reason, it is also possible to extend common blocks, effectively declaring the initial values of the extra resources while including the declarations of another common block. Just as in the case of extended names blocks, extended common blocks are normally only used by compiler developers.

Extend an existing common block with the directive:

CFI COMMON *name* EXTENDS *commonblock* USING *namesblock*

where *name* is the name of the new extended block, *commonblock* is the name of the existing common block, and *namesblock* is the name of a previously defined names block. The extended block must end with the directive:

CFI ENDCOMMON *name*

#### **Defining a data block**

The *data block* contains the actual tracking information for one continuous piece of code. No segment control directive can appear inside a data block.

Start a data block with the directive:

CFI BLOCK *name* USING *commonblock*

where *name* is the name of the new block and *commonblock* is the name of a previously defined common block.

If the piece of code is part of a defined function, specify the name of the function with the directive:

CFI FUNCTION *label*

where *label* is the code label starting the function.

If the piece of code is not part of a function, specify this with the directive:

CFI NOFUNCTION

End a data block with the directive:

CFI ENDBLOCK *name*

where *name* is the name used to start the data block.

Inside a data block, you can manipulate the values of the columns by using the directives listed last in *[Data block directives](#page-100-1)*, page 101. For more information on these directives, see *[Simple rules](#page-105-0)*, page 106, and *[CFI expressions](#page-107-0)*, page 108.

#### <span id="page-105-0"></span>**SIMPLE RULES**

To describe the tracking information for individual columns, there is a set of simple rules with specialized syntax:

```
CFI cfa { NOTUSED | USED }
CFI cfa { resource | resource + constant | resource - constant }
CFI resource { UNDEFINED | SAMEVALUE | CONCAT }
CFI resource { resource | FRAME(cfa, offset) }
```
You can use these simple rules both in common blocks to describe the initial information for resources and CFAs, and inside data blocks to describe changes to the information for resources or CFAs.

In those rare cases where the descriptive power of the simple rules are not enough, you can use a full CFI expression to describe the information (see *[CFI expressions](#page-107-0)*, page [108](#page-107-0)). However, whenever possible, you should always use a simple rule instead of a CFI expression.

There are two different sets of simple rules: one for resources and one for CFAs.

#### **Simple rules for resources**

The rules for resources conceptually describe where to find a resource when going back one call frame. For this reason, the item following the resource name in a CFI directive is referred to as the *location* of the resource.

To declare that a tracked resource is restored, that is, already correctly located, use SAMEVALUE as the location. Conceptually, this declares that the resource does not have to be restored since it already contains the correct value. For example, to declare that a register REG is restored to the same value, use the directive:

CFI REG SAMEVALUE

To declare that a resource is not tracked, use UNDEFINED as location. Conceptually, this declares that the resource does not have to be restored (when going back one call frame) since it is not tracked. Usually it is only meaningful to use it to declare the initial location of a resource. For example, to declare that REG is a scratch register and does not have to be restored, use the directive:

CFI REG UNDEFINED

To declare that a resource is temporarily stored in another resource, use the resource name as its location. For example, to declare that a register REG1 is temporarily located in a register REG2 (and should be restored from that register), use the directive:

CFI REG1 REG2

To declare that a resource is currently located somewhere on the stack, use FRAME(*cfa*, *offset*) as location for the resource, where *cfa* is the CFA identifier to use as "frame pointer" and *offset* is an offset relative the CFA. For example, to declare that a register REG is located at offset -4 counting from the frame pointer CFA\_SP, use the directive:

CFI REG FRAME(CFA\_SP,-4)

For a composite resource there is one additional location, CONCAT, which declares that the location of the resource can be found by concatenating the resource parts for the composite resource. For example, consider a composite resource RET with resource

parts RETLO and RETHI. To declare that the value of RET can be found by investigating and concatenating the resource parts, use the directive:

CFI RET CONCAT

This requires that at least one of the resource parts has a definition, using the rules described above.

#### **Simple rules for CFAs**

In contrast with the rules for resources, the rules for CFAs describe the address of the beginning of the call frame. The call frame often includes the return address pushed by the subroutine calling instruction. The CFA rules describe how to compute the address to the beginning of the current call frame. There are two different forms of CFAs, stack frames and static overlay frames, each declared in the associated names block. See *[Names block directives](#page-99-0)*, page 100.

Each stack frame CFA is associated with a resource, such as the stack pointer. When going back one call frame the associated resource is restored to the current CFA. For stack frame CFAs there are two possible simple rules: an offset from a resource (not necessarily the resource associated with the stack frame CFA) or NOTUSED.

To declare that a CFA is not used, and that the associated resource should be tracked as a normal resource, use NOTUSED as the address of the CFA. For example, to declare that the CFA with the name CFA\_SP is not used in this code block, use the directive:

CFI CFA\_SP NOTUSED

To declare that a CFA has an address that is offset relative the value of a resource, specify the resource and the offset. For example, to declare that the CFA with the name CFA\_SP can be obtained by adding 4 to the value of the SP resource, use the directive:

CFI CFA\_SP SP + 4

For static overlay frame CFAs, there are only two possible declarations inside common and data blocks: USED and NOTUSED.

## <span id="page-107-0"></span>**CFI EXPRESSIONS**

You can use call frame information expressions (CFI expressions) when the descriptive power of the simple rules for resources and CFAs is not enough. However, you should always use a simple rule when one is available.

CFI expressions consist of operands and operators. Only the operators described below are allowed in a CFI expression. In most cases, they have an equivalent operator in the regular assembler expressions.
In the operand descriptions, *cfiexpr* denotes one of these:

- A CFI operator with operands
- A numeric constant
- A CFA name
- A resource name.

### <span id="page-108-2"></span>**Unary operators**

Overall syntax: *OPERATOR*(*operand*)

<span id="page-108-9"></span><span id="page-108-3"></span>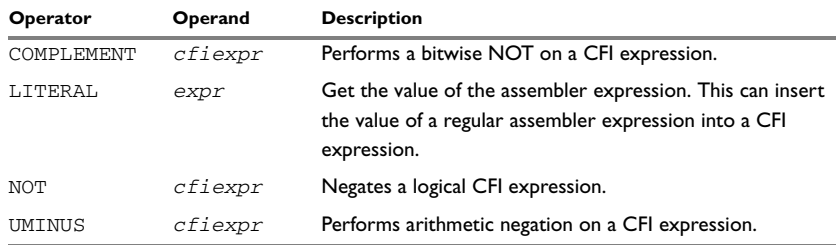

<span id="page-108-15"></span><span id="page-108-14"></span>*Table 31: Unary operators in CFI expressions*

### **Binary operators**

Overall syntax: *OPERATOR*(*operand1,operand2*)

<span id="page-108-8"></span><span id="page-108-7"></span><span id="page-108-6"></span><span id="page-108-5"></span><span id="page-108-4"></span><span id="page-108-1"></span><span id="page-108-0"></span>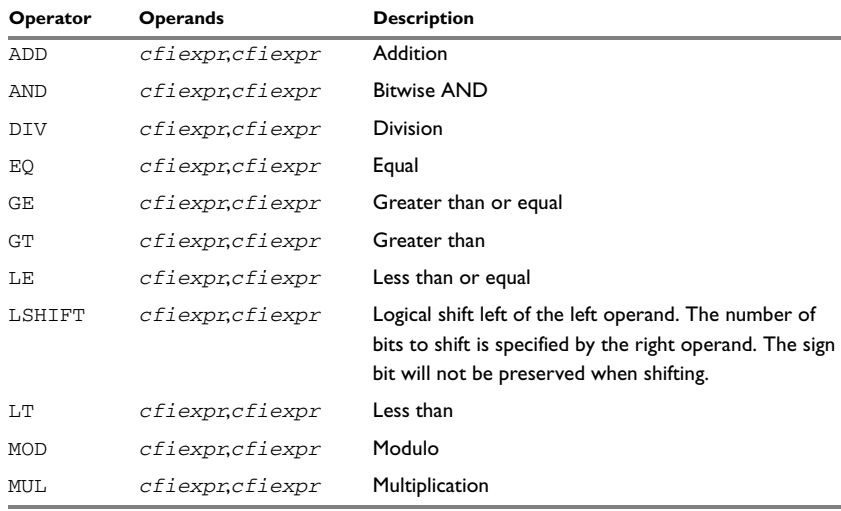

<span id="page-108-13"></span><span id="page-108-12"></span><span id="page-108-11"></span><span id="page-108-10"></span>*Table 32: Binary operators in CFI expressions*

<span id="page-109-2"></span><span id="page-109-1"></span><span id="page-109-0"></span>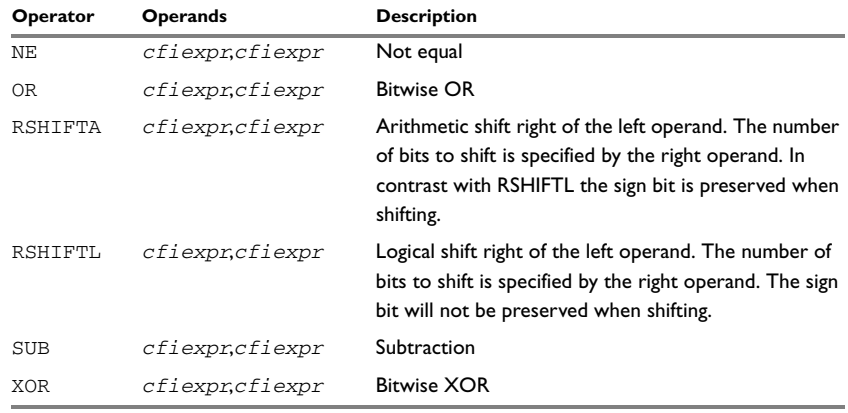

<span id="page-109-5"></span><span id="page-109-4"></span><span id="page-109-3"></span>*Table 32: Binary operators in CFI expressions (Continued)*

#### **Ternary operators**

Overall syntax: *OPERATOR*(*operand1,operand2,operand3*)

<span id="page-110-1"></span><span id="page-110-0"></span>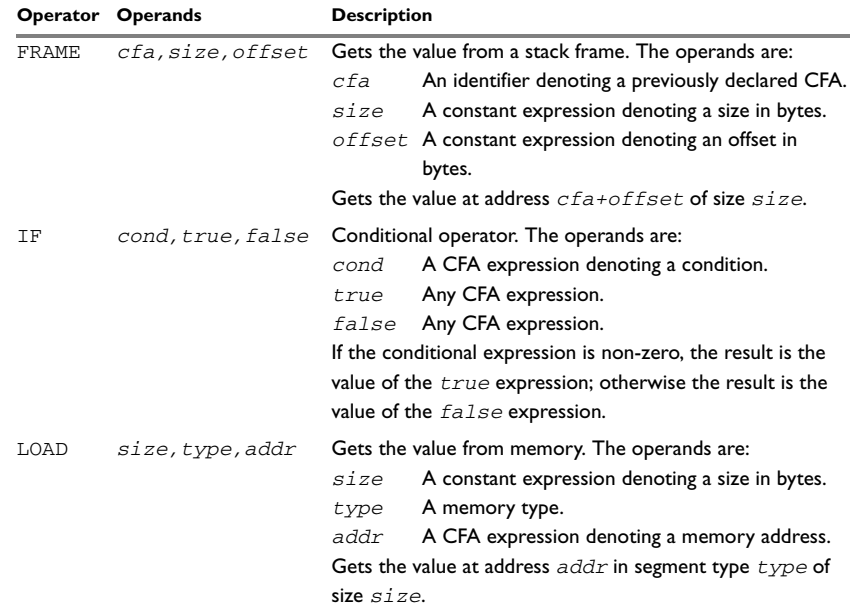

<span id="page-110-2"></span>*Table 33: Ternary operators in CFI expressions*

### **EXAMPLE**

The following is a generic example and not an example specific to the V850 microcontroller. This simplifies the example and clarifies the usage of the CFI directives. To obtain a target-specific example, generate assembler output when you compile a C source file.

Consider a generic processor with a stack pointer SP, and two registers R0 and R1. Register R0 is used as a scratch register (the register is destroyed by the function call), whereas register R1 must be restored after the function call. For reasons of simplicity, all instructions, registers, and addresses have a width of 16 bits.

Consider the following short code sample with the corresponding backtrace rows and columns. At entry, assume that the stack contains a 16-bit return address. The stack

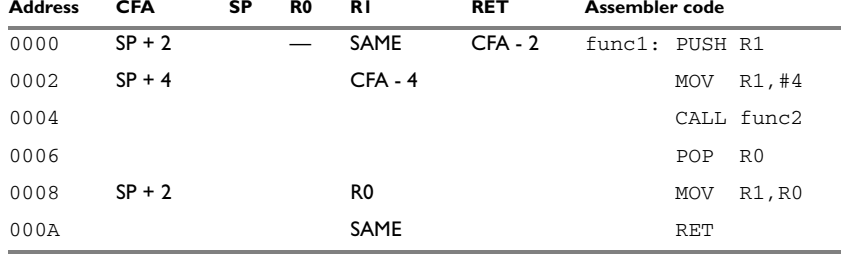

grows from high addresses toward zero. The CFA denotes the top of the call frame, that is, the value of the stack pointer after returning from the function.

*Table 34: Code sample with backtrace rows and columns* 

Each backtrace row describes the state of the tracked resources *before* the execution of the instruction. As an example, for the MOV R1,R0 instruction the original value of the R1 register is located in the R0 register and the top of the function frame (the CFA column) is  $SP + 2$ . The backtrace row at address 0000 is the initial row and the result of the calling convention used for the function.

The SP column is empty since the CFA is defined in terms of the stack pointer. The RET column is the return address column—that is, the location of the return address. The R0 column has a  $\leftarrow$  in the first line to indicate that the value of R0 is undefined and does not need to be restored on exit from the function. The R1 column has SAME in the initial row to indicate that the value of the R1 register will be restored to the same value it already has.

#### **Defining the names block**

The names block for the small example above would be:

```
CFI NAMES trivialNames
CFI RESOURCE SP:16, R0:16, R1:16
CFI STACKFRAME CFA SP DATA
;; The virtual resource for the return address column
CFI VIRTUALRESOURCE RET:16
CFI ENDNAMES trivialNames
```
#### **Defining the common block**

The common block for the simple example above would be:

CFI COMMON trivialCommon USING trivialNames CFI RETURNADDRESS RET DATA CFI CFA SP + 2 CFI R0 UNDEFINED CFI R1 SAMEVALUE

CFI RET FRAME(CFA,-2) ; Offset -2 from top of frame CFI ENDCOMMON trivialCommon

**Note:** SP cannot be changed using a CFI directive since it is the resource associated with CFA.

### **Defining the data block**

Continuing the simple example, the data block would be:

```
RSEG CODE:CODE
   CFI BLOCK func1block USING trivialCommon
   CFI FUNCTION func1
func1:
   PUSH R1
   CFI CFA SP + 4
   CFI R1 FRAME(CFA, -4)
   MOV R1,#4
   CALL func2
   POP R0
   CFI R1 R0
   CFI CFA SP + 2
   MOV R1,R0
   CFI R1 SAMEVALUE
   RET
   CFI ENDBLOCK func1block
```
Note that the CFI directives are placed *after* the instruction that affects the backtrace information.

Call frame information directives

# <span id="page-114-0"></span>**Assembler diagnostics**

This chapter describes the format of the diagnostic messages and explains how diagnostic messages are divided into different levels of severity.

### **Message format**

<span id="page-114-1"></span>All diagnostic messages are displayed on the screen, and printed in the optional list file.

All messages are issued as complete, self-explanatory messages. The message consists of the incorrect source line, with a pointer to where the problem was detected, followed by the source line number and the diagnostic message. If include files are used, error messages are preceded by the source line number and the name of the *current* file:

```
 ADS B,C
-----------^
"subfile.h",4 Error[40]: bad instruction
```
### **Severity levels**

The diagnostic messages produced by the IAR Assembler for V850 reflect problems or errors that are found in the source code or occur at assembly time.

### <span id="page-114-4"></span>**OPTIONS FOR DIAGNOSTICS**

There are two assembler options for diagnostics. You can:

- Disable or enable all warnings, ranges of warnings, or individual warnings, see *[-w](#page-36-0)*, [page 37](#page-36-0)
- Set the number of maximum errors before the compilation stops, see *-E*[, page 31.](#page-30-0)

### <span id="page-114-2"></span>**ASSEMBLY WARNING MESSAGES**

Assembly warning messages are produced when the assembler finds a construct which is probably the result of a programming error or omission.

### <span id="page-114-3"></span>**COMMAND LINE ERROR MESSAGES**

Command line errors occur when the assembler is invoked with incorrect parameters. The most common situation is when a file cannot be opened, or with duplicate, misspelled, or missing command line options.

### **ASSEMBLY ERROR MESSAGES**

<span id="page-115-0"></span>Assembly error messages are produced when the assembler finds a construct which violates the language rules.

### <span id="page-115-1"></span>**ASSEMBLY FATAL ERROR MESSAGES**

Assembly fatal error messages are produced when the assembler finds a user error so severe that further processing is not considered meaningful. After the diagnostic message is issued, the assembly is immediately ended. These error messages are identified as Fatal in the error messages list.

### <span id="page-115-2"></span>**ASSEMBLER INTERNAL ERROR MESSAGES**

An internal error is a diagnostic message that signals that there was a serious and unexpected failure due to a fault in the assembler.

During assembly, several internal consistency checks are performed and if any of these checks fail, the assembler terminates after giving a short description of the problem. Such errors should normally not occur. However, if you should encounter an error of this type, it should be reported to your software distributor or to IAR Systems Technical Support. Please include information enough to reproduce the problem. This would typically include:

- The product name
- The version number of the assembler, which can be seen in the header of the list files generated by the assembler
- Your license number
- The exact internal error message text
- The source file of the program that generated the internal error
- A list of the options that were used when the internal error occurred.

 $\bullet$ 

## **A**

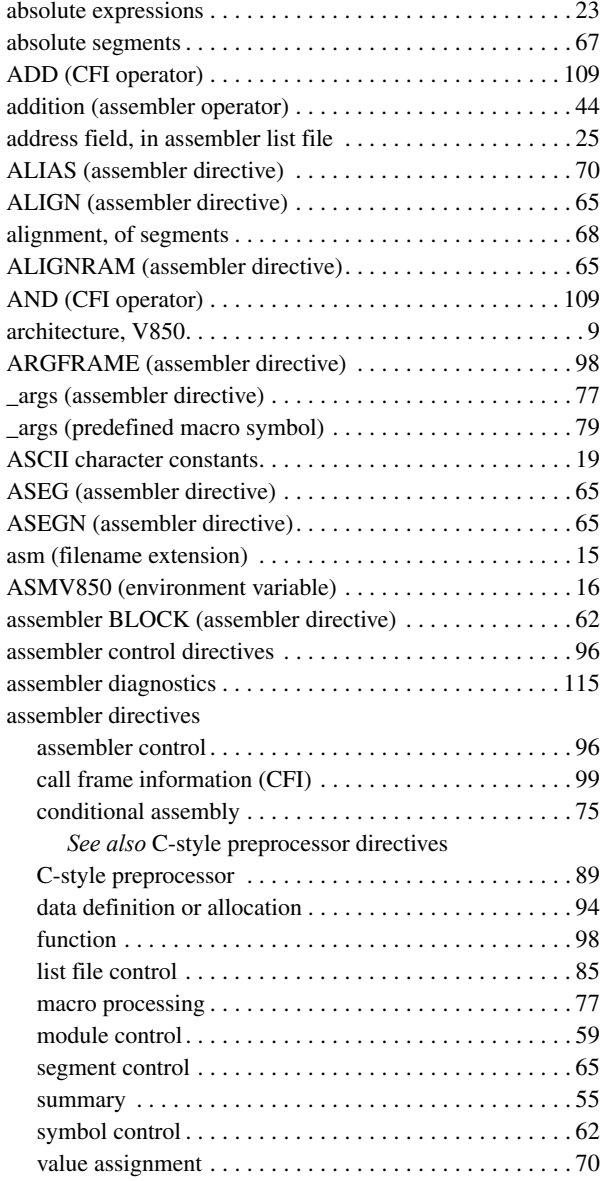

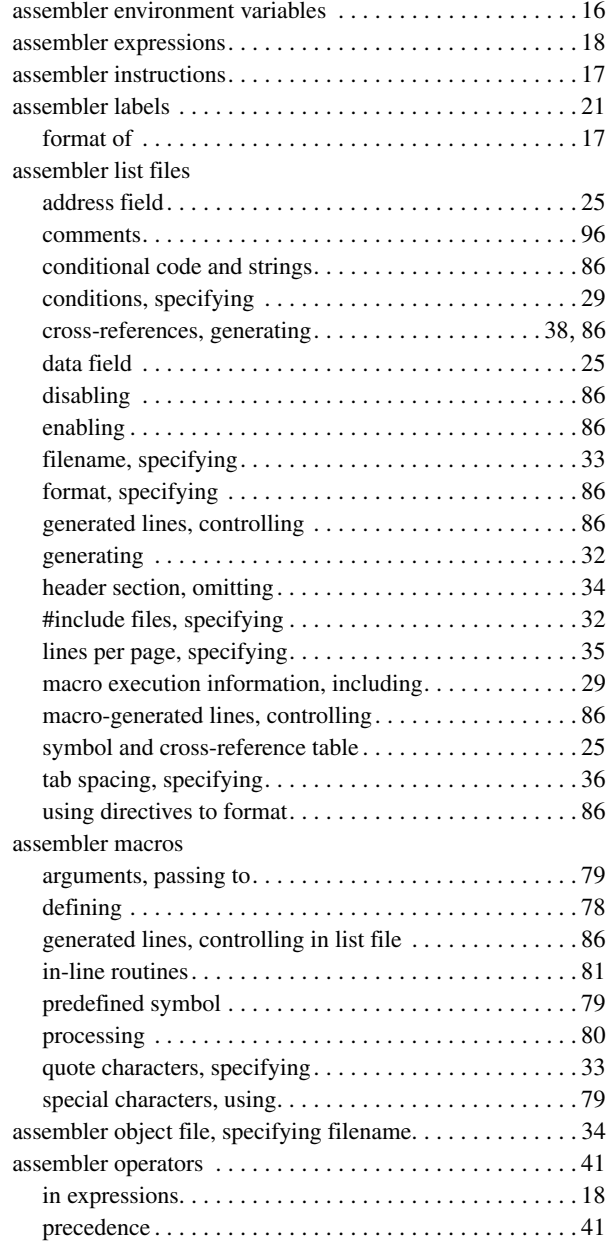

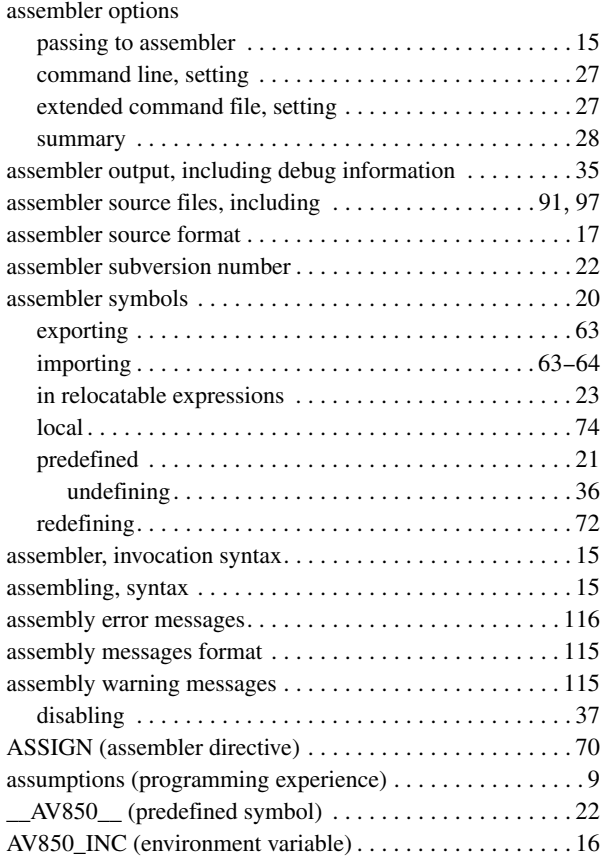

## **B**

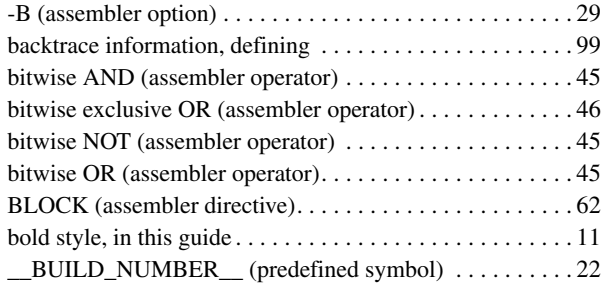

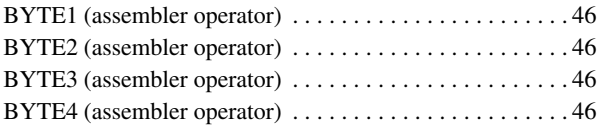

### **C**

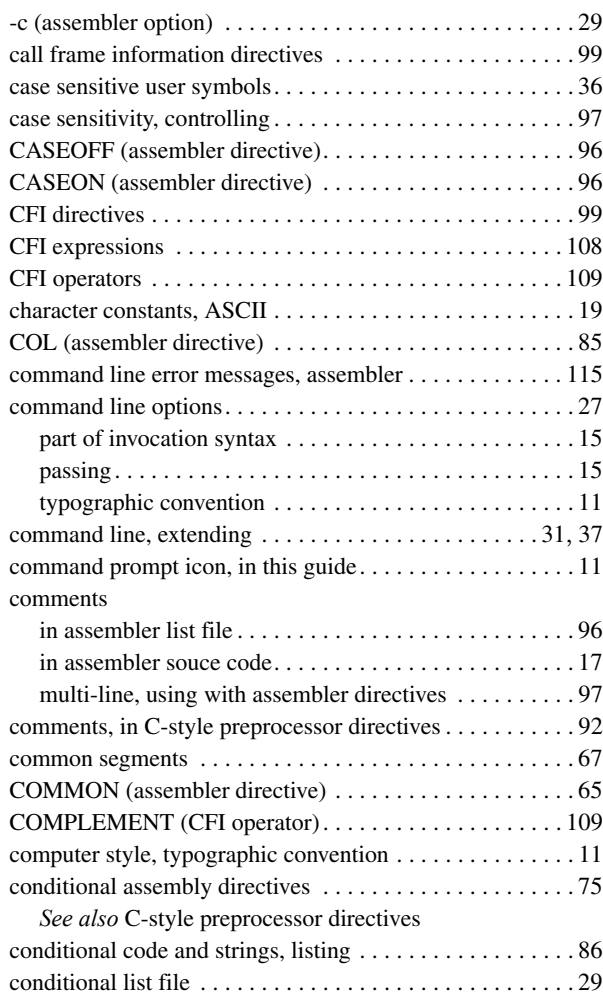

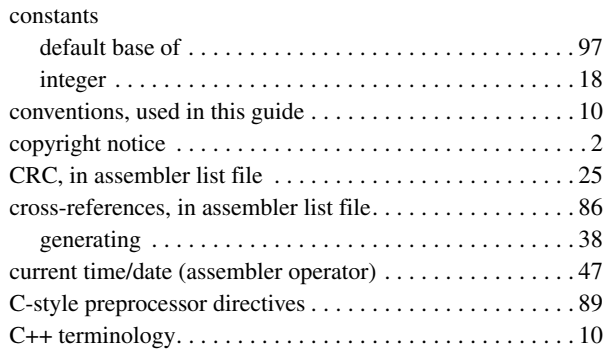

# **D**

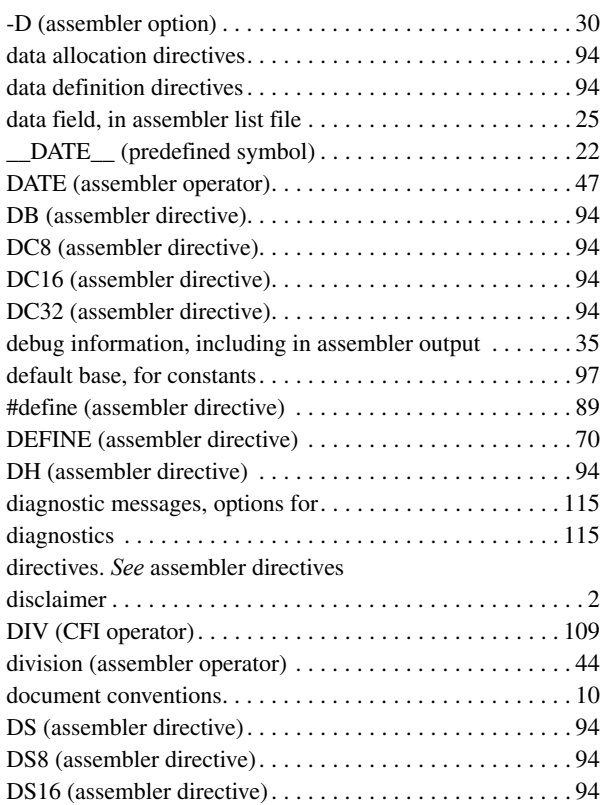

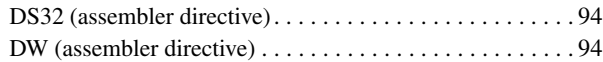

### **E**

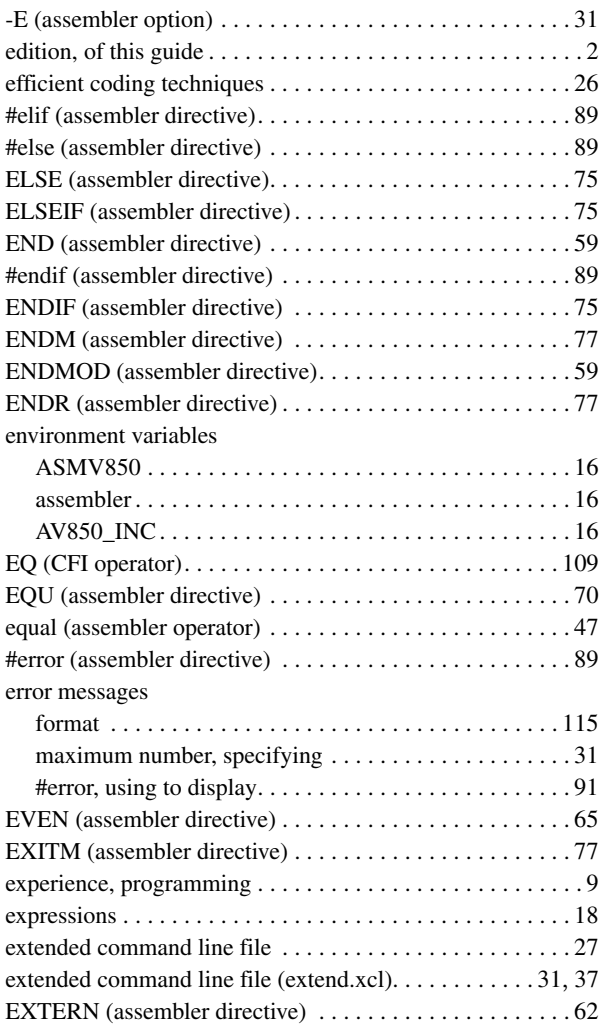

# **F**

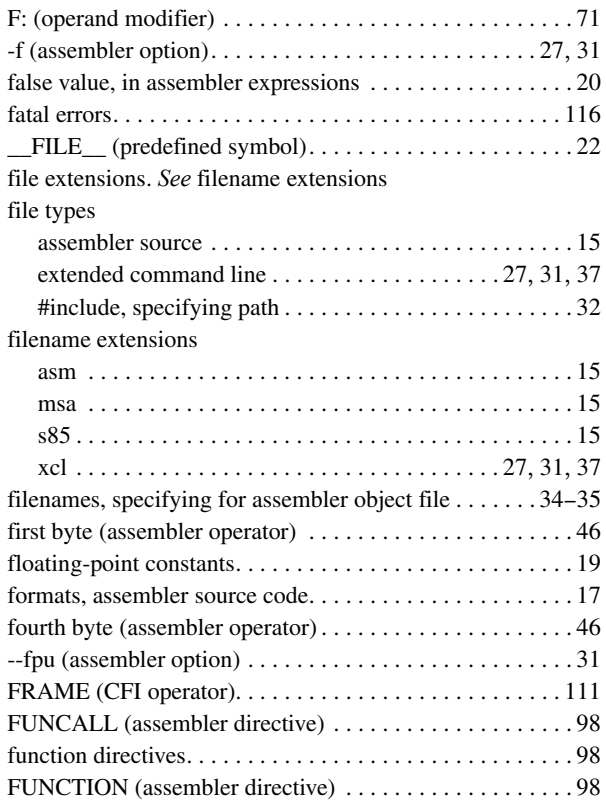

# **G**

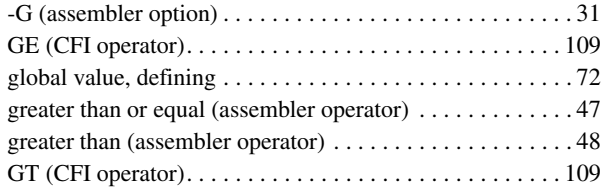

# **H**

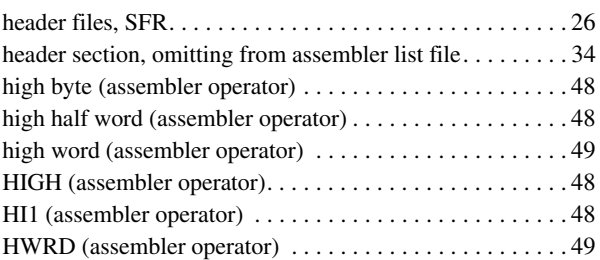

## **I**

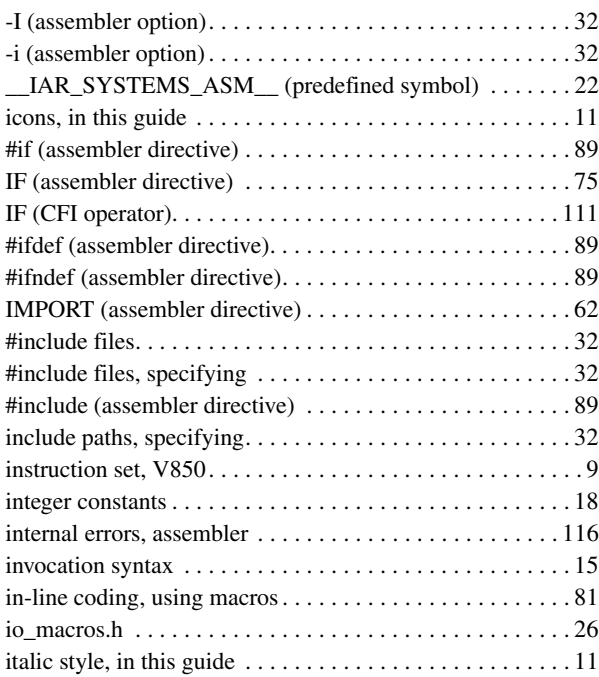

### **L**

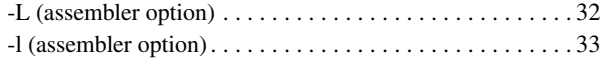

### [labels.](#page-20-2) *See* assembler labels

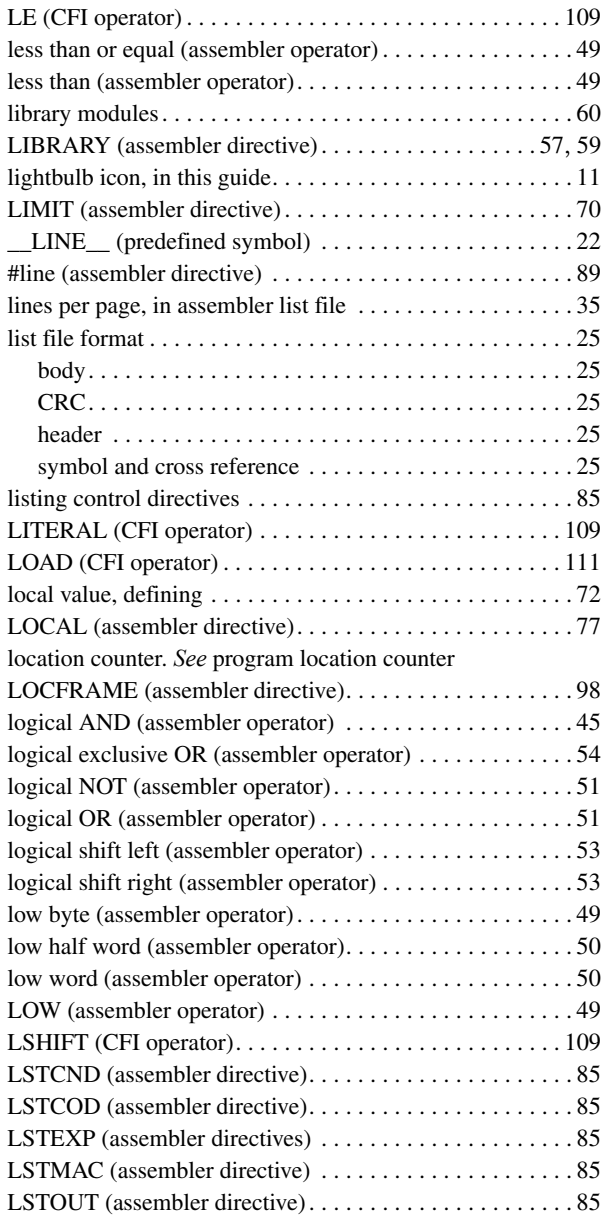

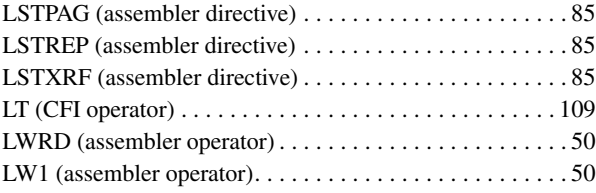

## **M**

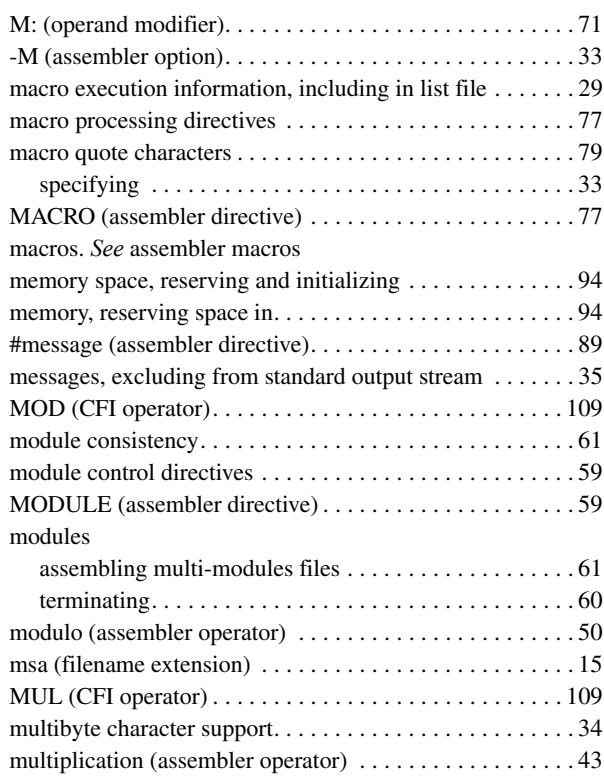

# **N**

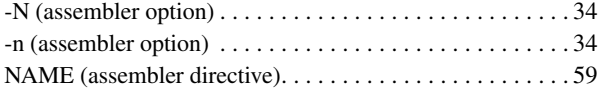

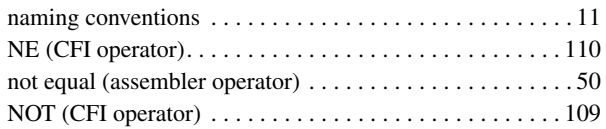

# **O**

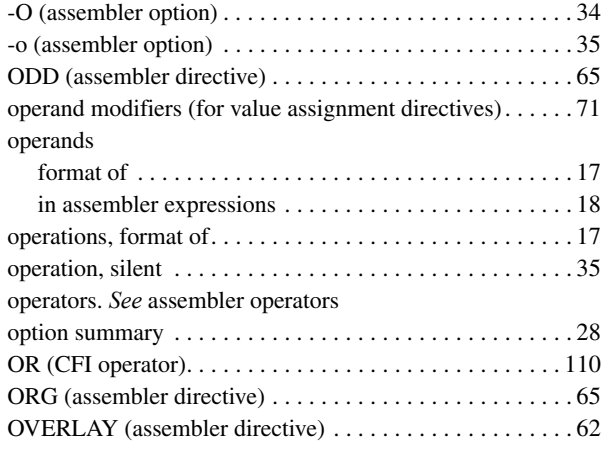

## **P**

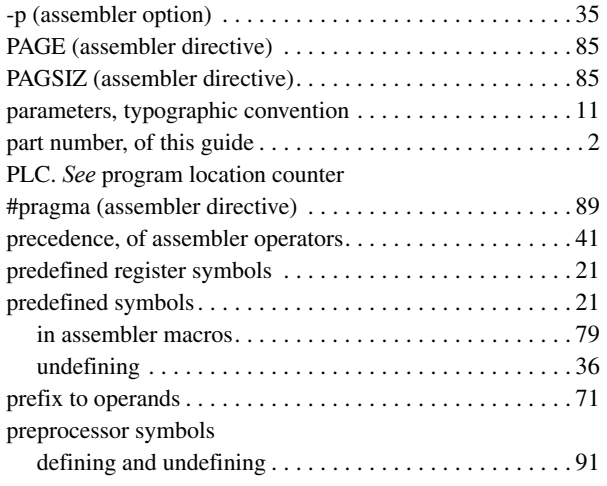

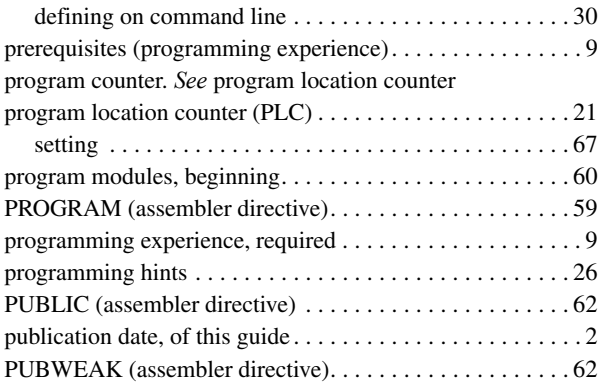

# **R**

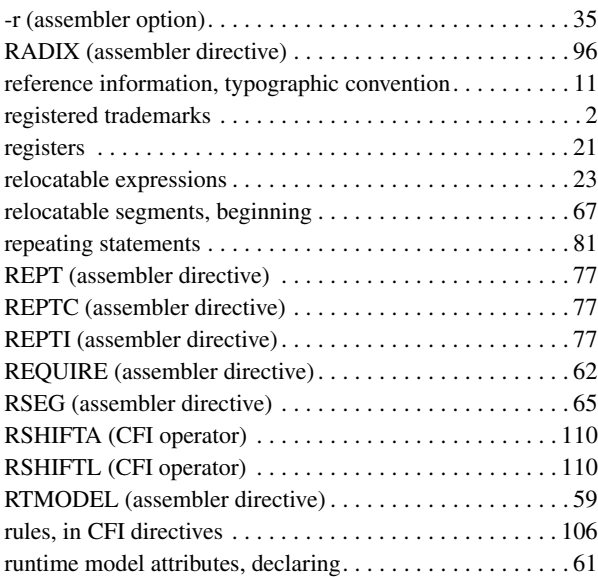

## **S**

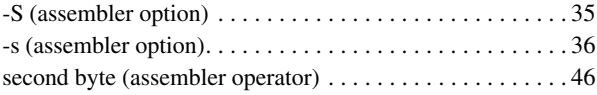

 $\bullet$ 

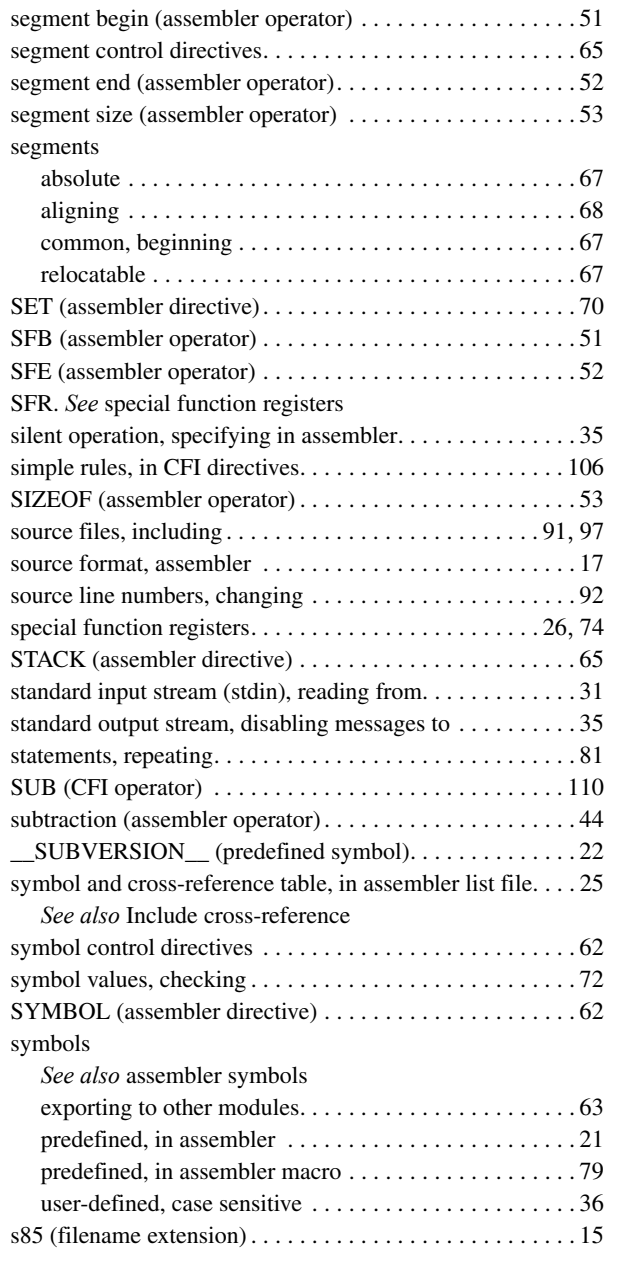

## **T**

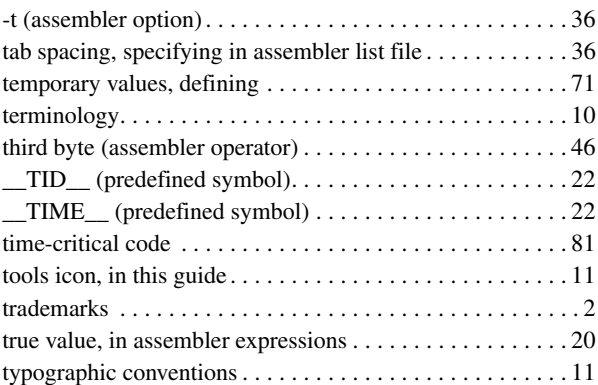

# **U**

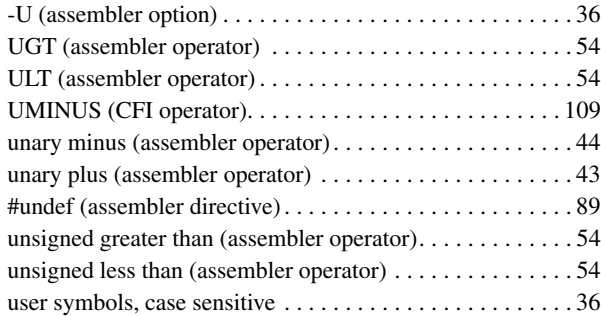

### **V**

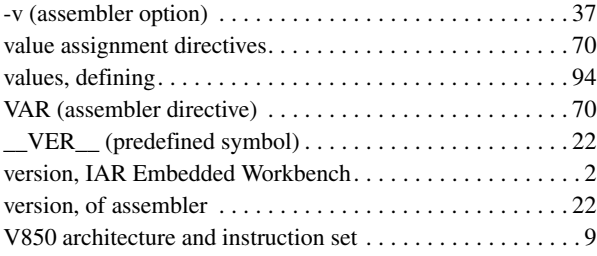

## **W**

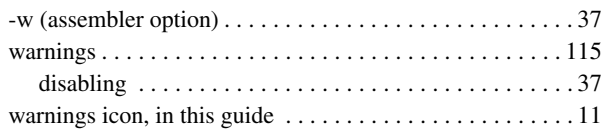

# **X**

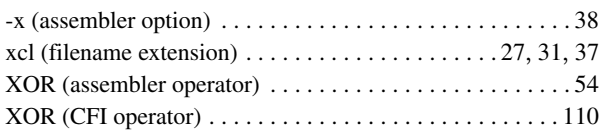

# **Symbols**

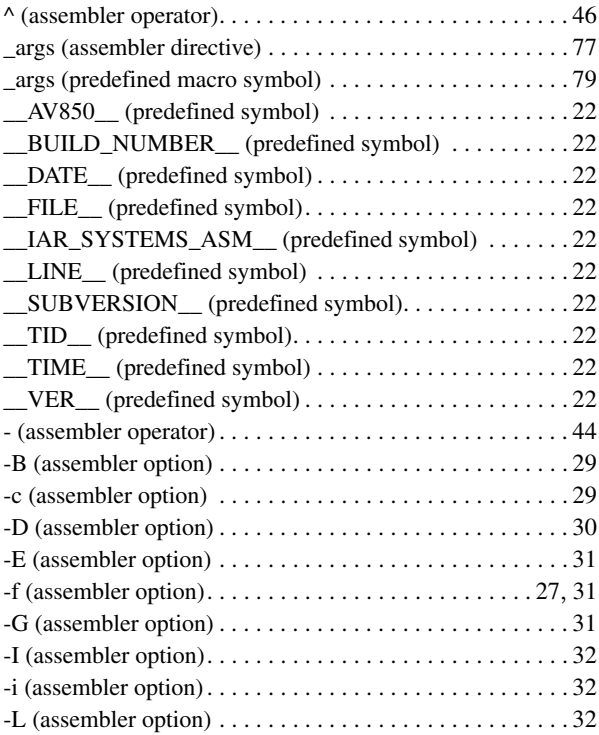

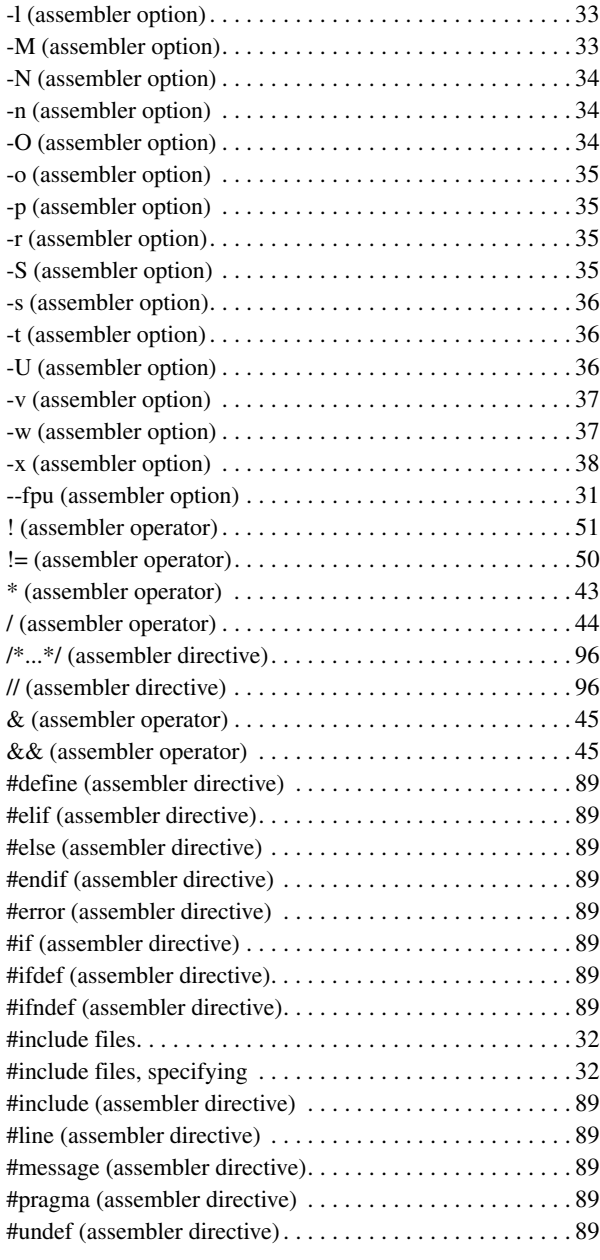

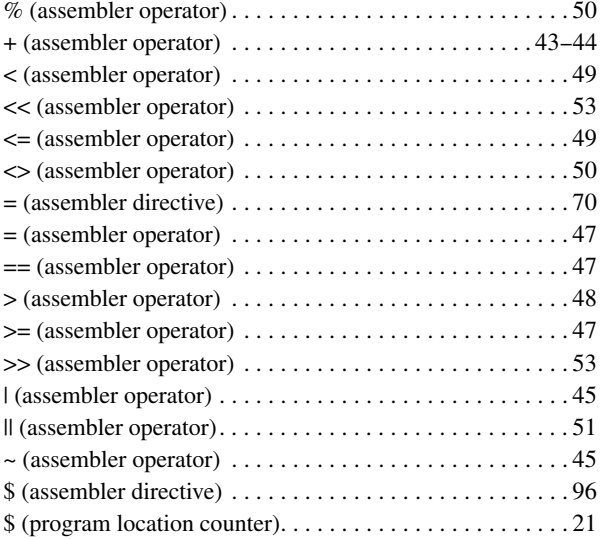